# **VIPA System SLIO IM 053DP**

**IM | 053-1DP00 | Manual** HB300 | IM | 053-1DP00 | GB | 15-06

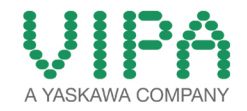

VIPA GmbH Ohmstr. 4 91074 Herzogenaurach Telephone: +49 9132 744-0 Fax: +49 9132 744-1864 Email: info@vipa.com Internet: www.vipa.com

## **Table of contents**

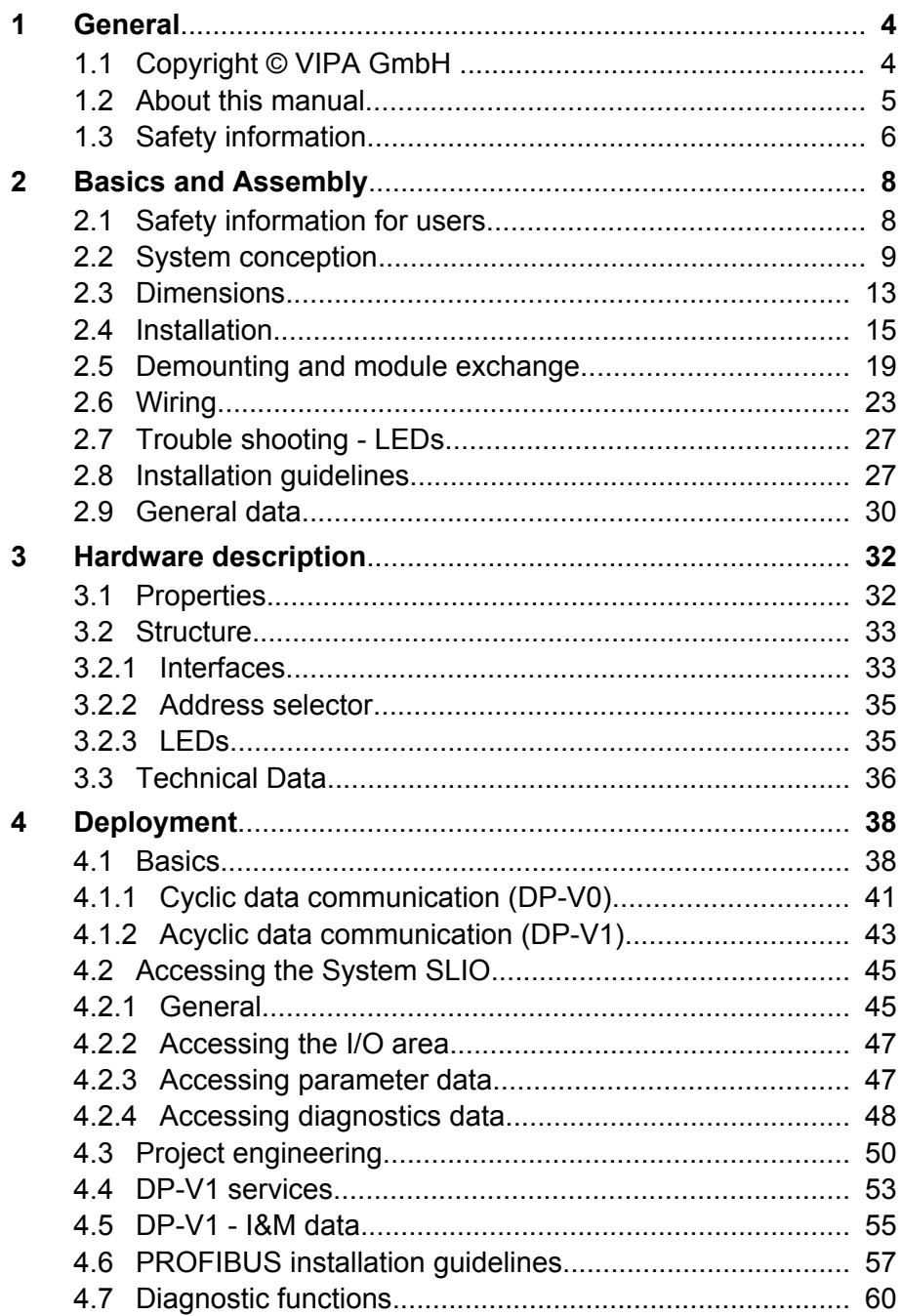

<span id="page-3-0"></span>Copyright © VIPA GmbH

## **1 General**

## **1.1 Copyright** © **VIPA GmbH**

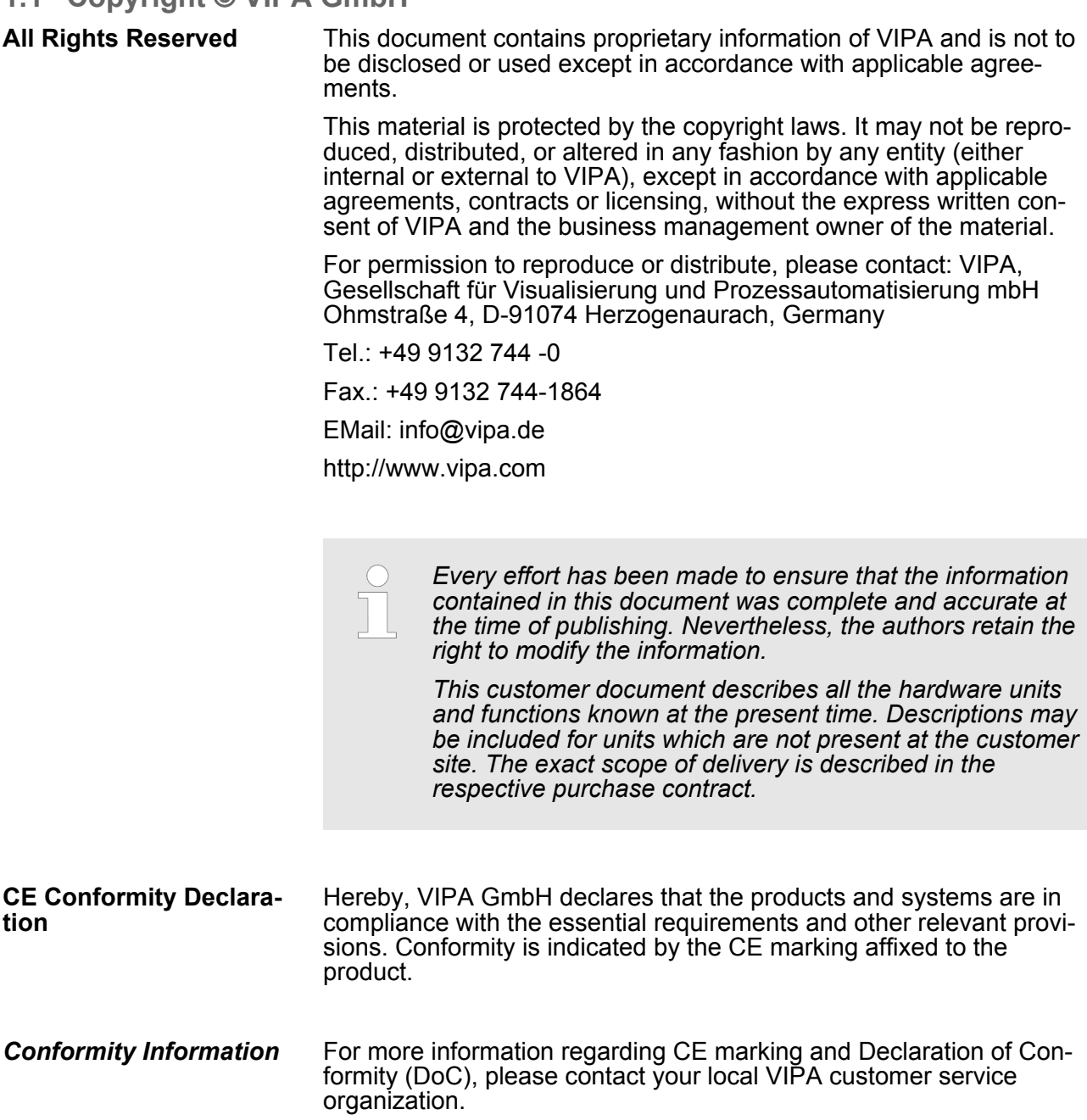

<span id="page-4-0"></span>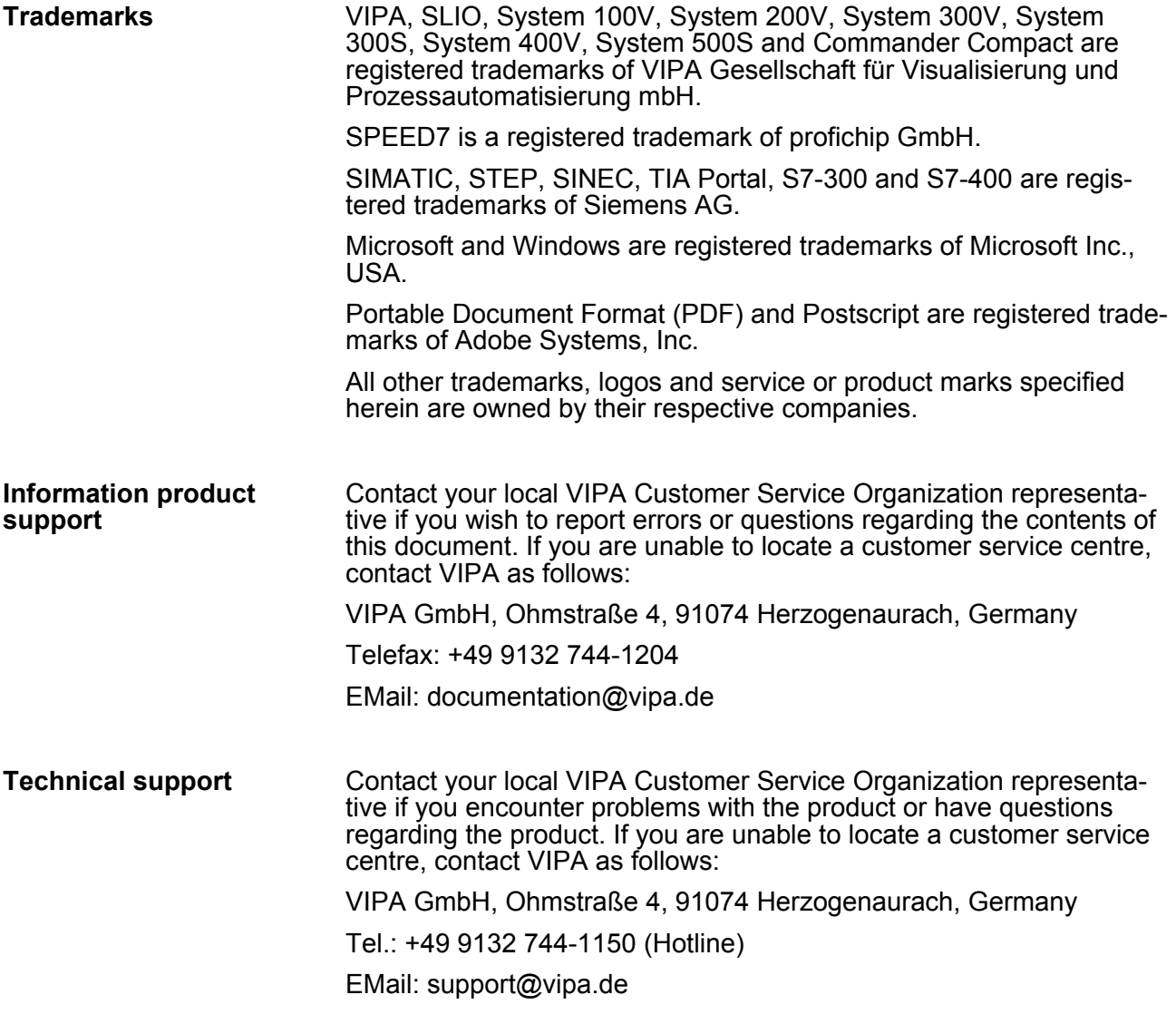

#### **1.2 About this manual**

This manual describes the IM 053-1DP00 of the System SLIO from VIPA. It contains a description of the structure, project engineering and deployment. This manual is part of the documentation package with order number VIPA HB300E\_IM and relevant for: **Objective and contents**

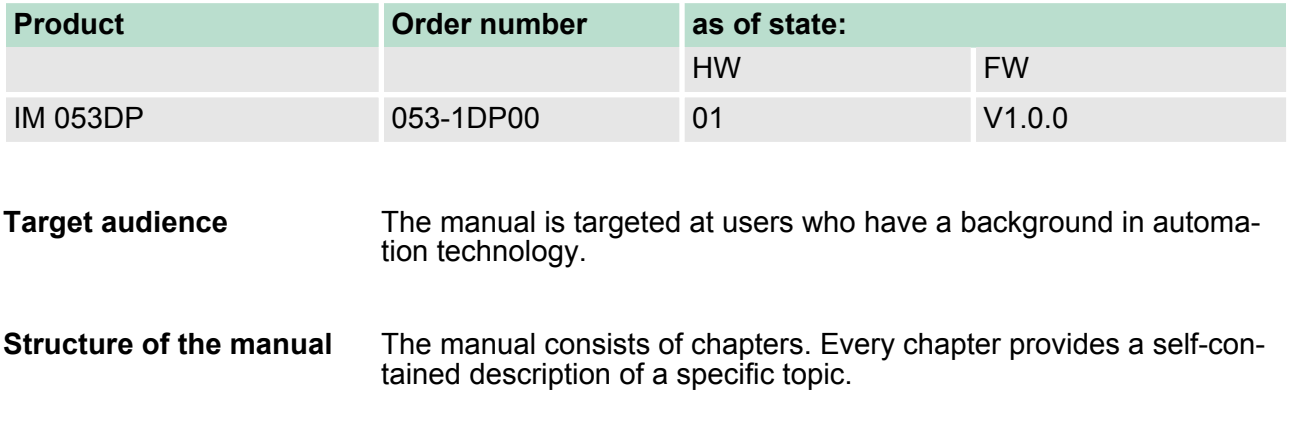

<span id="page-5-0"></span>Safety information

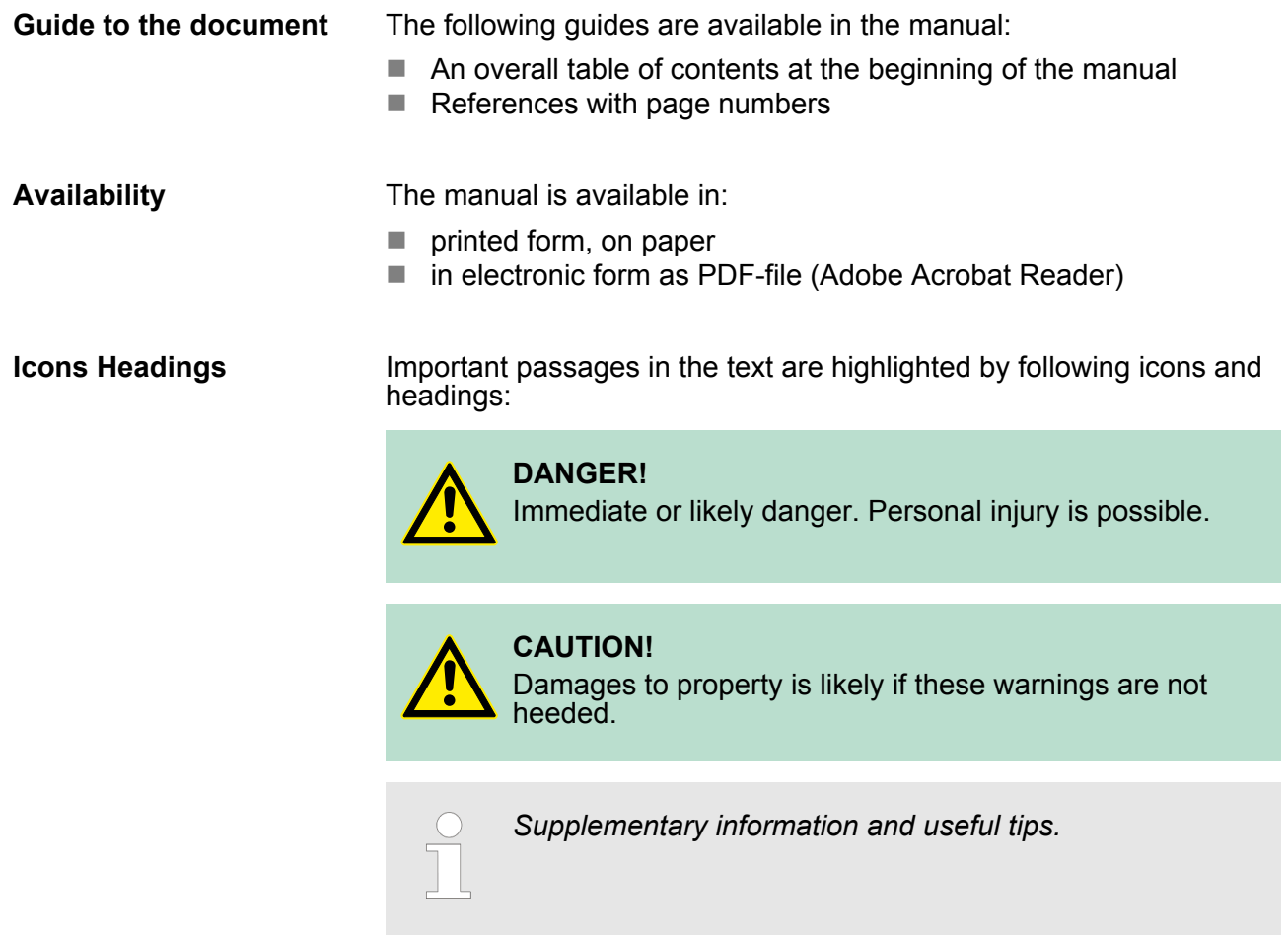

### **1.3 Safety information**

**Applications conforming with specifications**

The System SLIO is constructed and produced for:

- communication and process control
- $\blacksquare$  general control and automation applications
- $\blacksquare$  industrial applications
- $\blacksquare$  operation within the environmental conditions specified in the technical data
- $\blacksquare$  installation into a cubicle

## **DANGER!**

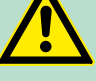

This device is not certified for applications in

– in explosive environments (EX-zone)

**Documentation**

The manual must be available to all personnel in the

- $\blacksquare$  project design department
- $\blacksquare$  installation department
- $\Box$  commissioning
- operation

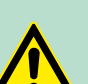

#### **CAUTION!**

**The following conditions must be met before using or commissioning the components described in this manual:**

- Hardware modifications to the process control system should only be carried out when the system has been disconnected from power!
- Installation and hardware modifications only by properly trained personnel.
- The national rules and regulations of the respective country must be satisfied (installation, safety, EMC ...)

**Disposal National rules and regulations apply to the disposal of the unit!**

<span id="page-7-0"></span>Safety information for users

## **2 Basics and Assembly**

#### **2.1 Safety information for users**

**Handling of electrostatic sensitive modules** VIPA modules make use of highly integrated components in MOS-Technology. These components are extremely sensitive to over-voltages that can occur during electrostatic discharges. The following symbol is attached to modules that can be destroyed by electrostatic discharges.

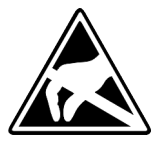

The Symbol is located on the module, the module rack or on packing material and it indicates the presence of electrostatic sensitive equipment. It is possible that electrostatic sensitive equipment is destroyed by energies and voltages that are far less than the human threshold of perception. These voltages can occur where persons do not discharge themselves before handling electrostatic sensitive modules and they can damage components thereby, causing the module to become inoperable or unusable. Modules that have been damaged by electrostatic discharges can fail after a temperature change, mechanical shock or changes in the electrical load. Only the consequent implementation of protection devices and meticulous attention to the applicable rules and regulations for handling the respective equipment can prevent failures of electrostatic sensitive modules.

**Shipping of modules**

Modules must be shipped in the original packing material.

**Measurements and alterations on electrostatic sensitive modules** When you are conducting measurements on electrostatic sensitive modules you should take the following precautions:

- $\blacksquare$  Floating instruments must be discharged before use.
- $\blacksquare$  Instruments must be grounded.

Modifying electrostatic sensitive modules you should only use soldering irons with grounded tips.

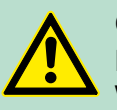

**CAUTION!**

Personnel and instruments should be grounded when working on electrostatic sensitive modules.

#### <span id="page-8-0"></span>**2.2 System conception**

#### **Overview**

System SLIO is a modular automation system for assembly on a 35mm mounting rail. By means of the peripheral modules with 2, 4 or 8 channels this system may properly be adapted matching to your automation tasks. The wiring complexity is low, because the supply of the DC 24V power section is integrated to the backplane bus and defective modules may be replaced with standing wiring. By deployment of the power modules in contrasting colours within the system, further isolated areas may be defined for the DC 24V power section supply, respectively the electronic power supply may be extended with 2A.

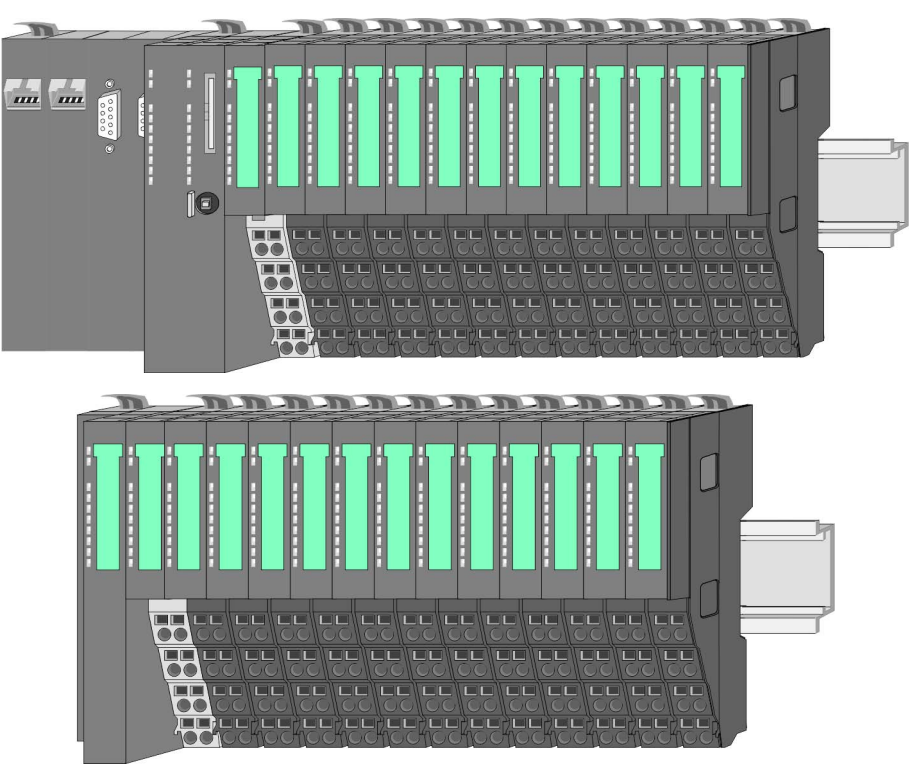

#### *Components*

- CPU (head module)
- $\blacksquare$  Bus coupler (head module)
- $\blacksquare$  Periphery modules
- **Power modules**
- **n** Accessories

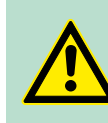

#### **CAUTION!**

Only modules of VIPA may be combined. A mixed operation with third-party modules is not allowed!

System conception

#### **CPU**

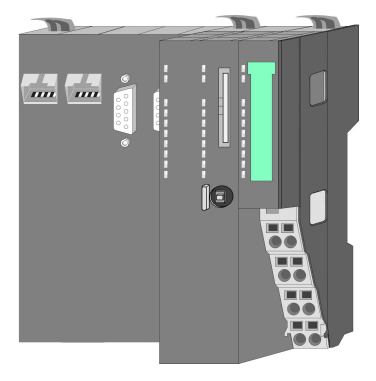

With a CPU, CPU electronic and power module are integrated to one casing. As head module via the integrated power module for power supply the CPU electronic is supplied as well as the electronic of the connected periphery modules. The DC 24 power section supply for the linked periphery modules is established via a further connection at the power module. By installing of up to 64 periphery modules at the CPU, these are electrically connected, this means these are assigned to the backplane bus, the electronic modules are power supplied and each periphery module is connected to the DC 24V power section supply.

rated! Here you may only exchange the electronic module!

#### **CAUTION!** CPU part and power module of a CPU may not be sepa-

#### **Bus coupler**

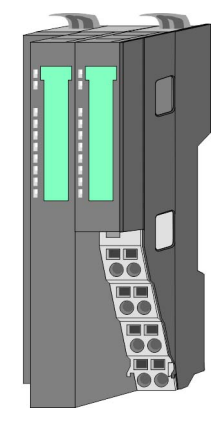

With a bus coupler bus interface and power module are integrated to one casing. With the bus interface you get access to a subordinated bus system. As head module via the integrated power module for power supply the bus interface is supplied as well as the electronic of the connected periphery modules. The DC 24 power section supply for the linked periphery modules is established via a further connection at the power module. By installing of up to 64 periphery modules at the bus coupler, these are electrically connected, this means these are assigned to the backplane bus, the electronic modules are power supplied and each periphery module is connected to the DC 24V power section supply.

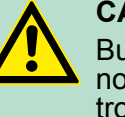

#### **CAUTION!**

Bus interface and power module of the bus coupler may not be separated! Here you may only exchange the electronic module!

#### **Periphery modules**

Each periphery module consists of a *terminal* and an *electronic module*.

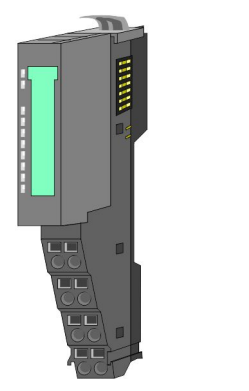

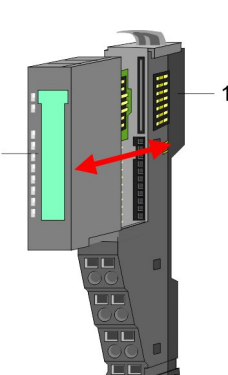

- 1 Terminal module<br>2 Electronic module
- Electronic module

#### *Terminal module*

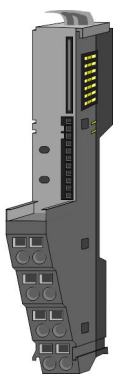

The *terminal module* serves to carry the electronic module, contains the backplane bus with power supply for the electronic, the DC 24V power section supply and the staircase-shaped terminal for wiring. Additionally the terminal module has a locking system for fixing at a mounting rail. By means of this locking system your SLIO system may be assembled outside of your switchgear cabinet to be later mounted there as whole system.

#### *Electronic module*

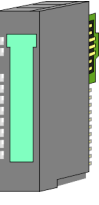

The functionality of a SLIO periphery module is defined by the *electronic module*, which is mounted to the terminal module by a safe sliding mechanism. With an error the defective module may be exchanged for a functional module with standing installation.

At the front side there are LEDs for status indication. For simple wiring each module shows a corresponding connection diagram at the front and at the side.

#### **Power module**

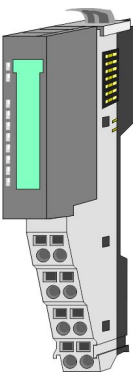

In the System SLIO the power supply is established by power modules. These are either integrated to the head module or may be installed between the periphery modules. Depending on the power module isolated areas of the DC 24V power section supply may be defined respectively the electronic power supply may be extended with 2A. For better recognition the colour of the power modules are contrasting to the periphery modules.

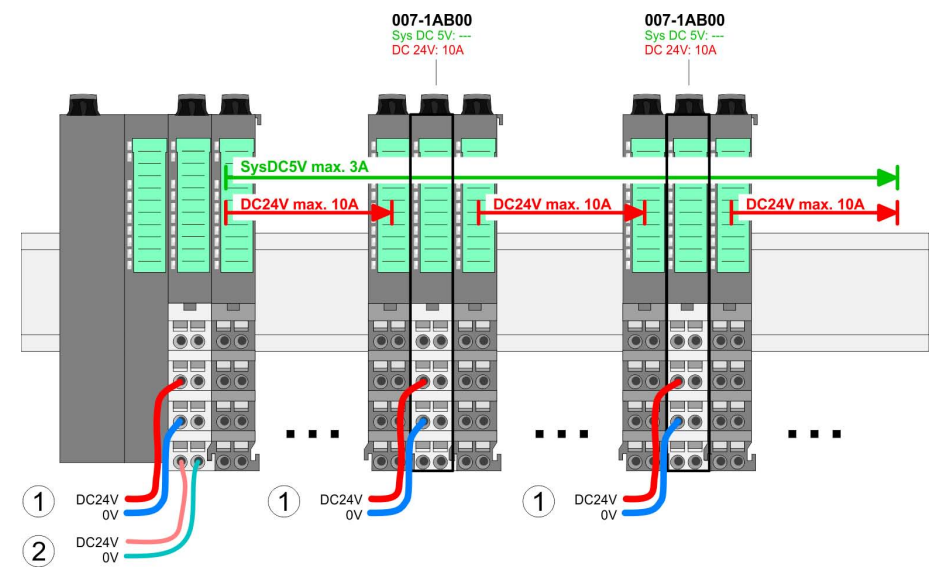

System conception

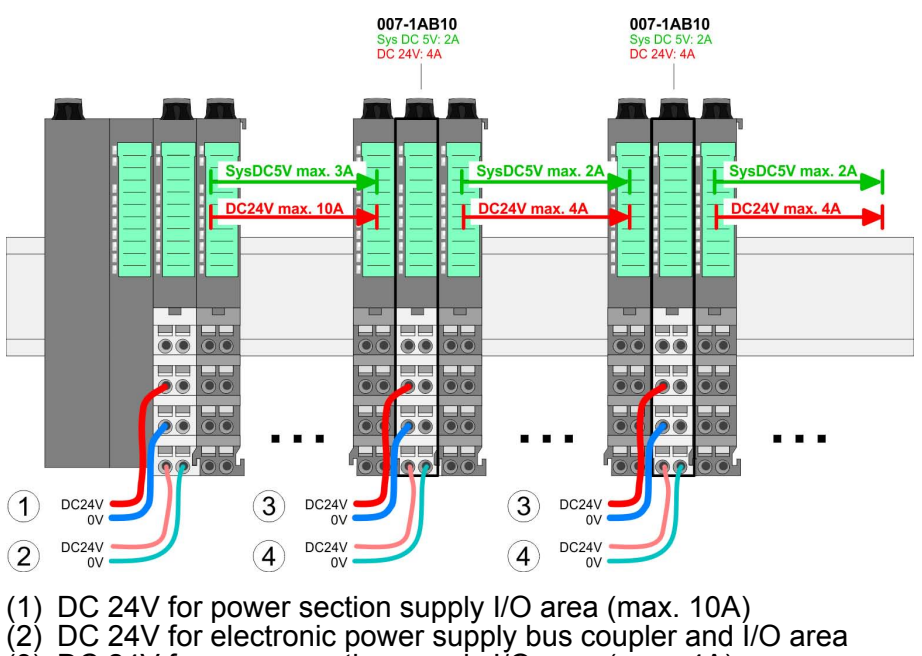

(3) DC 24V for power section supply I/O area (max. 4A)

(4) DC 24V for electronic power supply I/O area

#### **Accessories**

#### *Shield bus carrier*

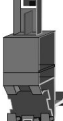

The shield bus carrier (order no. 000-0AB00) serves to carry the shield bus (10mm x 3mm) to connect cable shields. Shield bus carriers, shield bus and shield fixings are not in the scope of delivery. They are only available as accessories. The shield bus carrier is mounted underneath the terminal of the terminal module. With a flat mounting rail for adaption to a flat mounting rail you may remove the spacer of the shield bus carrier.

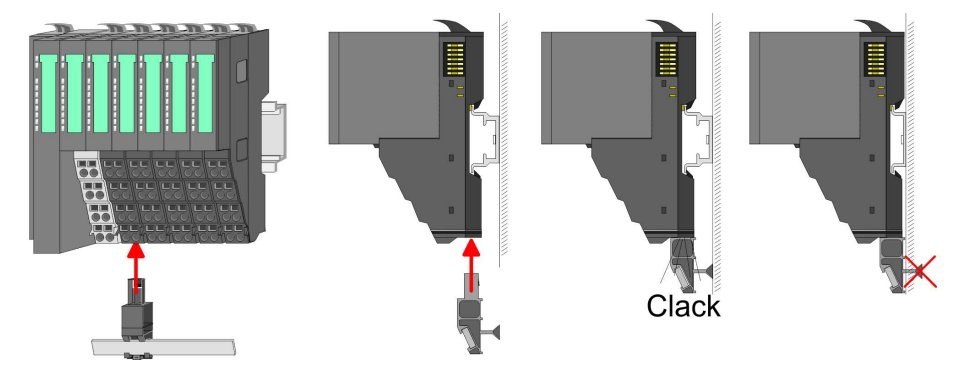

#### <span id="page-12-0"></span>*Bus cover*

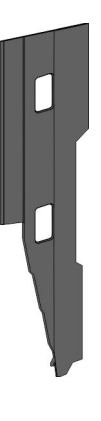

With each bus coupler, to protect the backplane bus connectors, there is a mounted bus cover in the scope of delivery. You have to remove the bus cover of the bus coupler before mounting a SLIO module. For the protection of the backplane bus connector you always have to mount the bus cover at the last module of your system again.

The bus cover has the order no. 000-0AA00.

*Coding pins*

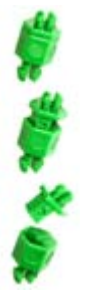

There is the possibility to fix the assignment of electronic and terminal module. Here coding pins (order number 000-0AC00) from VIPA can be used. The coding pin consists of a coding jack and a coding plug. By combining electronic and terminal module with coding pin, the coding jack remains in the electronic module and the coding plug in the terminal module. This ensures that after replacing the electronics module just another electronic module can be plugged with the same encoding.

### **2.3 Dimensions Dimensions CPU**

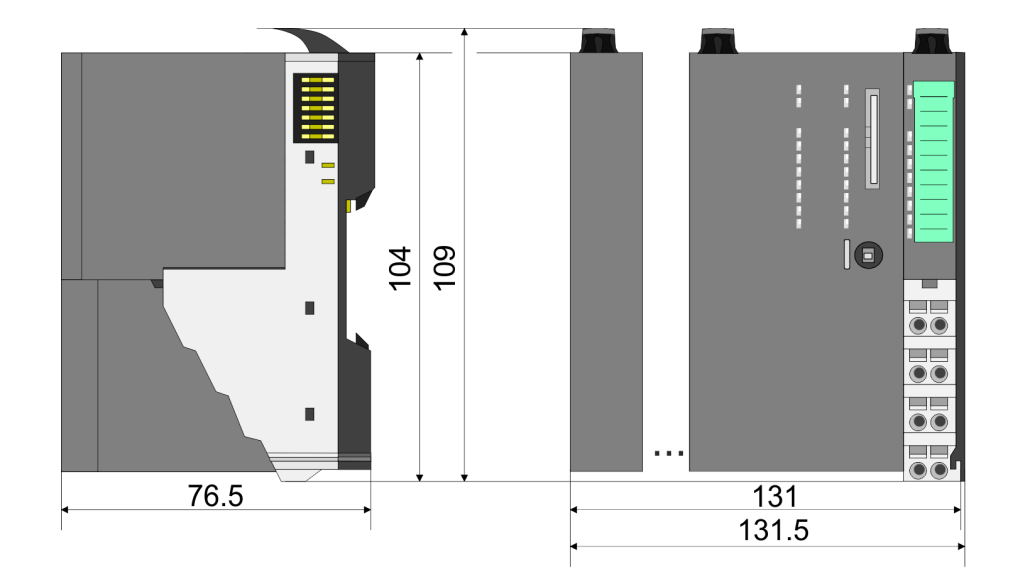

**Dimensions** 

**pler**

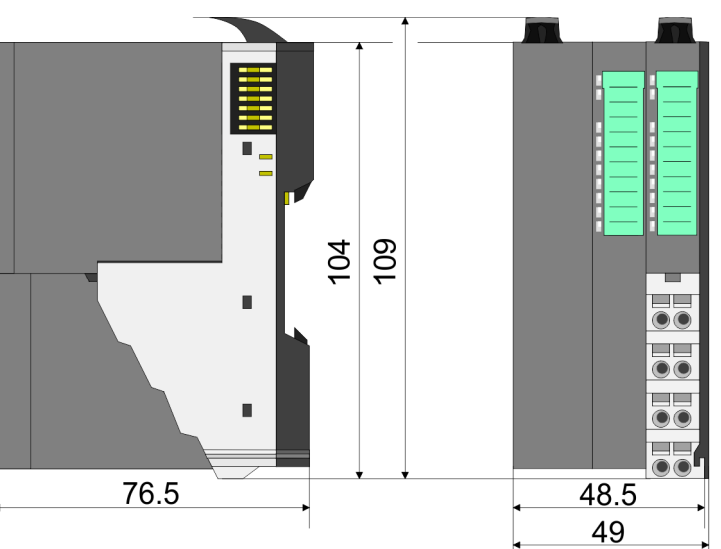

#### **Dimensions periphery module**

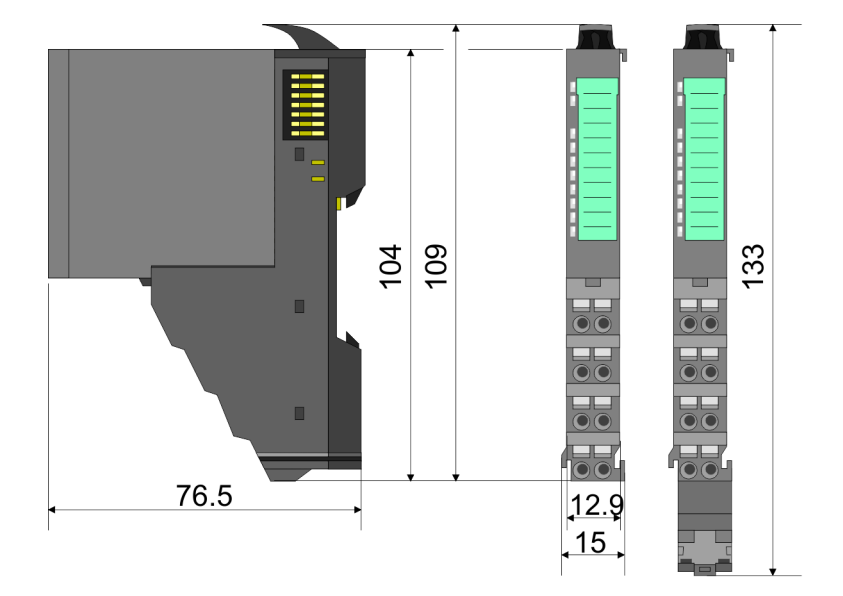

#### **Dimensions electronic module**

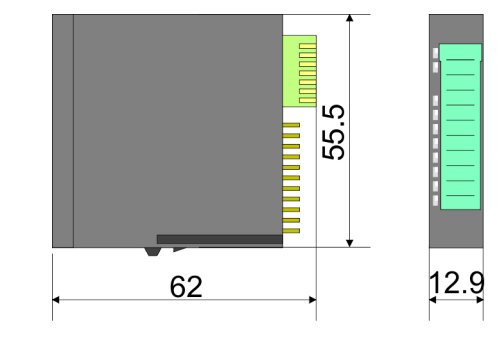

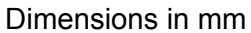

#### <span id="page-14-0"></span>**2.4 Installation Functional principle**

There is a locking lever at the top side of the terminal module. For mounting and demounting this locking lever is to be turned upwards until this engages audible. Now the module may be pulled forward. For mounting plug the module to the module installed before and push the module to the mounting rail guided by the strips at the upper and lower side of the module. The module is fixed to the mounting rail by pushing downward the locking lever. The modules may either separately be mounted to the mounting rail or as block. Here is to be considered that each locking lever is opened.

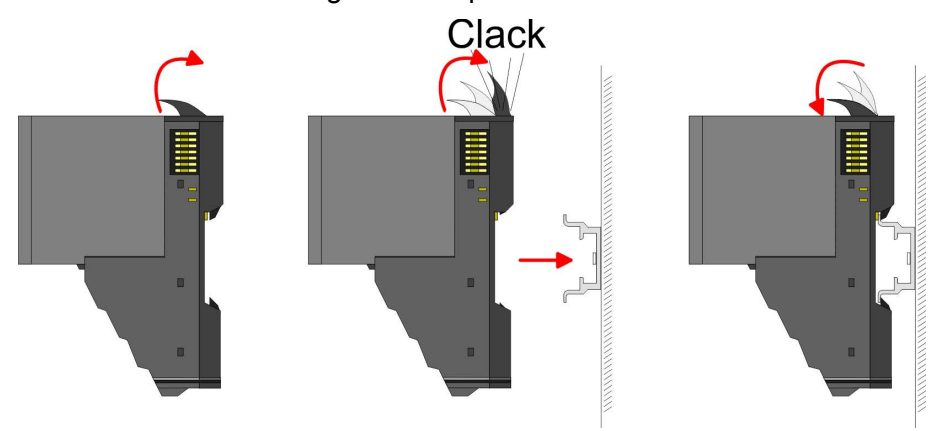

For the exchange of a electronic module, the electronic module may be pulled forward after pressing the unlocking lever at the lower side of the module. For installation plug the electronic module guided by the strips at the lower side until this engages audible to the terminal module.

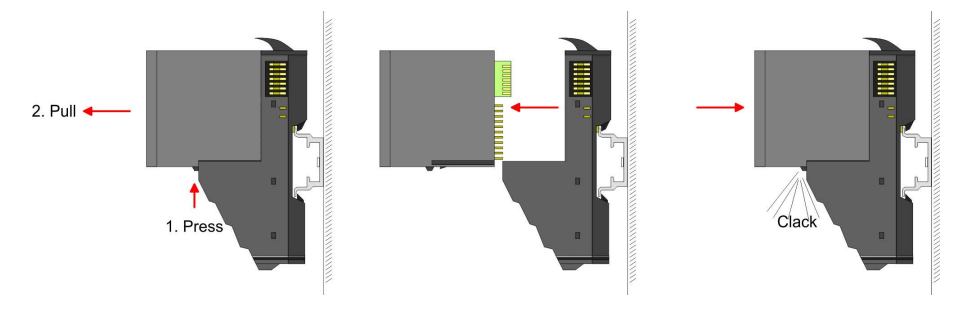

**Coding**

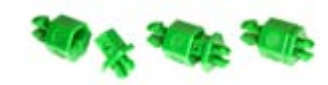

There is the possibility to fix the assignment of electronic and terminal module. Here coding pins (order number 000-0AC00) from VIPA can be used. The coding pin consists of a coding jack and a coding plug. By combining electronic and terminal module with coding pin, the coding jack remains in the electronic module and the coding plug in the terminal module. This ensures that after replacing the electronics module just another electronic module can be plugged with the same encoding.

Installation

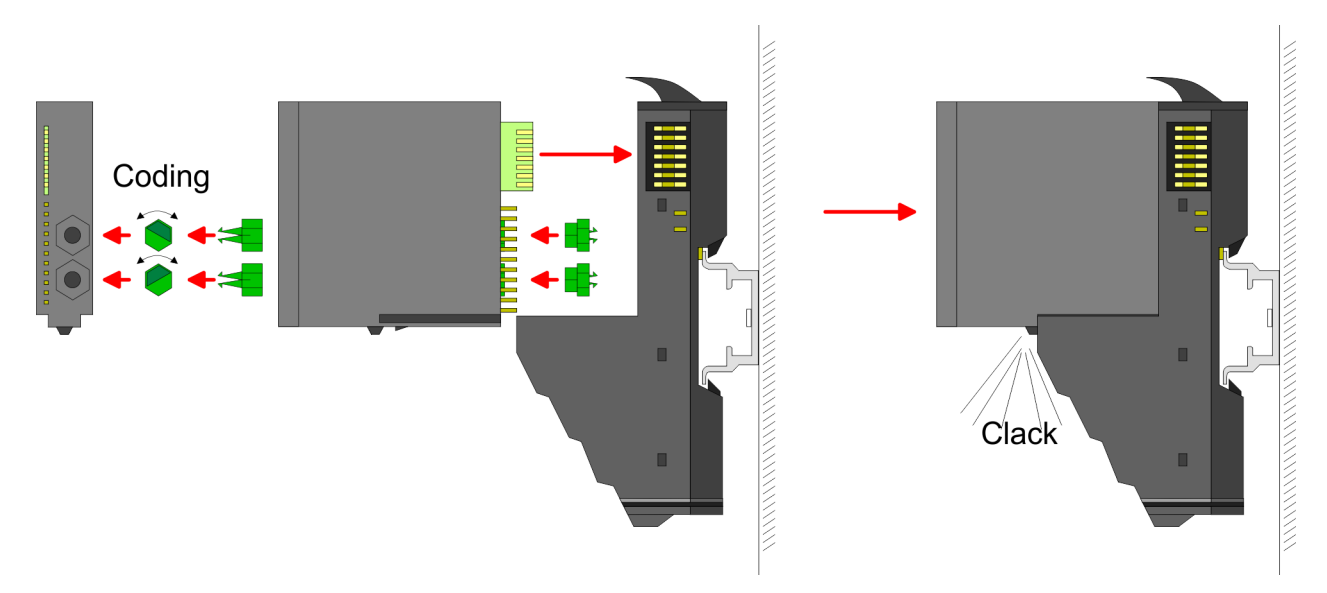

Each electronic module has on its back 2 coding sockets for coding jacks. Due to the characteristics, with the coding jack 6 different positions can be plugged, each. Thus there are 36 possible combinations for coding with the use of both coding sockets.

- **1.** Plug, according to your coding, 2 coding jacks in the coding sockets of your electronic module until they lock.
- **2.** Now plug the according coding plugs into the coding jacks.
- **3.** To fix the coding put both the electronic and terminal module together until they lock.

#### **CAUTION!**

Please consider that when replacing an already coded electronic module, this is always be replaced by an electronic module with the same coding.

Even with an existing coding on the terminal module, you can plug an electronic module without coding. The user is responsible for the correct usage of the coding pins. VIPA assumes no liability for incorrectly attached electronic modules or for damages which arise due to incorrect coding!

#### **Mounting Proceeding**

The modules were directly be mounted to the mounting rail and so connected to the backplane bus and the power supply for the electronic and power section. Up to 64 modules may be mounted. Please consider here that the sum current of the electronic power supply does not exceed the maximum value of 3A. By means of the power module 007-1AB10 the current of the electronic power supply may be expanded with 2A. Ä *[Chapter 2.6 'Wiring' on page 23](#page-22-0)*

Installation

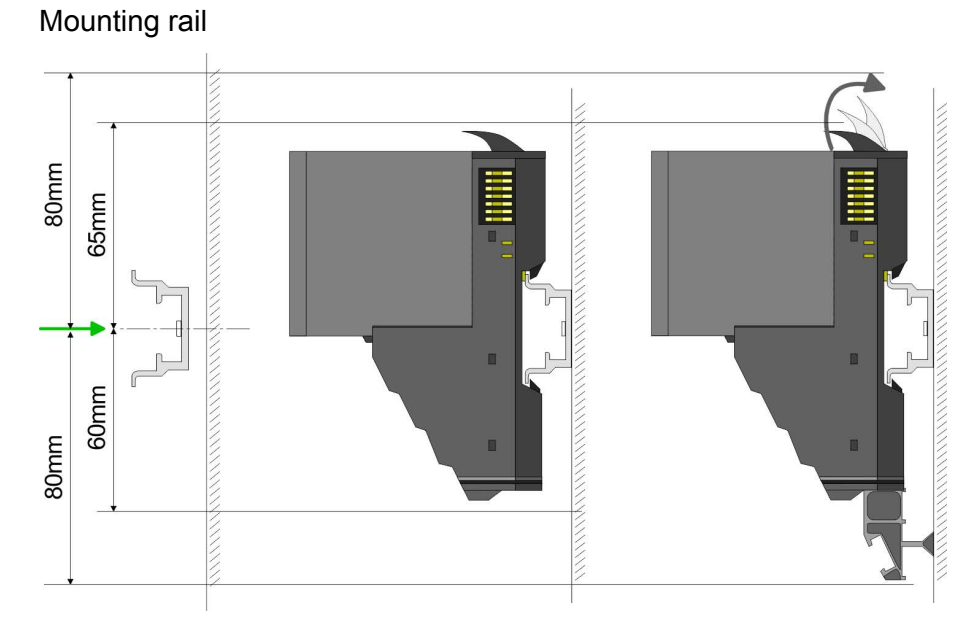

Mount the mounting rail! Please consider that a clearance from  $\mathbf{r}$ the middle of the mounting rail of at least 80mm above and 60mm below, respectively 80mm by deployment of shield bus carriers, exist.

Mounting Head module (e.g. bus coupler)

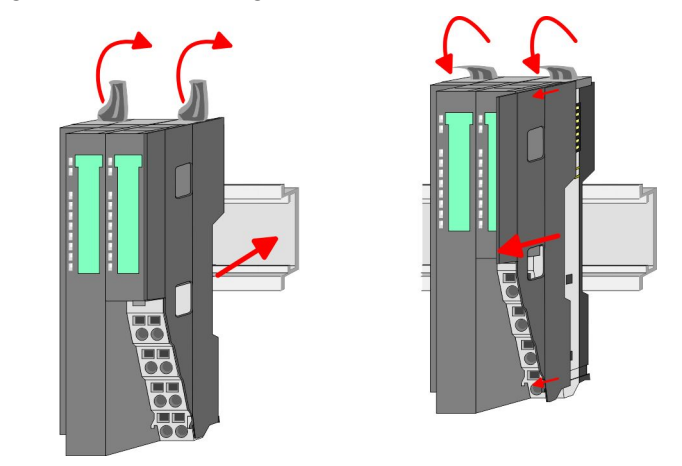

- **1.** Start at the left side with the head module (e.g. bus coupler). For this turn both locking lever upwards, put the head module to the mounting rail and turn both locking lever downward.
- **2.** Before mounting the periphery modules you have to remove the bus cover at the right side of the Head module by pulling it forward. Keep the cover for later mounting.

Installation

Mounting periphery modules Clack

**Mount the periphery modules you want.** 

#### Mounting the bus cover

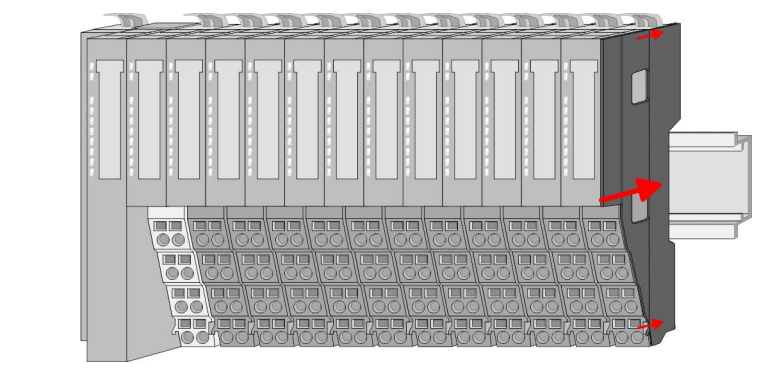

After mounting the whole system, to protect the backplane bus connectors at the last module you have to mount the bus cover, now.

#### Mounting the bus cover at a clamp module

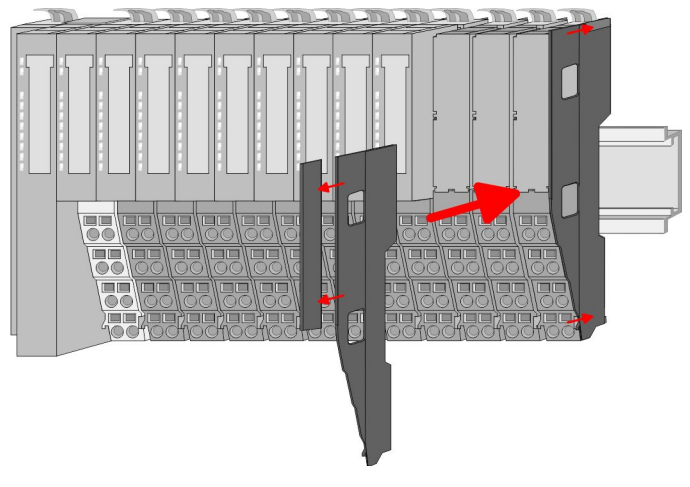

If the last module is a clamp module, for adaptation the upper part of the bus cover is to be removed

<span id="page-18-0"></span>Mounting shield bus carrier

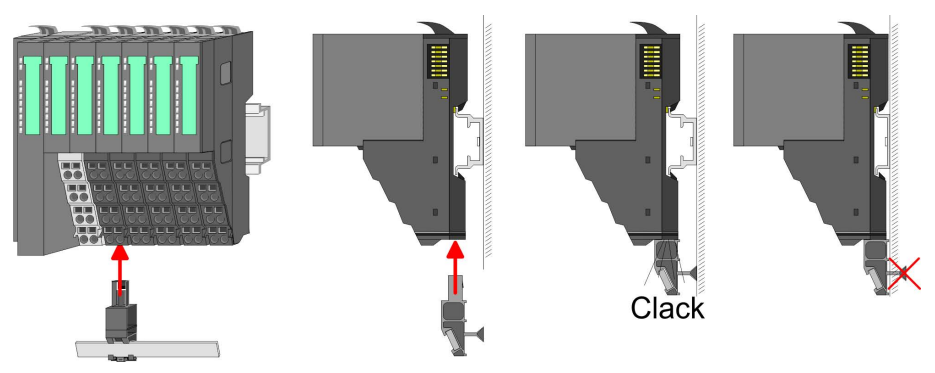

The shield bus carrier (available as accessory) serves to carry Ď. the shield bus to connect cable shields. The shield bus carrier is mounted underneath the terminal of the terminal module. With a flat mounting rail for adaption to a flat mounting rail you may remove the spacer of the shield bus carrier.

#### **2.5 Demounting and module exchange**

**Proceeding**

With demounting and exchange of a module, head module (e.g. bus coupler) or a group of modules for mounting reasons you have always to remove the electronic module of the just mounted right module. After the mounting it may be plugged again.

#### Exchange of an electronic module

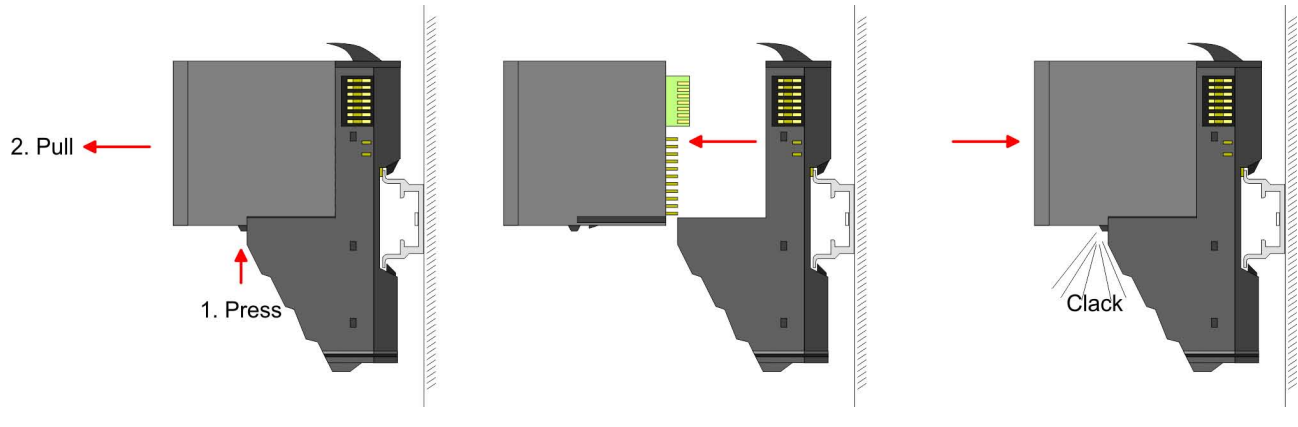

- **1.** For the exchange of an electronic module, the electronic module may be pulled forward after pressing the unlocking lever at the lower side of the module.
- **2.** For installation plug the electronic module guided by the strips at the lower side until this engages audible to the terminal module.

#### Exchange of a module

**1.** Remove if exists the wiring. Ä *[Chapter 2.6 'Wiring' on page 23](#page-22-0)*.

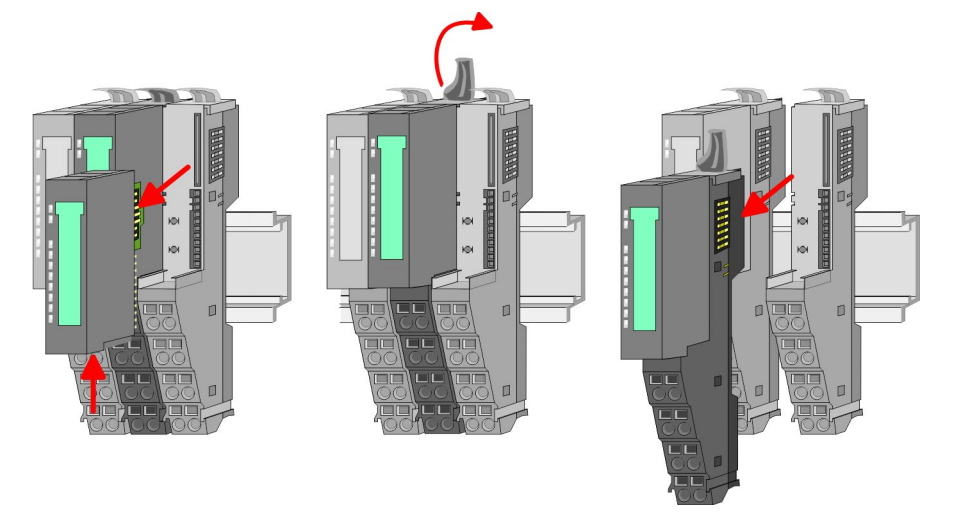

- **2. ▶ Press the unlocking lever at the lower side of the just mounted** right module and pull it forward.
- **3.** Turn the locking lever of the module to be exchanged upwards.
- **4.** Pull the module forward.

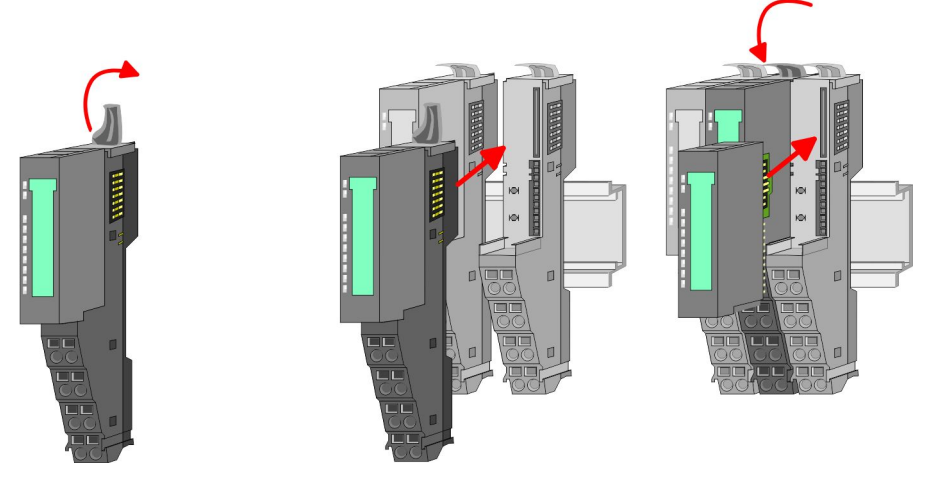

- **5.** For mounting turn the locking lever of the module to be mounted upwards.
- **6.** To mount the module put it to the gap between the both modules and push it, guided by the stripes at both sides, to the mounting rail.
- **7.** Turn the locking lever downward again.
- **8.** Plug again the electronic module, which you have removed before.

Exchange of a head module (e.g. bus coupler)

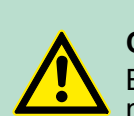

**CAUTION!** Bus interface and power module of a head module may not be separated!

Here you may only exchange the electronic module!

**1.** Remove if exists the wiring of the head module.  $\&$  [Chapter 2.6](#page-22-0) *['Wiring' on page 23](#page-22-0)*.

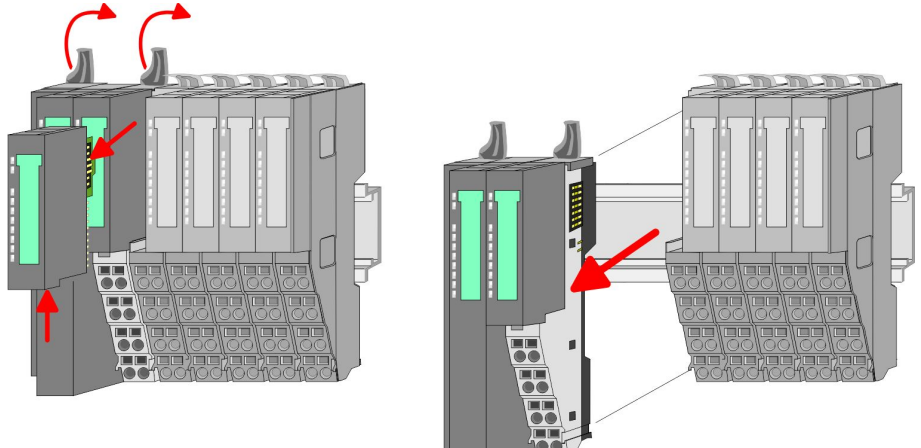

- **2.** Press the unlocking lever at the lower side of the just mounted right module and pull it forward.
- **3.** Turn all the locking lever of the head module to be exchanged upwards.
- **4.** Pull the head module forward.

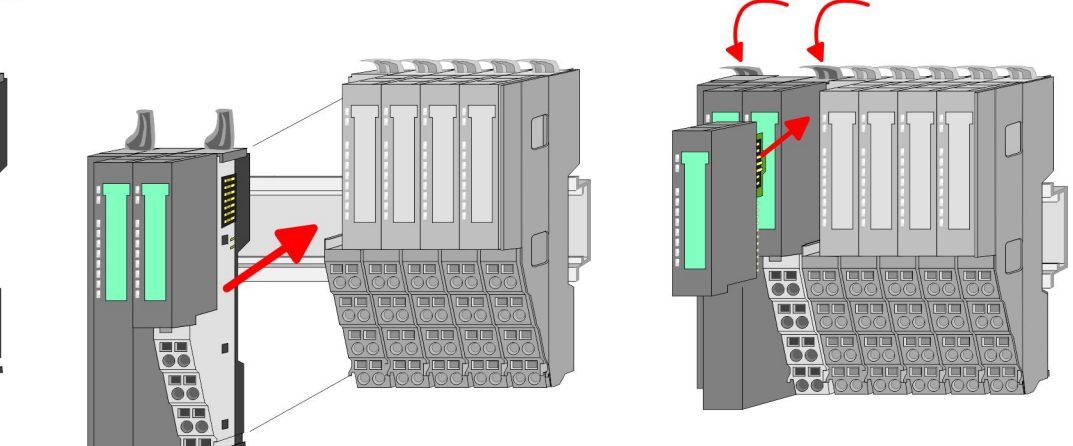

- **5.** For mounting turn all the locking lever of the head module to be mounted upwards.
- **6.** To mount the head module put it to the left module and push it, guided by the stripes, to the mounting rail.
- **7.** Turn all the locking lever downward again.
- **8.** Plug again the electronic module, which you have removed before.

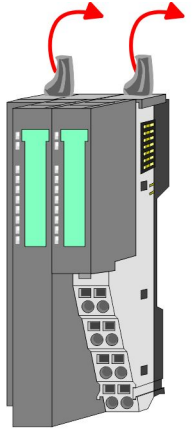

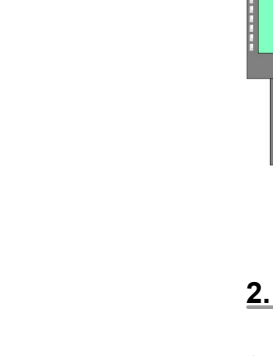

Exchange of a module group

**1.** ▶ Remove if exists the wiring of the module group. ♦ [Chapter 2.6](#page-22-0) *['Wiring' on page 23](#page-22-0)*.

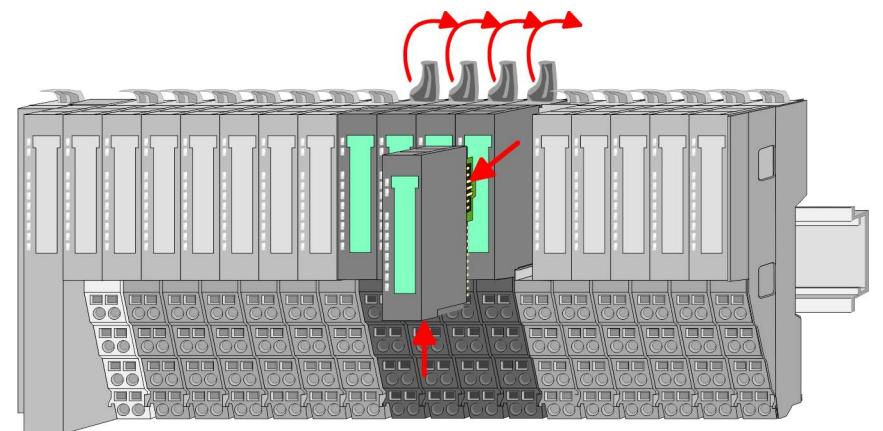

**2.** Press the unlocking lever at the lower side of the just mounted right module of the module group and pull it forward.

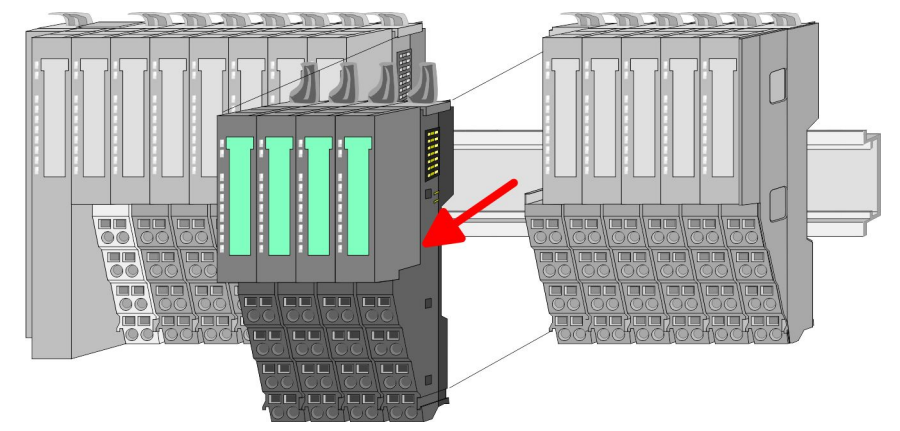

- **3.** Turn all the locking lever of the module group to be exchanged upwards.
- **4.** Pull the module group forward.

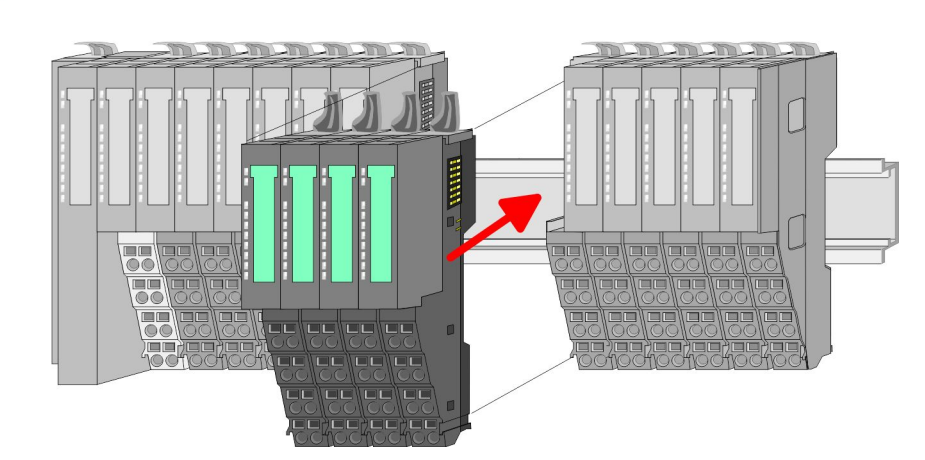

- **5.** For mounting turn all the locking lever of the module group to be mounted upwards.
- **6.** To mount the module group put it to the gap between the both modules and push it, guided by the stripes at both sides, to the mounting rail.

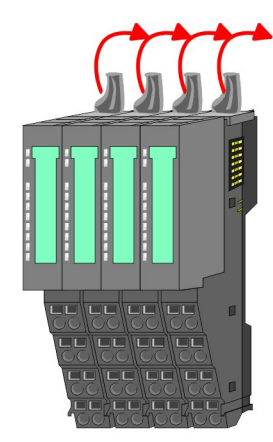

<span id="page-22-0"></span>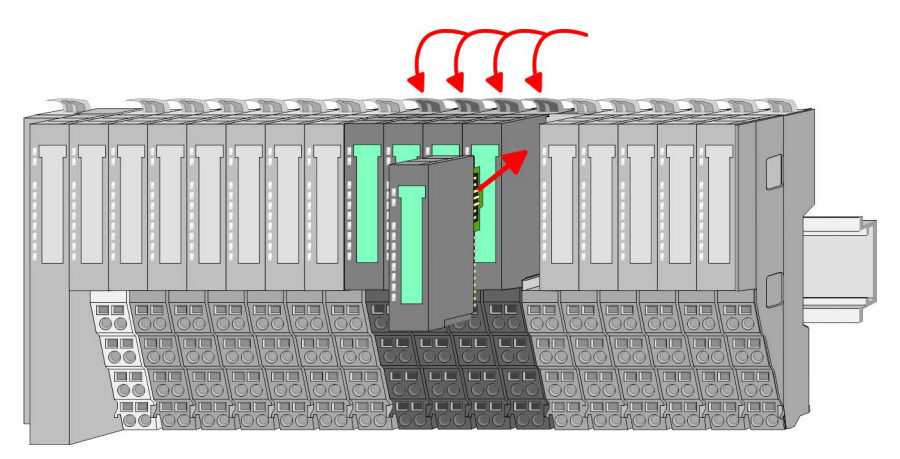

- **7.** Turn all the locking lever downward again.
- **8.** Plug again the electronic module, which you have removed before.

### **2.6 Wiring**

**Connectors**

Terminals with spring clamp technology are used for wiring.

The spring clamp technology allows quick and easy connection of your signal and supply lines.

In contrast to screw terminal connections this type of connection is vibration proof.

#### *Data*

 $\sqrt{10}$ mm

Umax: 240V AC / 30V DC

 $I<sub>max</sub>: 10A$ 

Cross section: 0.08 ... 1.5mm<sup>2</sup> (AWG 28 ... 16) Stripping length: 10mm

#### *Wiring procedure*

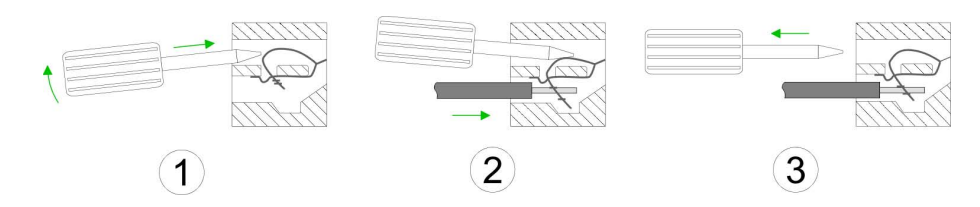

- **1.** Insert a suited screwdriver at an angel into the square opening as shown. Press and hold the screwdriver in the opposite direction to open the contact spring.
- **2.** Insert the stripped end of wire into the round opening. You can use wires with a cross section of  $0.08$ mm<sup>2</sup> to  $1.5$ mm<sup>2</sup>.
- **3.** By removing the screwdriver, the wire is securely fixed via the spring contact to the terminal.

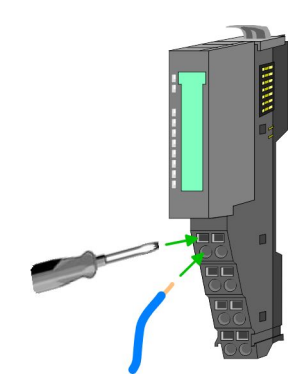

Wiring

#### **Standard wiring**

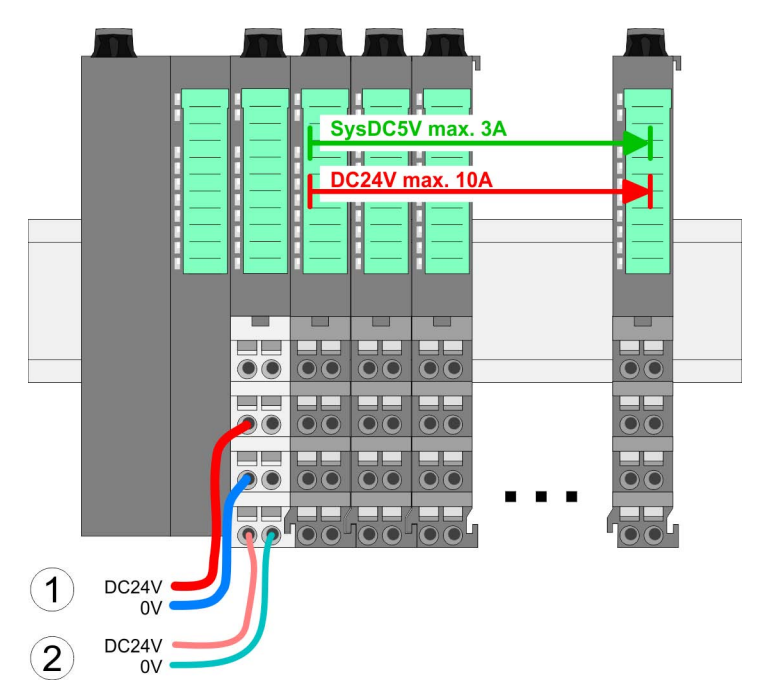

(1) DC 24V for power section supply I/O area (max 10A) (2) DC 24V for electronic power supply bus coupler and I/O area

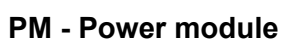

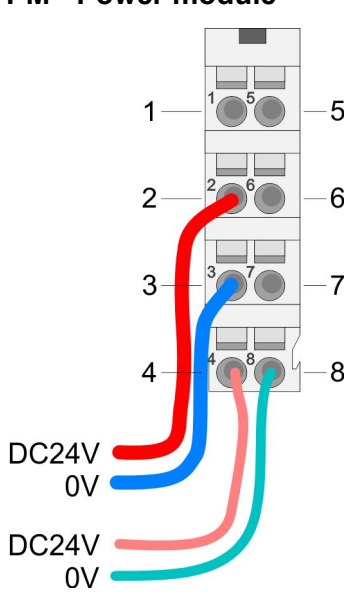

For wires with a core cross-section of  $0.08$ mm<sup>2</sup> up to 1.5mm<sup>2</sup>.

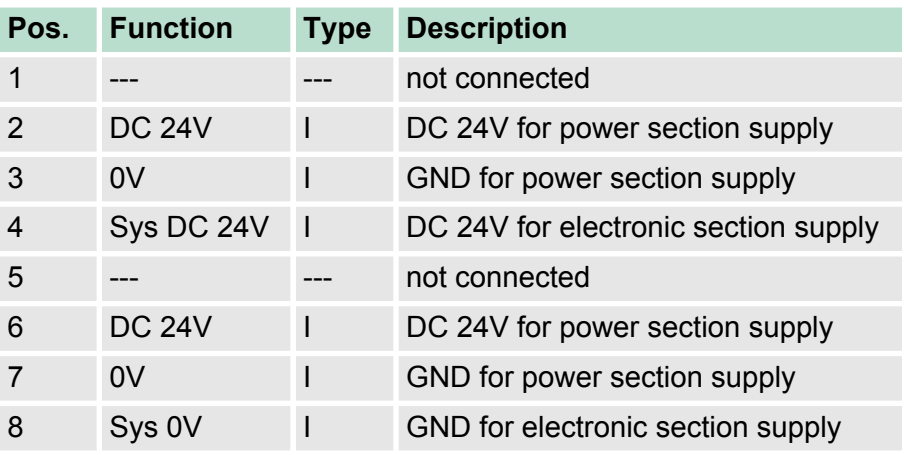

I Input

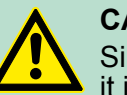

#### **CAUTION!**

Since the power section supply is not internally protected, it is to be externally protected with a fuse, which corresponds to the maximum current. This means max. 10A is to be protected by a 10A fuse (fast) respectively by a line circuit breaker 10A characteristics Z!

**Wiring** 

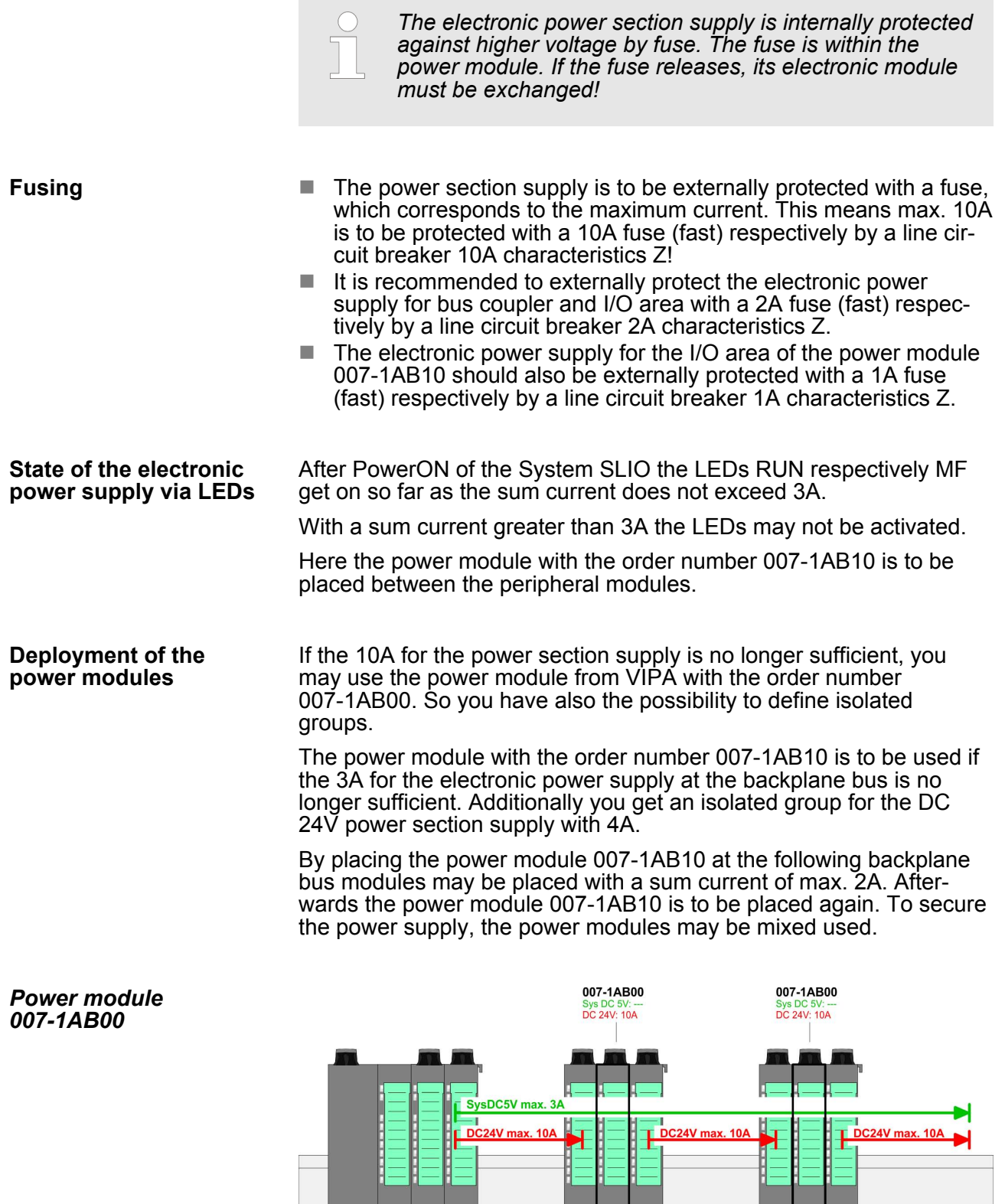

 $\bigodot$  DC24V

DC24V<br>0V  $\odot$ 

 $\bigcirc$  DC24V

 $\bigodot$  DC24V

Wiring

#### *Power module 007-1AB10*

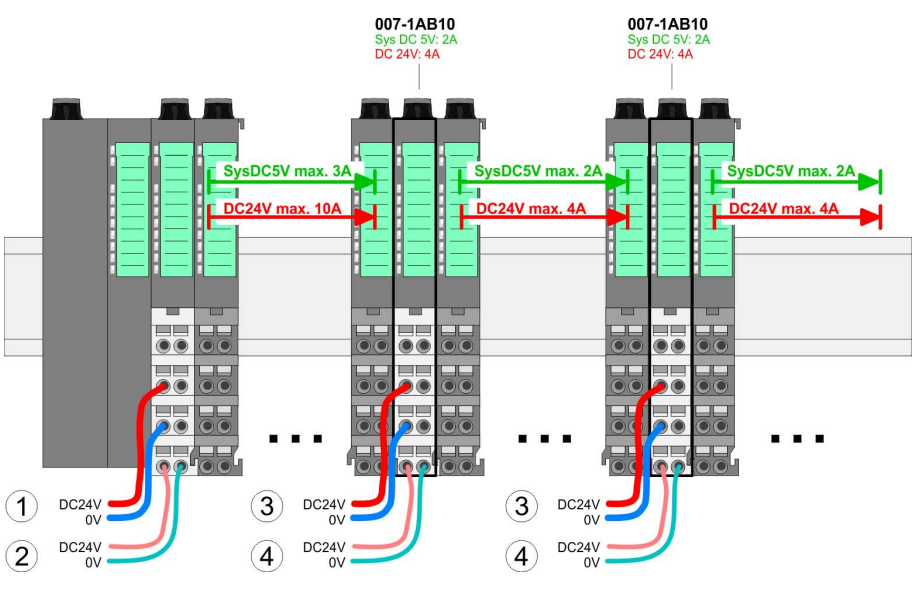

- (1) DC 24V for power section supply I/O area (max. 10A)
- (2) DC 24V for electronic power supply bus coupler and I/O area
- (3) DC 24V for power section supply I/O area (max. 4A)
- (4) DC 24V for electronic power supply I/O area

#### To attach the shield the mounting of shield bus carriers are necessary. **Shield attachment**

The shield bus carrier (available as accessory) serves to carry the shield bus to connect cable shields.

The shield bus carrier is mounted underneath the terminal of the terminal module. With a flat mounting rail for adaption to a flat mounting rail you may remove the spacer of the shield bus carrier.

After mounting the shield bus carrier with the shield bus, the cables with the accordingly stripped cable screen may be attached and fixed by the shield clamp.

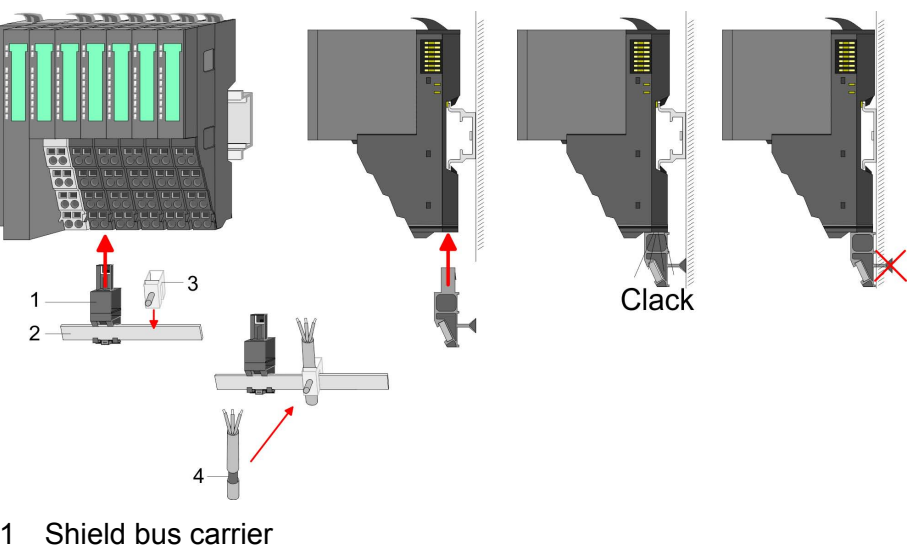

- 1 Shield bus carrier<br>2 Shield bus (10mm 2 Shield bus (10mm x 3mm)
- 3 Shield clamp<br>4 Cable shield
- Cable shield

#### <span id="page-26-0"></span>**2.7 Trouble shooting - LEDs**

**General**

Each module has the LEDs RUN and MF on its front side. Errors or incorrect modules may be located by means of these LEDs.

In the following illustrations flashing LEDs are marked by  $\sharp$ .

**Sum current of the electronic power supply exceeded**

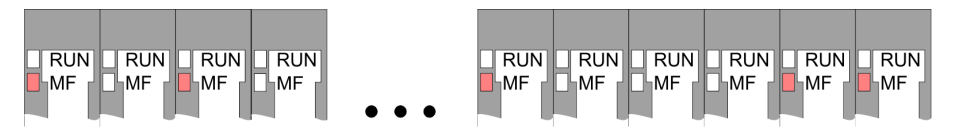

*Behaviour*: After PowerON the RUN LED of each module is off and the MF LED of each module is sporadically on.

*Reason*: The maximum current for the electronic power supply is exceeded.

*Remedy*: As soon as the sum current of the electronic power supply is exceeded, always place the power module 007-1AB10. Ä *[Chapter](#page-22-0) [2.6 'Wiring' on page 23](#page-22-0)*.

#### **Error in configuration**

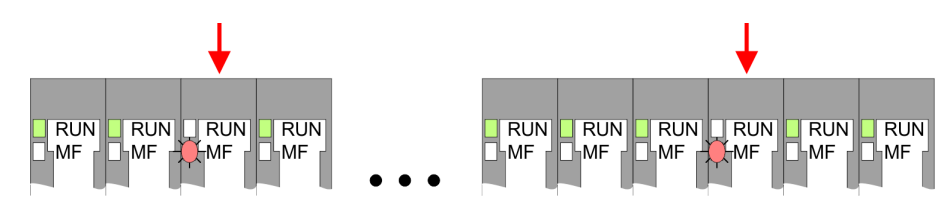

*Behaviour*: After PowerON the MF LED of one module respectively more modules flashes. The RUN LED remains off.

*Reason*: At this position a module is placed, which does not correspond to the configured module.

*Remedy*: Match configuration and hardware structure.

#### **Module failure**

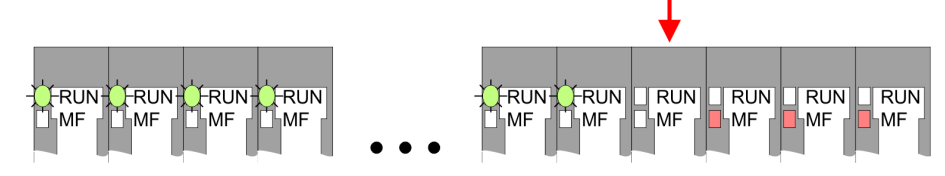

*Behaviour*: After PowerON all of the RUN LEDs up to the defective module are flashing. With all following modules the MF LED is on and the RUN LED is off.

*Reason*: The module on the right of the flashing modules is defective.

*Remedy*: Replace the defective module.

#### **2.8 Installation guidelines**

#### **General**

The installation guidelines contain information about the interference free deployment of a PLC system. There is the description of the ways, interference may occur in your PLC, how you can make sure the electromagnetic compatibility (EMC), and how you manage the isolation.

Installation guidelines

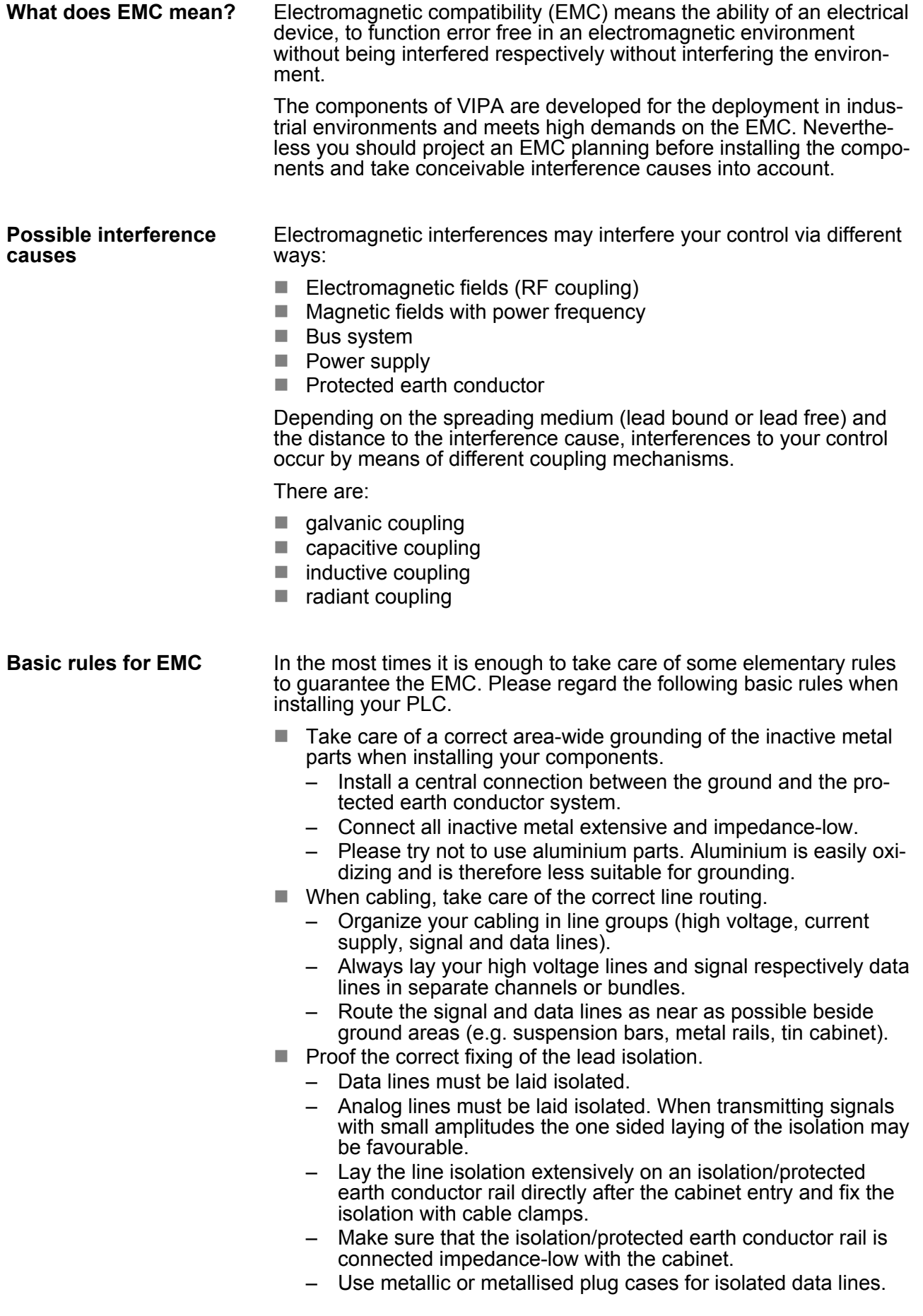

- $\blacksquare$  In special use cases you should appoint special EMC actions. – Consider to wire all inductivities with erase links.
	- Please consider luminescent lamps can influence signal lines.
- Create a homogeneous reference potential and ground all electrical operating supplies when possible.
	- Please take care for the targeted employment of the grounding actions. The grounding of the PLC serves for protection and functionality activity.
	- Connect installation parts and cabinets with your PLC in star topology with the isolation/protected earth conductor system. So you avoid ground loops.
	- If there are potential differences between installation parts and cabinets, lay sufficiently dimensioned potential compensation lines.

Electrical, magnetically and electromagnetic interference fields are weakened by means of an isolation, one talks of absorption. Via the isolation rail, that is connected conductive with the rack, interference currents are shunt via cable isolation to the ground. Here you have to make sure, that the connection to the protected earth conductor is impedance-low, because otherwise the interference currents may appear as interference cause. **Isolation of conductors**

When isolating cables you have to regard the following:

- $\blacksquare$  If possible, use only cables with isolation tangle.
- $\blacksquare$  The hiding power of the isolation should be higher than 80%.
- Normally you should always lay the isolation of cables on both sides. Only by means of the both-sided connection of the isolation you achieve high quality interference suppression in the higher frequency area. Only as exception you may also lay the isolation one-sided. Then you only achieve the absorption of the lower frequencies. A one-sided isolation connection may be convenient, if:
	- the conduction of a potential compensating line is not possible.
	- analog signals (some mV respectively µA) are transferred.
	- foil isolations (static isolations) are used.
- $\blacksquare$  With data lines always use metallic or metallised plugs for serial couplings. Fix the isolation of the data line at the plug rack. Do not lay the isolation on the PIN 1 of the plug bar!
- At stationary operation it is convenient to strip the insulated cable interruption free and lay it on the isolation/protected earth conductor line.
- $\blacksquare$  To fix the isolation tangles use cable clamps out of metal. The clamps must clasp the isolation extensively and have well contact.
- $\blacksquare$  Lay the isolation on an isolation rail directly after the entry of the cable in the cabinet. Lead the isolation further on to your PLC and don't lay it on there again!

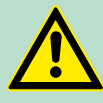

#### **CAUTION!**

**Please regard at installation!**

At potential differences between the grounding points, there may be a compensation current via the isolation connected at both sides.

Remedy: Potential compensation line

<span id="page-29-0"></span>General data

## **2.9 General data**

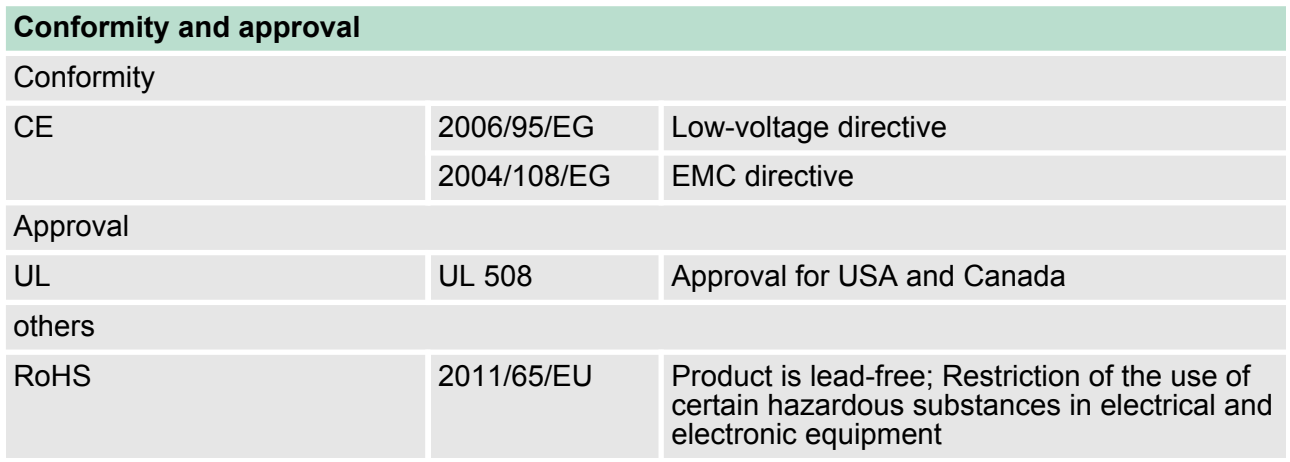

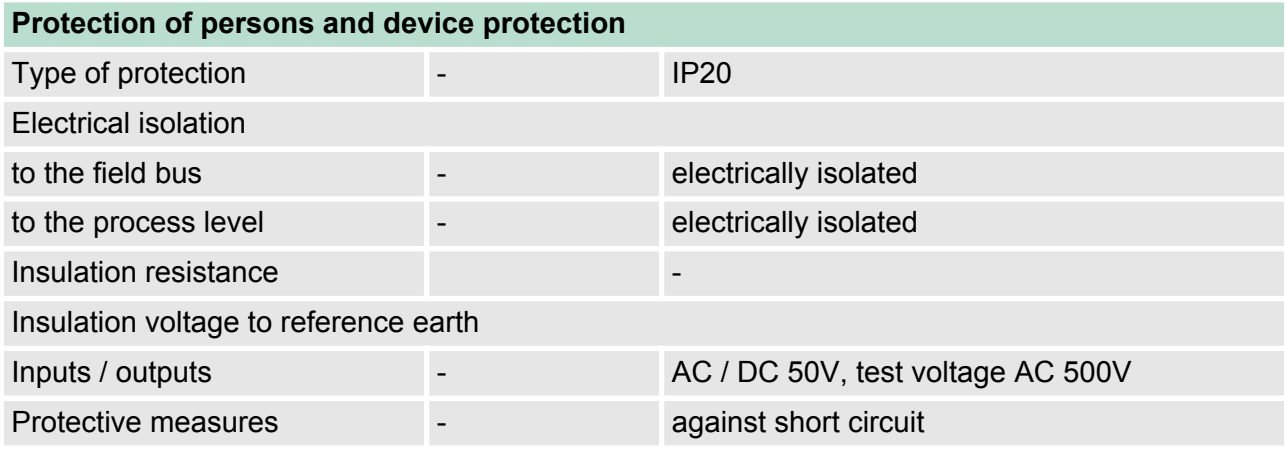

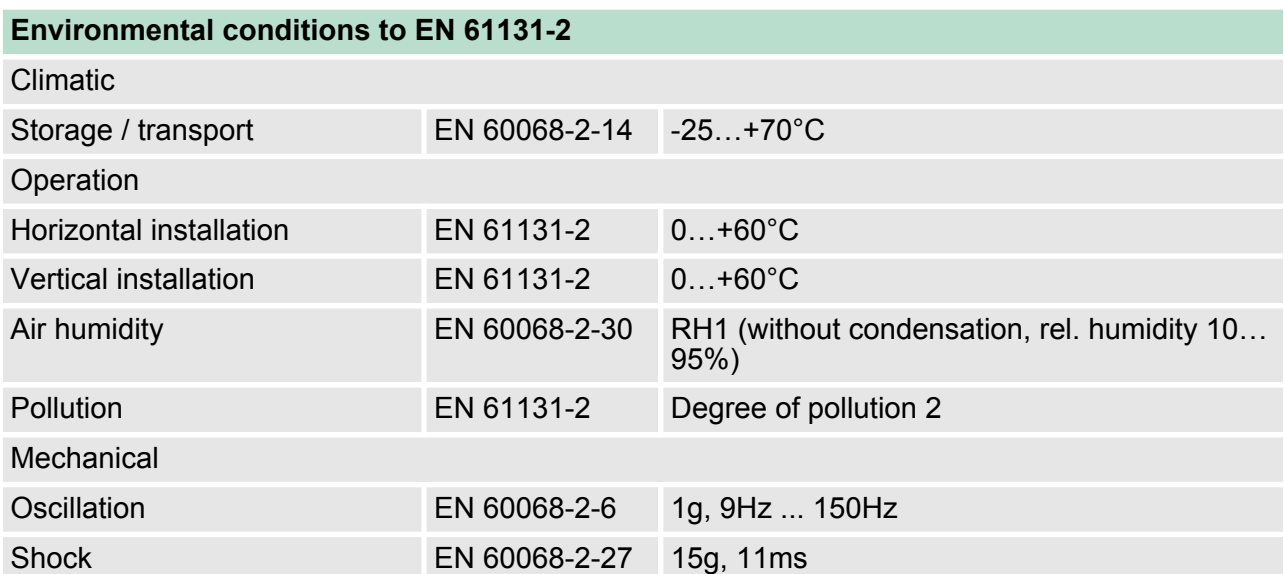

General data

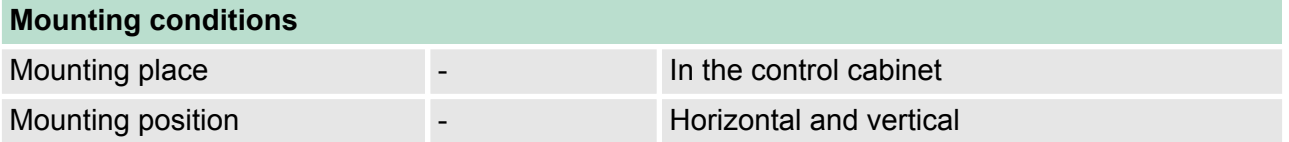

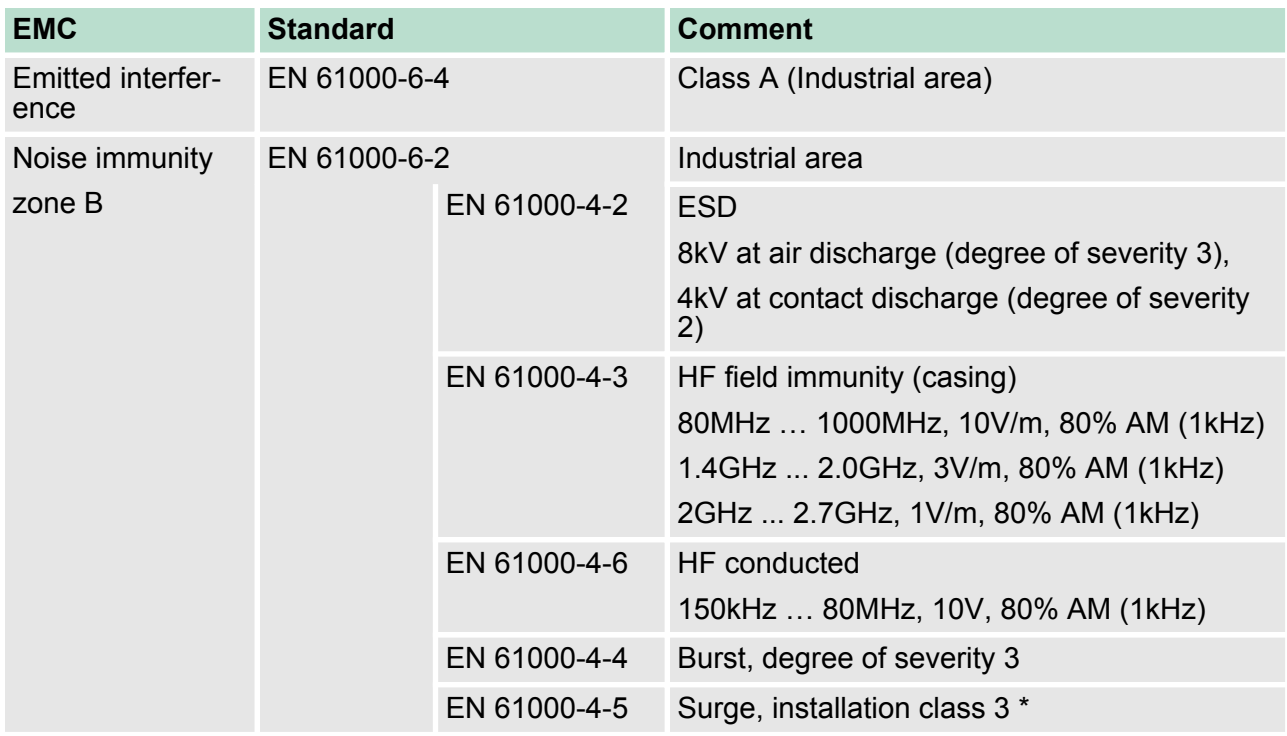

\*) Due to the high-energetic single pulses with Surge an appropriate external protective circuit with lightning protection elements like conductors for lightning and overvoltage is necessary.

<span id="page-31-0"></span>Properties

## **3 Hardware description**

## **3.1 Properties**

## **Features**

- Field bus: PROFIBUS (DP-V0, DP-V1)
- **PROFIBUS DP slave for max. 64 periphery modules**
- $M<sub>ax.</sub>$  244byte input and 244byte output data
- Supports every PROFIBUS transfer rates
- $\blacksquare$  Integrated DC 24V power supply for power and electronic section supply of the periphery modules

Use as DP-V1 slave

- 1 MSAC\_C1 connection (Read, Write) with 244byte data (4byte DP-V1 header + 240byte user data)
- 3 MSAC\_C2 connections (Initiate, Read, Write, DataTransport, Abort) with each 244byte data

(4byte DP-V1 header + 240byte user data)

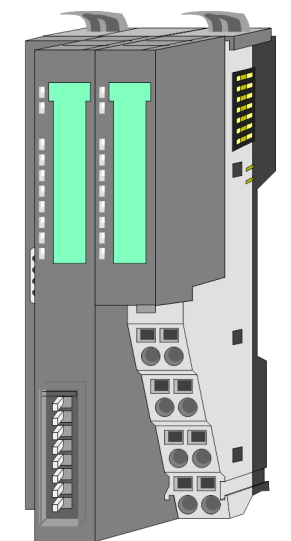

### **Ordering data**

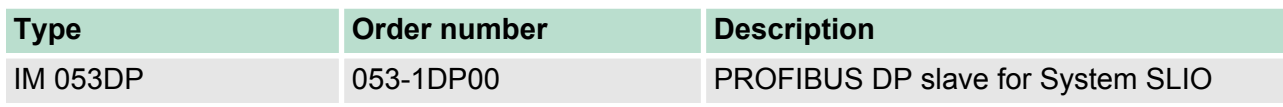

Structure > Interfaces

#### <span id="page-32-0"></span>**3.2 Structure**

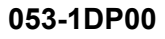

- $\mathbf{1}$  $\frac{4}{5}$  $\frac{2}{3}$ **THEFT**  $\,6$ j.  $\overline{7}$ 8 9  $10$  $\blacksquare$ m i i  $11$ **CARLOS**  $12$  $13$
- 
- 1 Locking lever terminal module<br>2 Labeling strip bus interface<br>3 LED status indication bus inter Labeling strip bus interface
- 3 LED status indication bus interface<br>4 Labeling strip power module
- 4 Labeling strip power module<br>5 LED status indication power
- 5 LED status indication power module<br>6 Backplane bus
	- 6 Backplane bus<br>7 DC 24V power
	- 7 DC 24V power section supply<br>8 Power module
	- 8 Power module<br>9 PROFIBUS iac PROFIBUS jack bus interface
- 10 Unlocking lever power module
	- 11 Bus interface
- 12 Terminal power module
- 13 Address selector

#### **3.2.1 Interfaces**

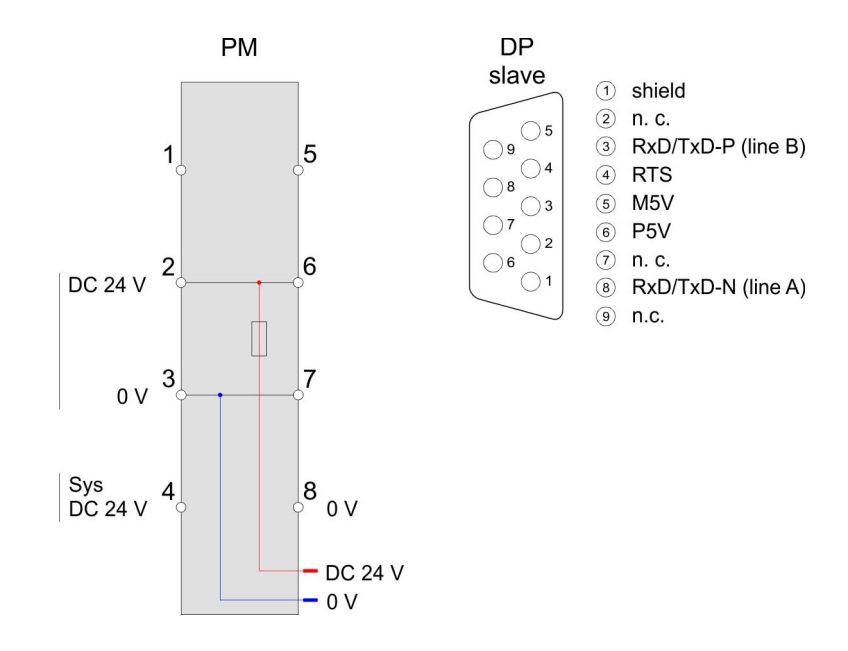

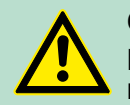

### **CAUTION!**

Bus interface and power module of the bus coupler may not be separated!

Here you may only exchange the electronic module!

Structure > Interfaces

#### **PM - Power module**

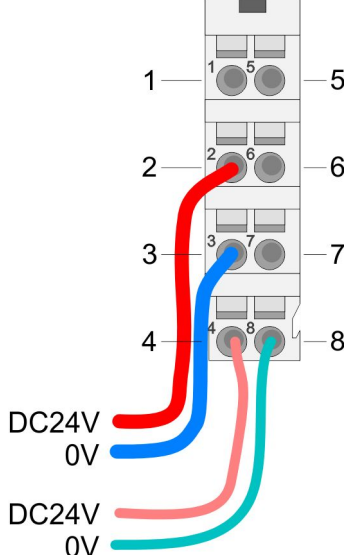

**Interface for PROFIBUS**

**communication**

For wires with a core cross-section of  $0.08$ mm<sup>2</sup> up to 1.5mm<sup>2</sup>.

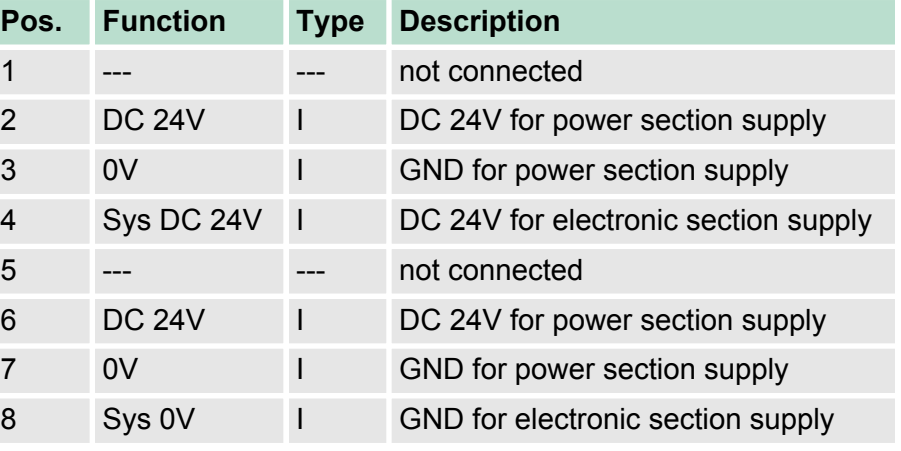

I Input

- Logical conditions as voltage difference between 2 twisted lines
- $\blacksquare$  Serial bus connection in two-wire technique
	- Data transfer up 500m

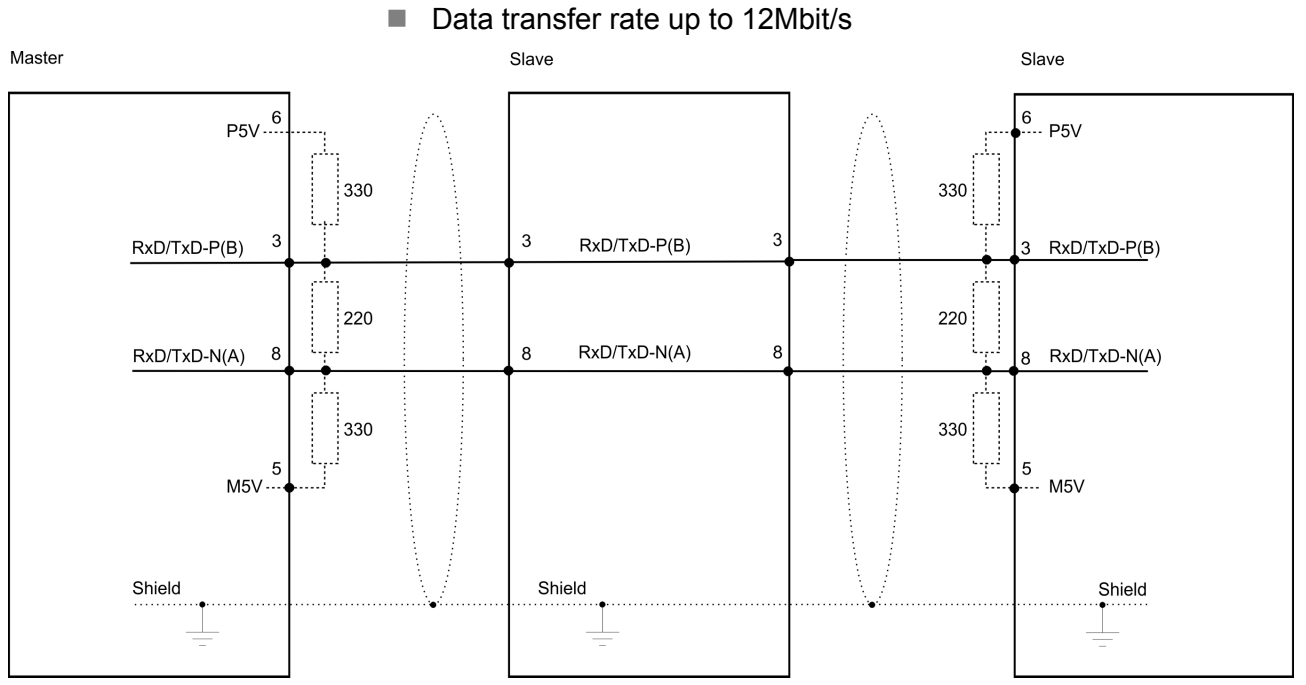

<span id="page-34-0"></span>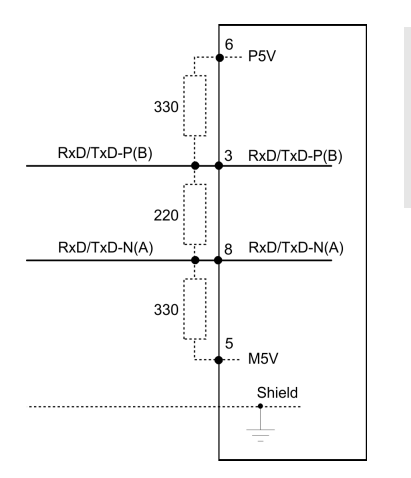

*The PROFIBUS line is to be terminated with its ripple resistor. Please consider to terminate the last participants on the bus at both ends by activating the terminating resistor.*

#### **3.2.2 Address selector**

Valid address may range from 1 to 125. Addresses must be unique on the bus. The slave address must have been preset before the bus coupler is turned on.

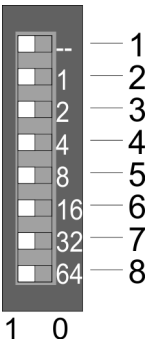

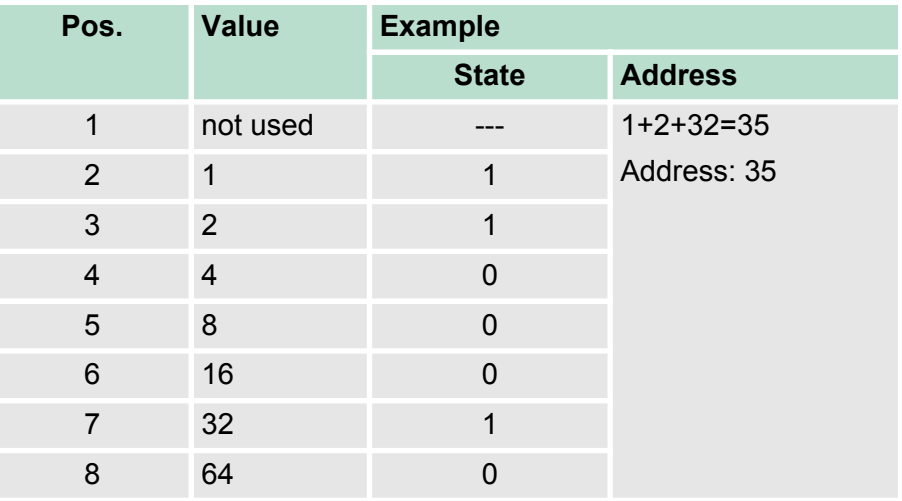

### **3.2.3 LEDs**

#### **LEDs power module**

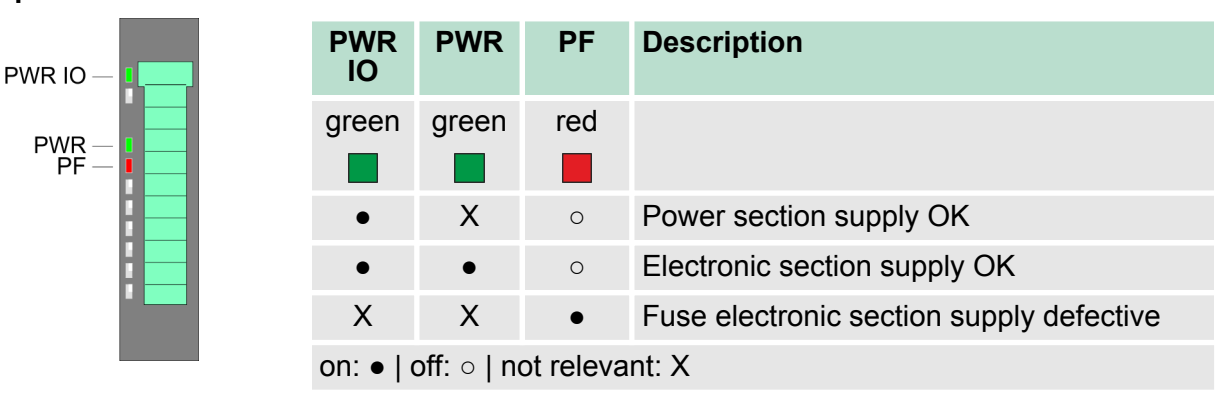

**Status indication bus interface**

For the fast diagnosis of the current module status 4 LEDs are on the front side.

<span id="page-35-0"></span>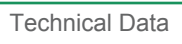

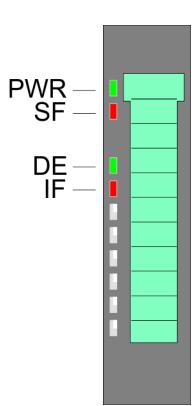

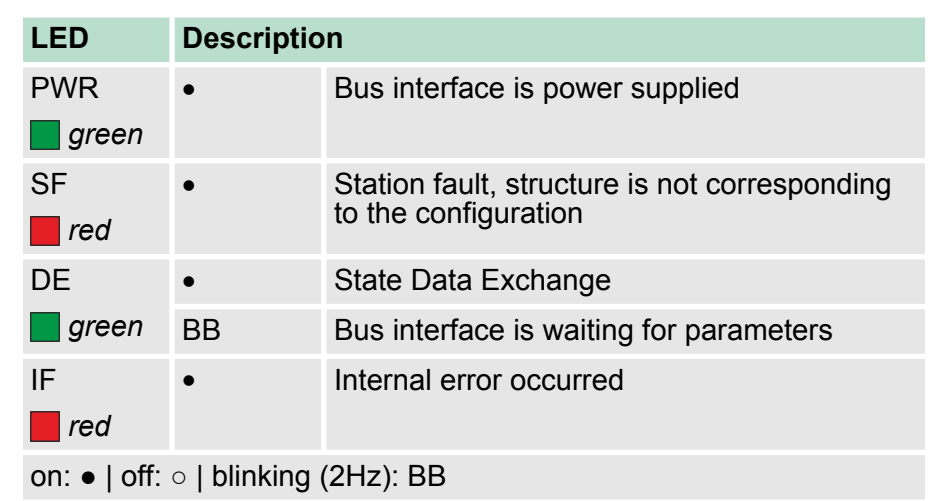

## **3.3 Technical Data**

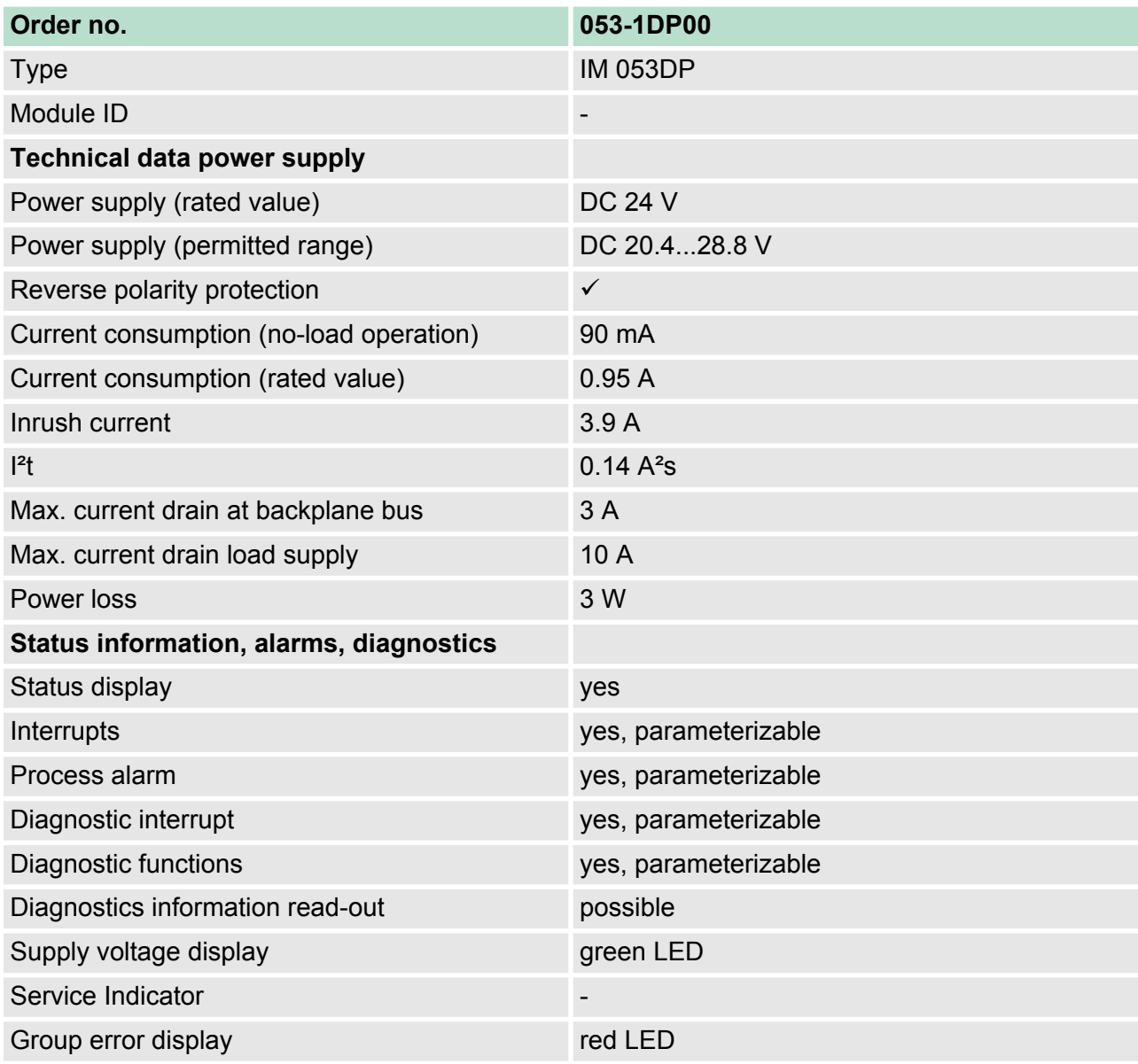

Technical Data

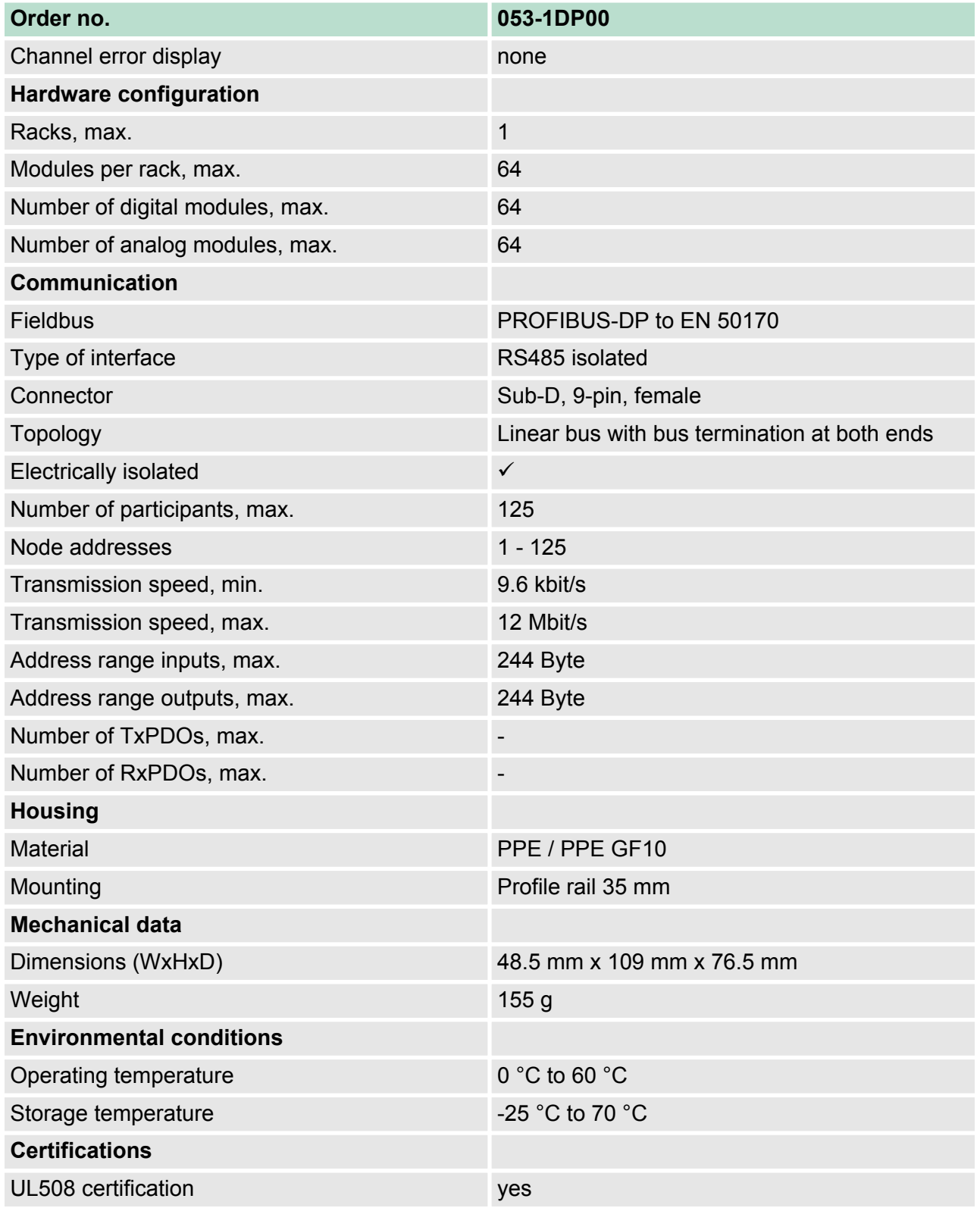

<span id="page-37-0"></span>Basics

## **4 Deployment**

#### **4.1 Basics**

#### **General**

- **n** PROFIBUS is an international standard applicable to an open field bus for building, manufacturing and process automation.
- $\blacksquare$  PROFIBUS defines the technical and functional characteristics of a serial field bus system that can be used to create a low (sensor-/ actuator level) or medium (process level) performance network of programmable logic controllers.
- $\blacksquare$  Together with other field bus systems, PROFIBUS has been standardized in **IEC 61158** since 1999. IEC 61158 bears the title "Digital data communication for measurement and control - Field bus for use in industrial control systems".
- **PROFIBUS comprises an assortment of compatible versions. The** following details refer to PROFIBUS DP.

#### **PROFIBUS DP-V0**

- **n** PROFIBUS DP-V0 (*Decentralized Peripherals*) provides the basic functionality of DP, including cycle data exchange as well as diagnostics functions.
	- **n** PROFIBUS DP is a special protocol intended mainly for automation tasks in a manufacturing environment.
	- DP is very fast, offers Plug'n'Play facilities and provides a costeffective alternative to parallel cabling between PLC and remote I/ O.
	- PROFIBUS DP was designed for high-speed cyclical data communication between bus master and slave systems.

#### **PROFIBUS DP-V1**

- The original version, designed DP-V0, has been expanded to include version DP-V1, offering acyclic data exchange between master and slave.
	- DP-V1 contains enhancements geared towards process automation, in particular acyclic data communication for parameter assignment, operation, visualization and alarm handling of intelligent field devices, parallel to cycle user data communication. This permits online access to station using engineering tools.
	- $\blacksquare$  DP-V1 defines interrupts. Examples for different types of interrupts are status interrupt, update interrupt and a manufacturerspecific interrupt.
	- Please note in operating the DP V1 functionality that your DP master supports DP-V1 as well. For this you find details in the documentation to your DP master.

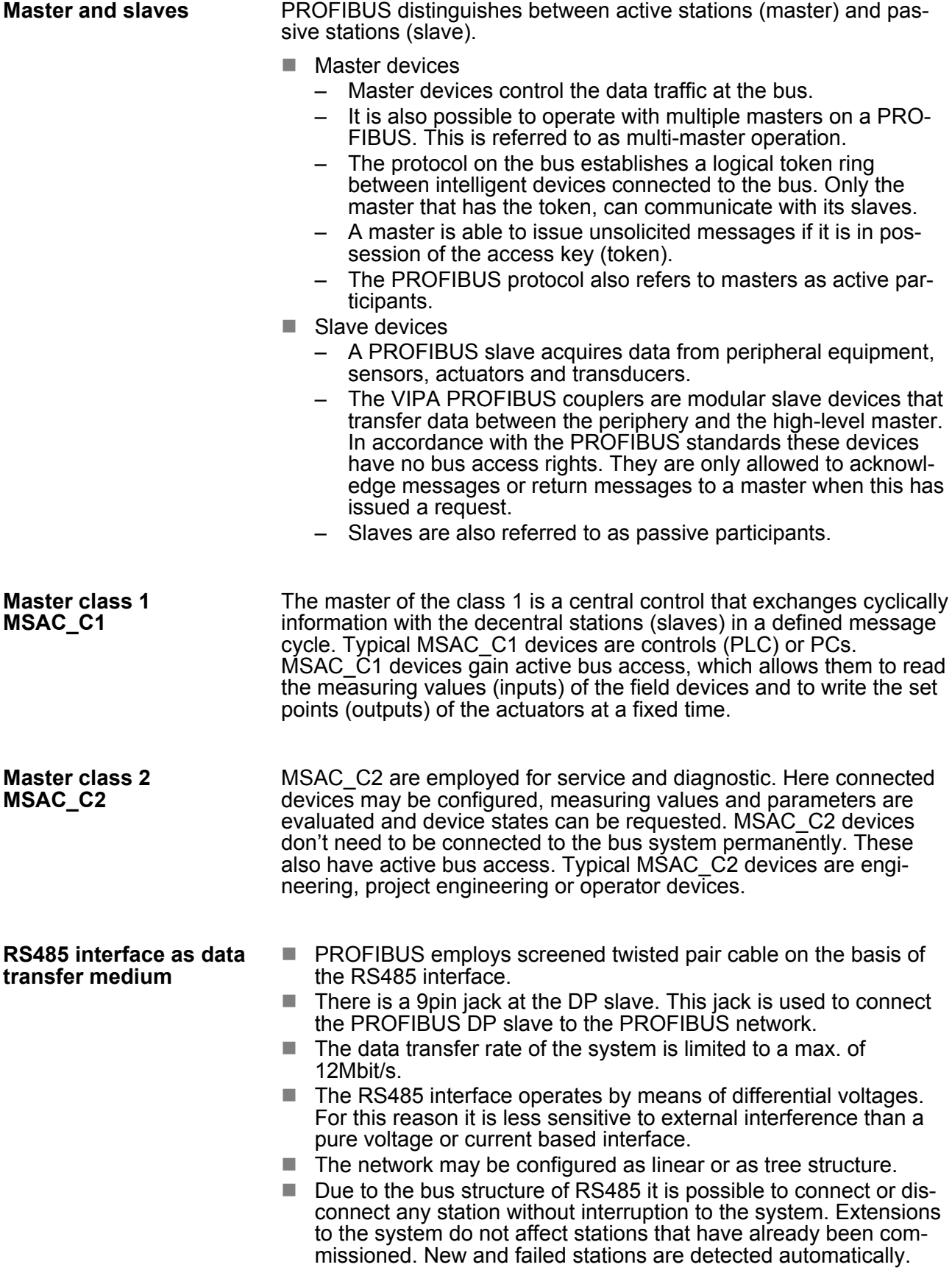

**Basics** 

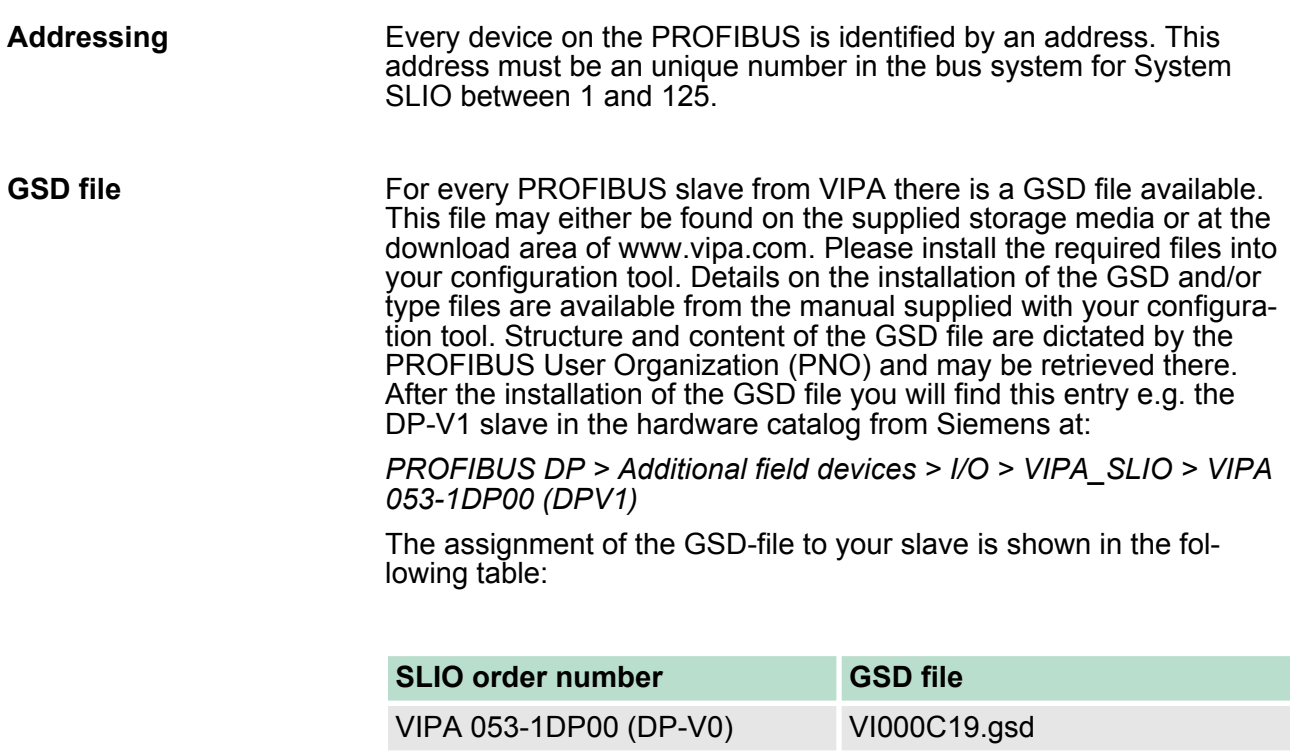

VIPA 053-1DP00 (DP-V1) VI010C19.gsd

<span id="page-40-0"></span>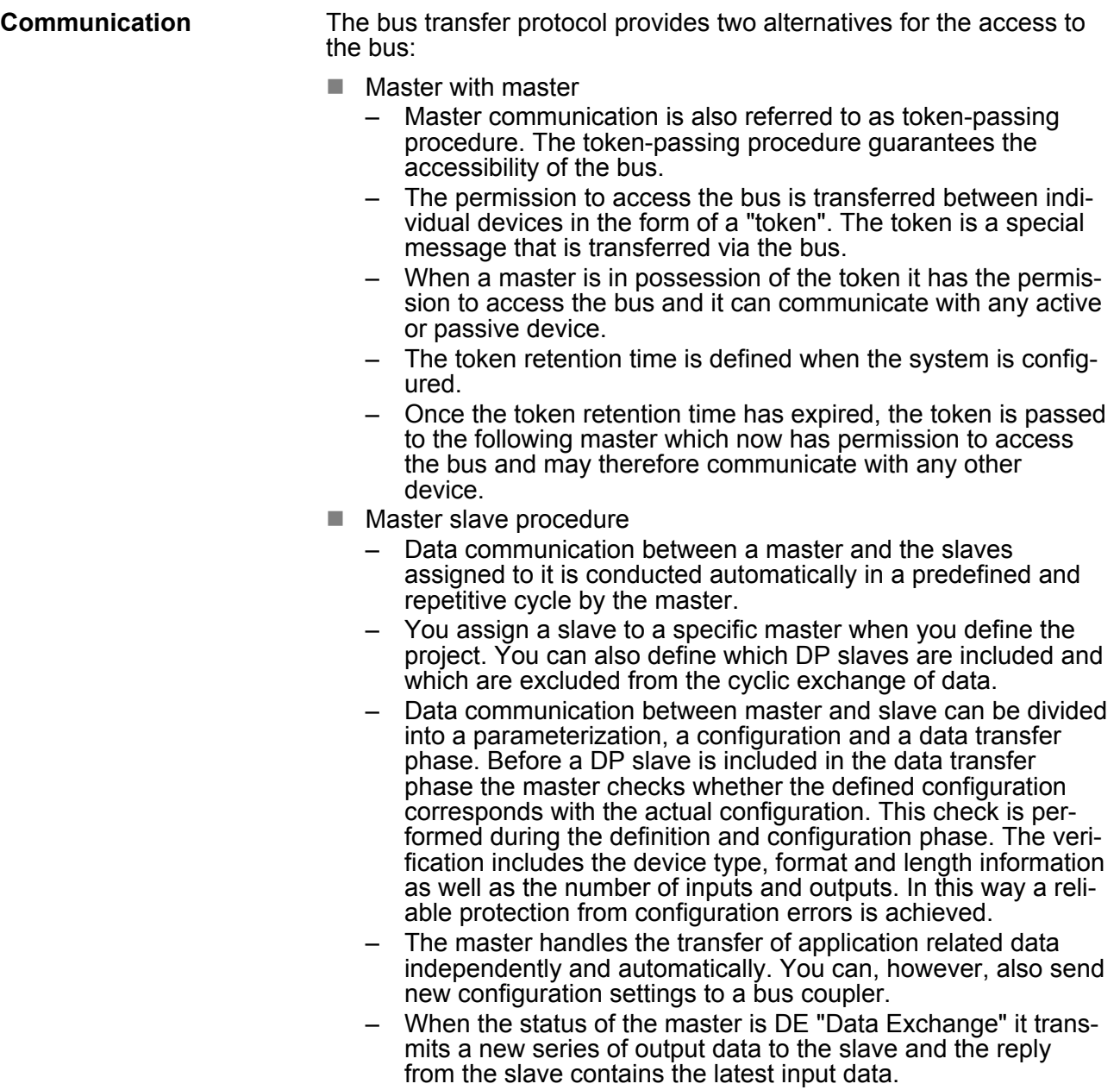

#### **4.1.1 Cyclic data communication (DP-V0)**

#### **Functionality**

DP-V0 provides the basic functionality of DP, including cycle data exchange as well as station diagnostic, module diagnostic and channel-specific diagnostic. Data is transferred cyclically between the DP master and the DP slave by means of transmit and receive buffers.

Basics > Cyclic data communication (DP-V0)

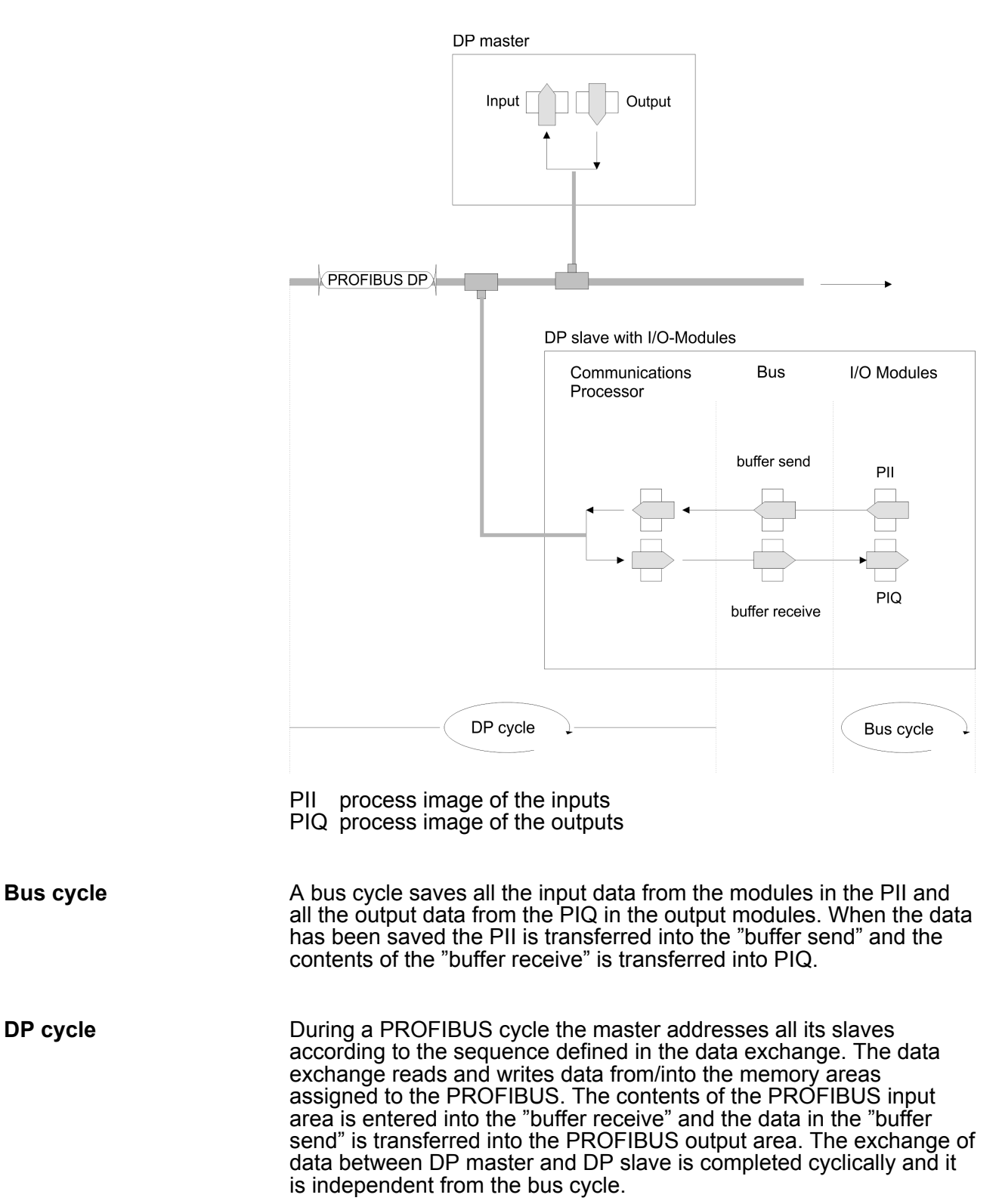

#### <span id="page-42-0"></span>**4.1.2 Acyclic data communication (DP-V1)**

#### **Functionality**

The key feature of version DP-V1 is the extended function for acyclic data communication. This forms the requirement for parameterization and calibration of the field devices over the bus during runtime and for the introduction of confirmed interrupt messages. This forms the requirement for parameterization and calibration of the field devices over the bus during runtime and for the introduction of confirmed interrupt messages.

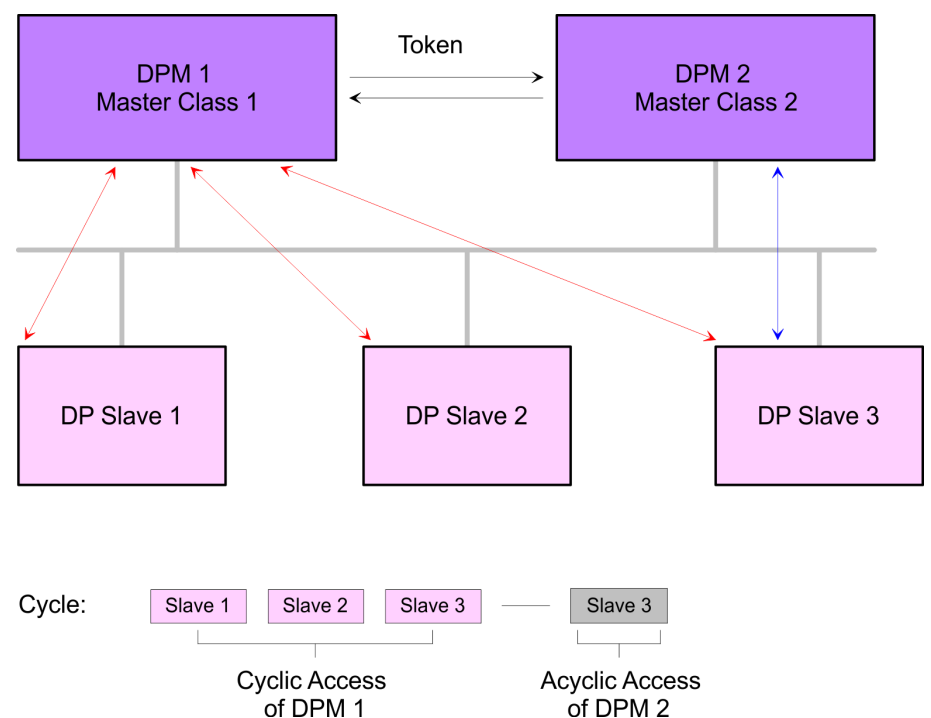

The DPM 1 (Master Class 1) has the token and is able to send messages to or retrieve them from slave 1, then slave 2, etc. in a fixed sequence until it reaches the last slave of the current list (MS0 channel). It then passes on the token to the DPM 2 (Master Class 2). This master can then use the remaining available time ("gap") of the programmed cycle to set up an acyclic connection to any slave (e.g. slave 3) to exchange records (MS2 channel). At the end of the current cycle time it returns the token to the DPM1. The acyclic exchange of records can last for several scan cycles on their "gaps". At the end, the DPM 2 uses the gap to clear the connection. Similarly as well as the DPM 2, the DPM 1 can also execute acyclic data exchange with slaves (MS1 channel).

*Please consider the System SLIO power and clamp modules do not have any module ID. These may not be recognized by the PROFIBUS coupler and so are not listed respectively considered during slot allocation.*

*Further within PROFIBUS the slots are designated as PROFIBUS-Slot. The counting always begins with 1. periphery module.*

Basics > Acyclic data communication (DP-V1)

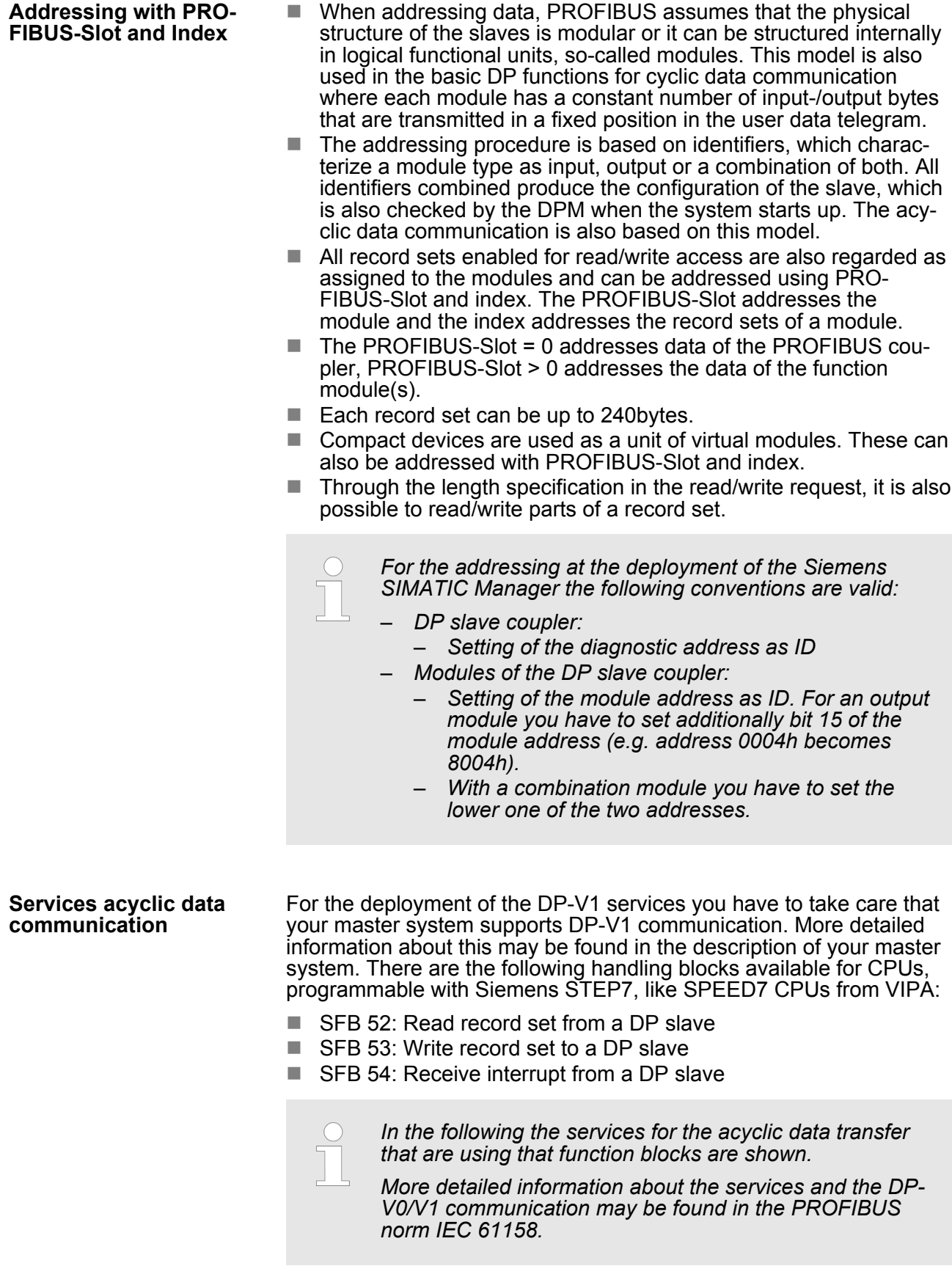

Accessing the System SLIO > General

<span id="page-44-0"></span>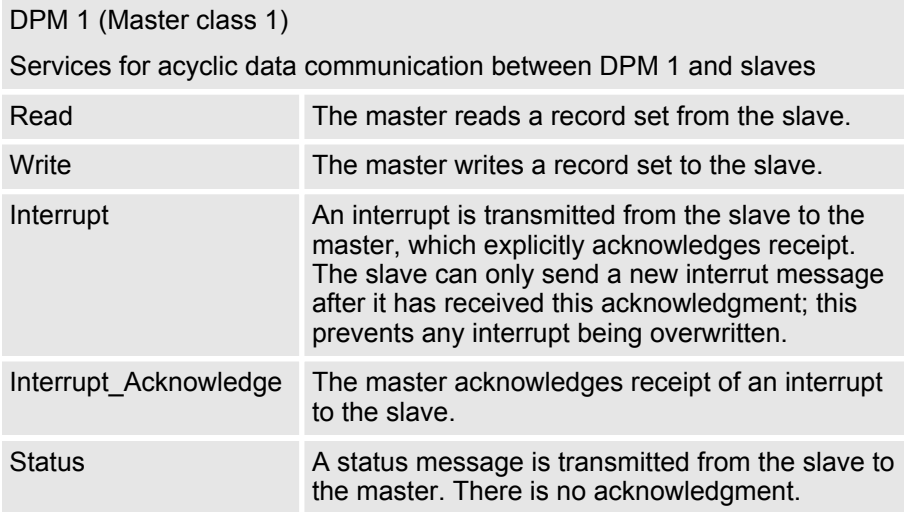

Data transmission is connection-oriented over a MS1 connection. This is set up by the DPM 1 and is closely linked to the connection for cyclic data communication. It can be used by the master that has parameterized and configured the respective slave.

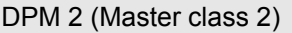

Services for acyclic data communication between DPM 2 and slaves

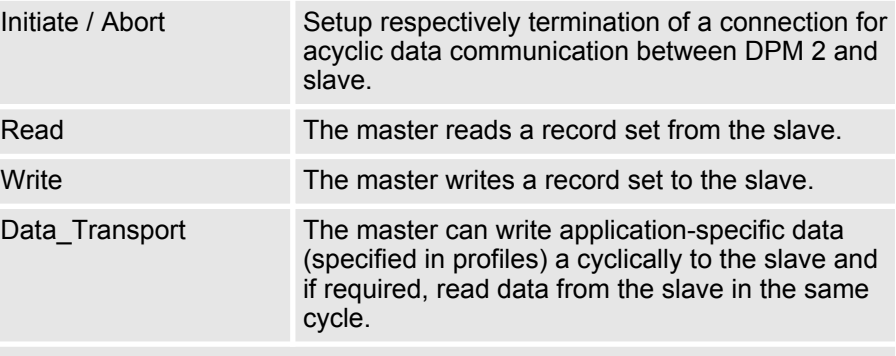

Data transmission is connection-oriented over a MS2 connection. This is set up before the start of the acyclic data communication by the DPM 2 using the Initiate service. The connection is then available for Read, Write and Data\_Transport services. The connection is terminated correspondingly. A slave can maintain several active MS2 connections simultaneously. A limitation is given by the resources available in the slave.

#### **4.2 Accessing the System SLIO**

#### **4.2.1 General**

**Overview**

In the following you will find the description of accessing the following System SLIO areas via PROFIBUS:

- I/O area
- **n** Parameter data
- Diagnostics data

Information concerning the allocation of these areas may be found in the description of the corresponding System SLIO module.

Accessing the System SLIO > General

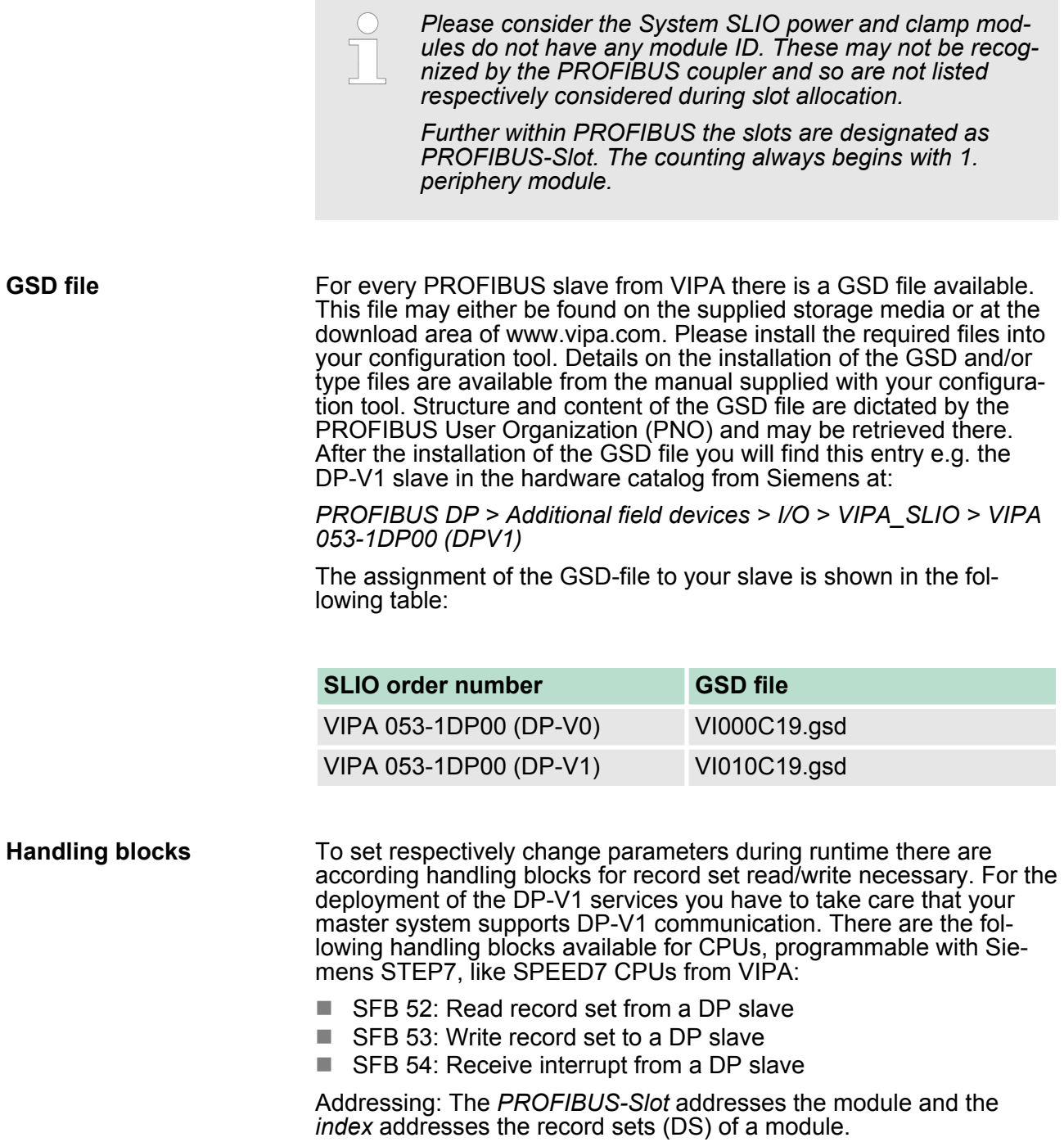

Accessing the System SLIO > Accessing parameter data

<span id="page-46-0"></span>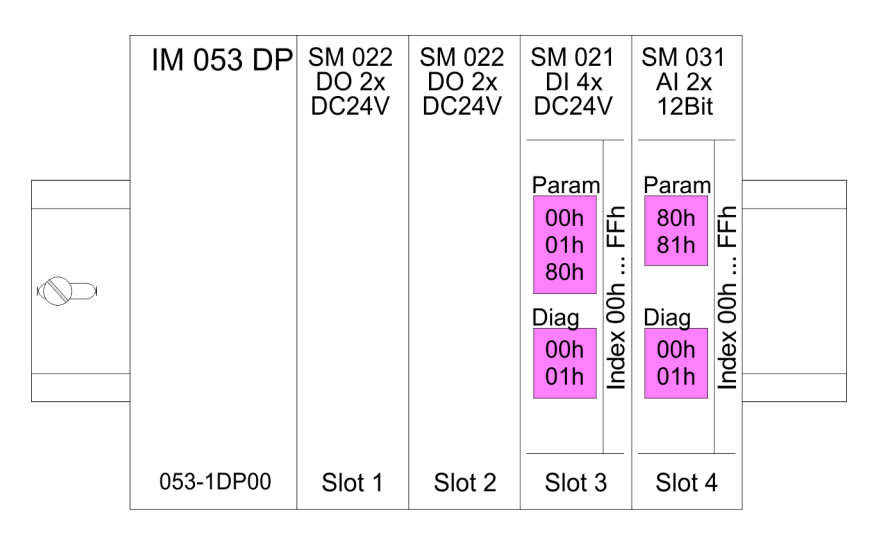

#### **4.2.2 Accessing the I/O area**

- $\blacksquare$  At PROFIBUS the input respectively output area is automatically embedded to the corresponding address area of the master system.
- Up to 244byte I/O data may be each transferred via PROFIBUS.
- $\blacksquare$  Please consider when using modules with a big address area e.g. analog modules the max. configuration with 64 System SLIO modules may not be reached.

#### **4.2.3 Accessing parameter data**

There is the possibility to set parameter data of the corresponding modules by means of the GSD file via hardware configuration. With the startup of the PROFIBUS couplers these once were sent from the PROFIBUS DP master to the modules.

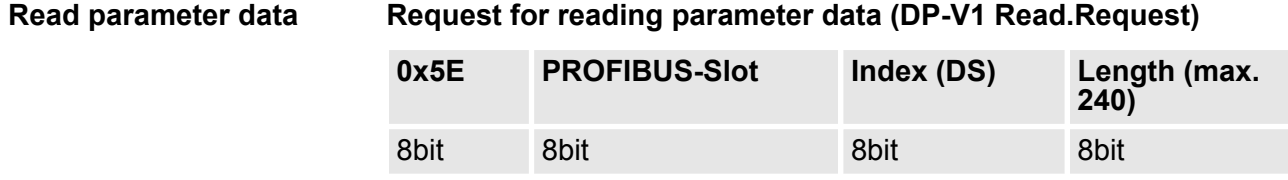

#### **Response with parameter data (DP-V1 Read.Response)**

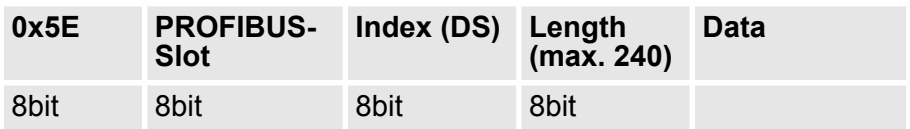

<span id="page-47-0"></span>Accessing the System SLIO > Accessing diagnostics data

#### **Write parameter data**

#### **Request for writing parameter data (DP-V1 Write.Request)**

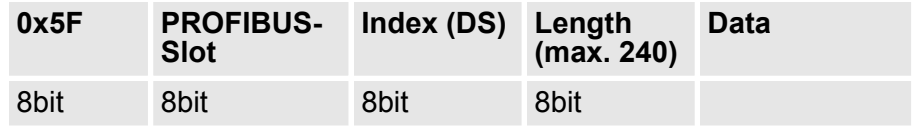

#### **Response with length (DP-V1 Write.Response)**

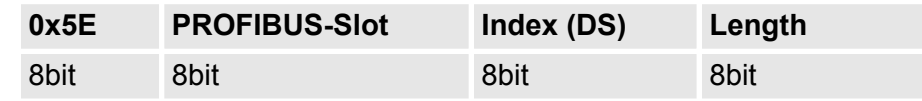

The parameters are activated as soon as they where transferred.

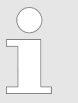

*The parameter record sets 00h respectively 01h are read respectively written with record set 7Eh respectively 7Fh. Write access with index 00h/01h causes an error!*

#### **4.2.4 Accessing diagnostics data**

Hardware and diagnostic interrupt data of System SLIO modules with interrupt capability were automatically sent by an diagnostics telegram if the interrupt is activated by parameterization. There is also the possibility to request diagnostics data, if your master system supports DP-V1 services.

#### **Request for reading diagnostics data (DP-V1 Read.Request)**

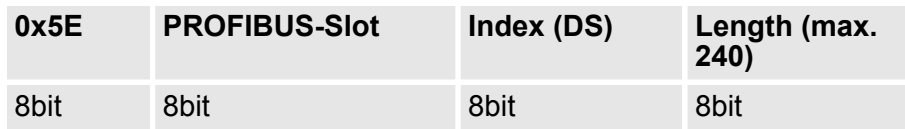

Accessing the System SLIO > Accessing diagnostics data

### **Response with diagnostics data (DP-V1 Read.Response)**

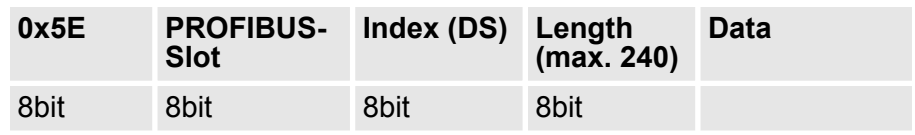

### **Structure diagnostics data**

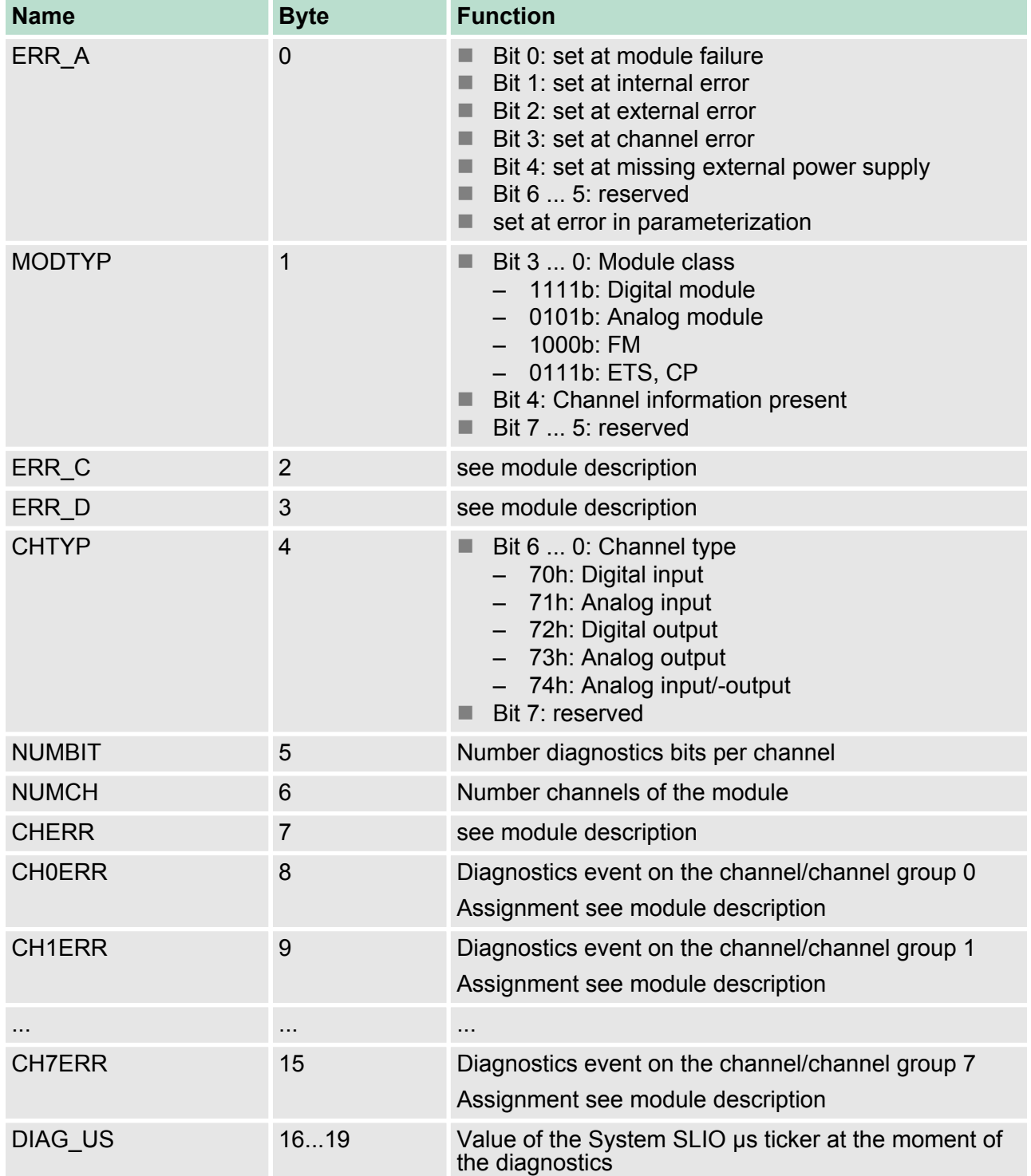

<span id="page-49-0"></span>Project engineering

## **4.3 Project engineering**

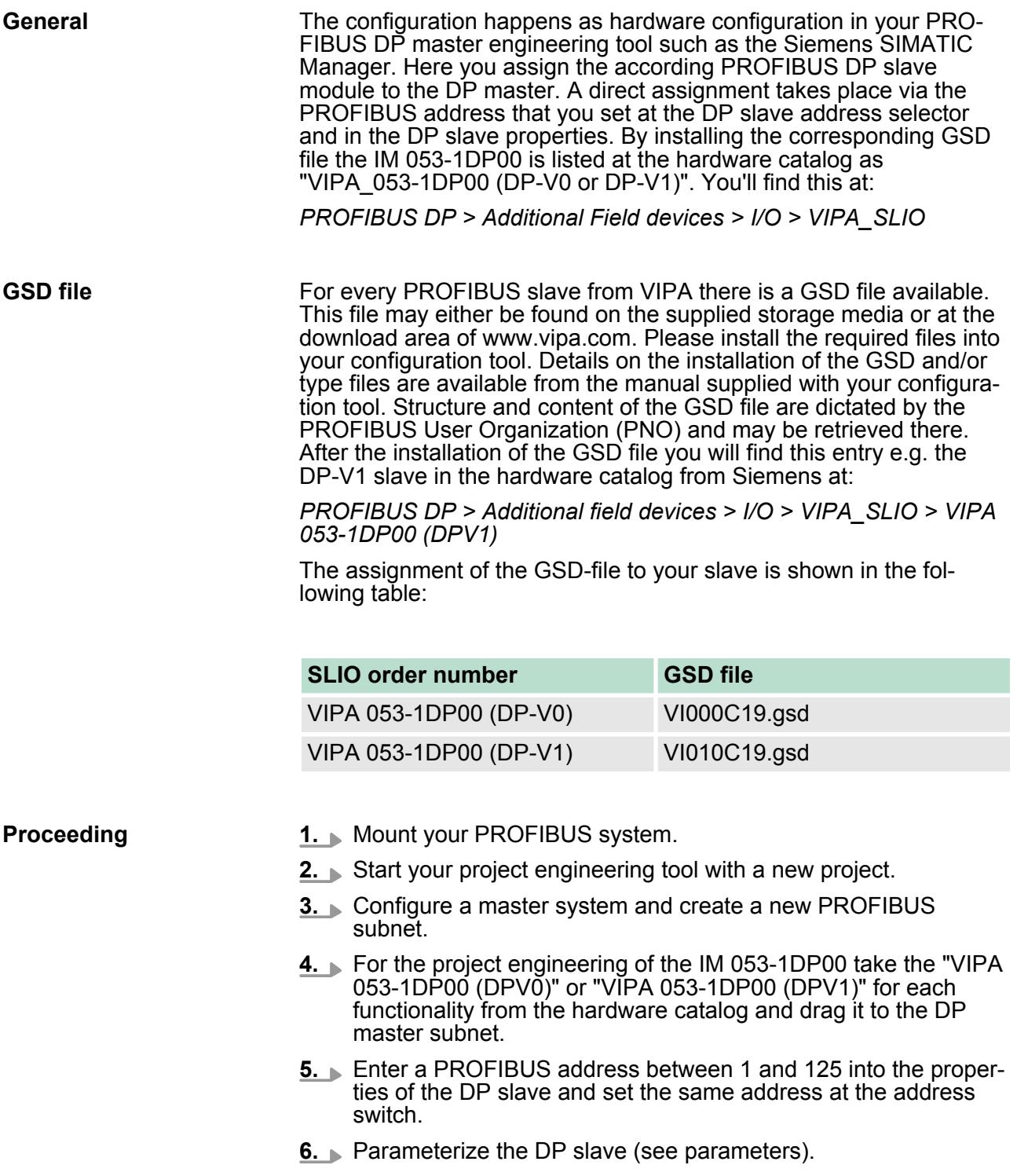

**7.** Transfer your project to the PLC.

Project engineering

### **Parameter data IM 053-1DP00 (DP-V0)**

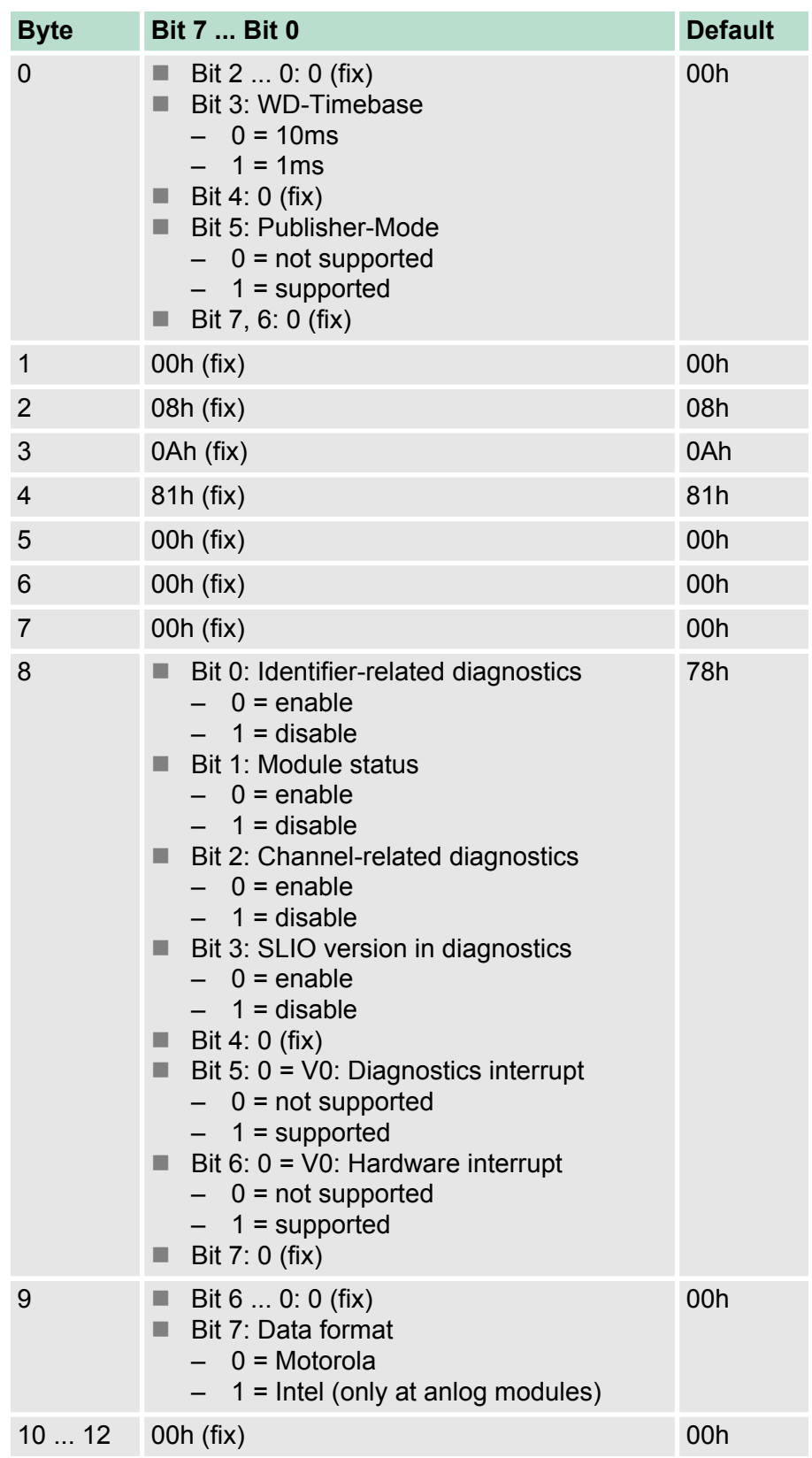

Project engineering

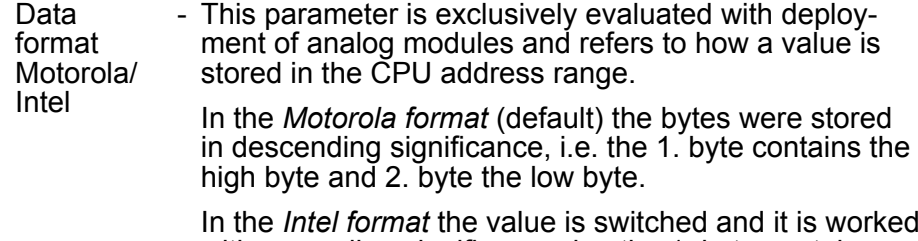

with ascending significance, i.e. the 1. byte contains the low byte and 2. byte the high byte.

### **Parameter data IM 053-1DP00 (DP-V1)**

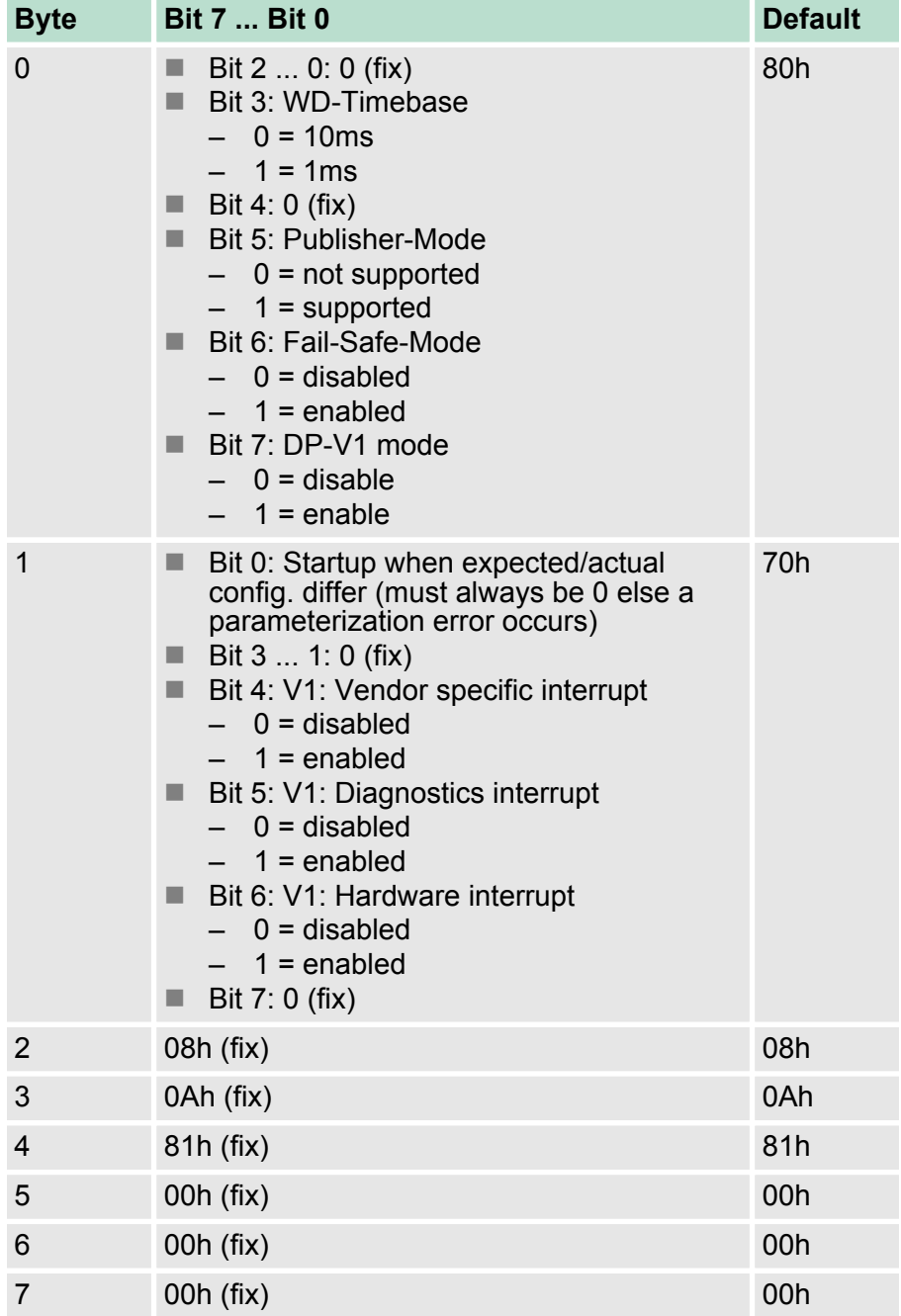

DP-V1 services

<span id="page-52-0"></span>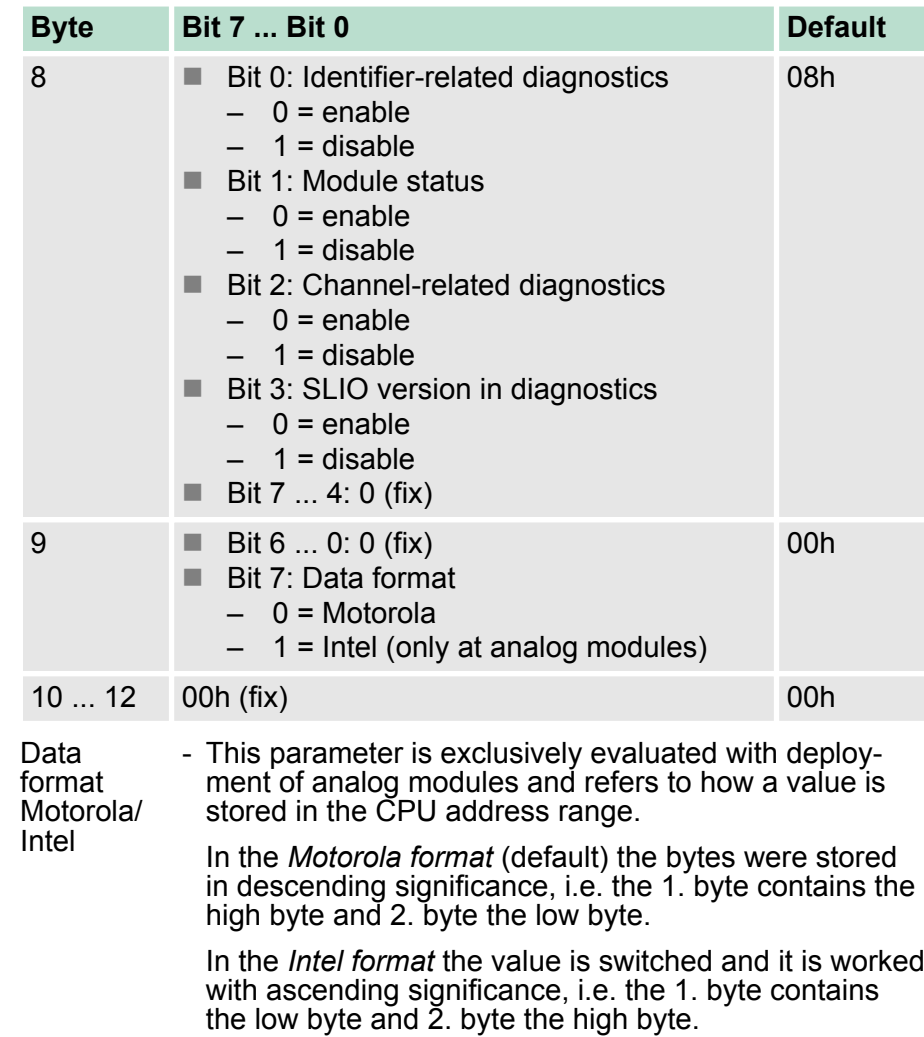

### **4.4 DP-V1 services**

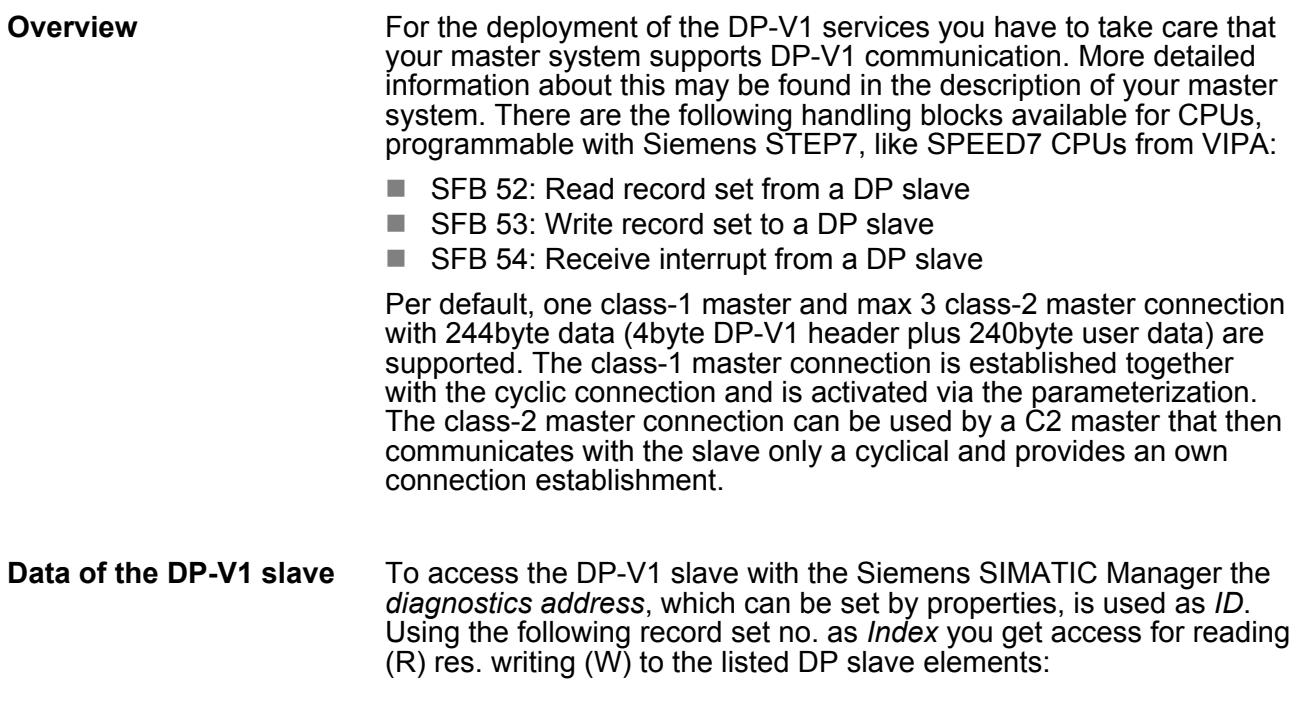

DP-V1 services

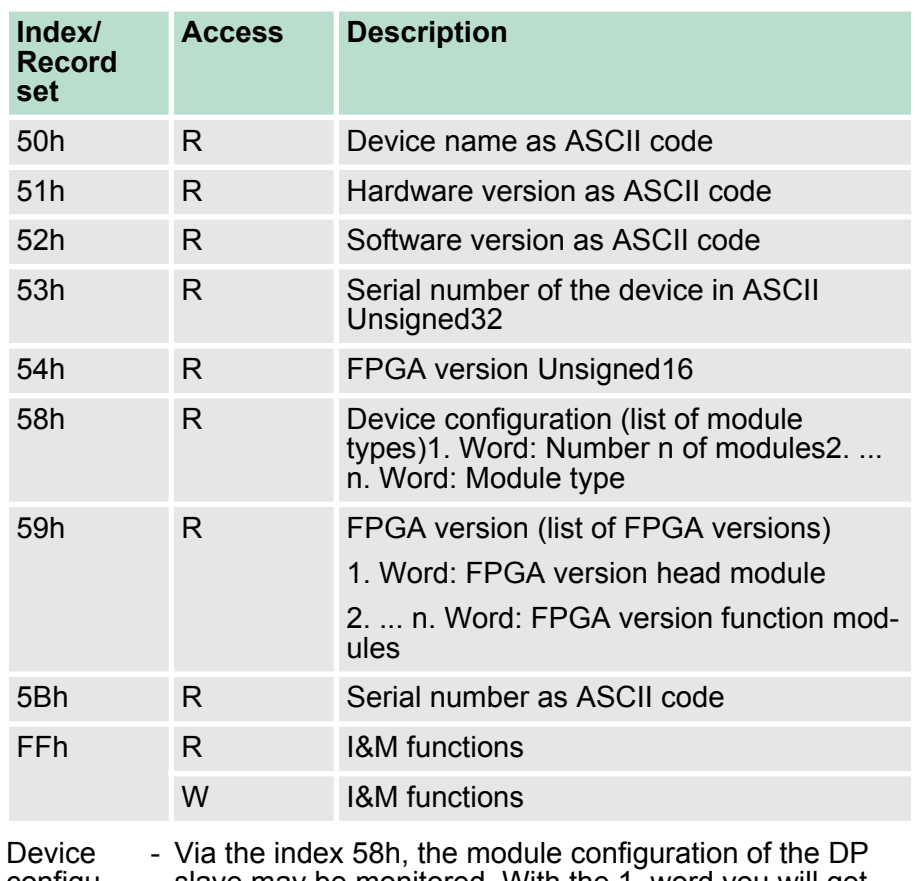

#### configuration slave may be monitored. With the 1. word you will get the number of modules. With the next words you will find the module type in the installed sequence.

The *module type* corresponds to the first 2 digits of the module ID. The module ID may be found in the technical data of the periphery modules.

#### **Data of the function modules**

To access the function modules with the Siemens SIMATIC Manager the *module address*, which can be set by properties, is used as ID.

Using the following record set no. as Index you get access for reading  $(R)$  res. writing  $(W)$  to the listed DP slave elements:

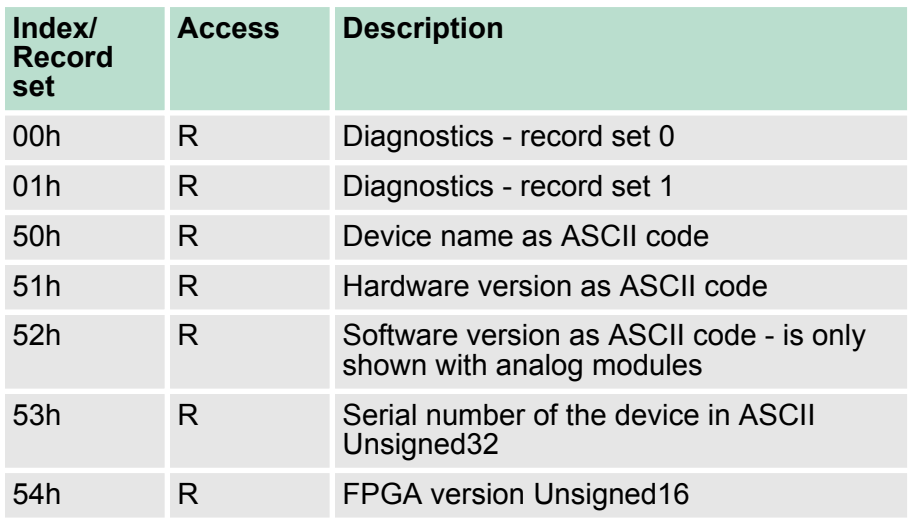

DP-V1 - I&M data

<span id="page-54-0"></span>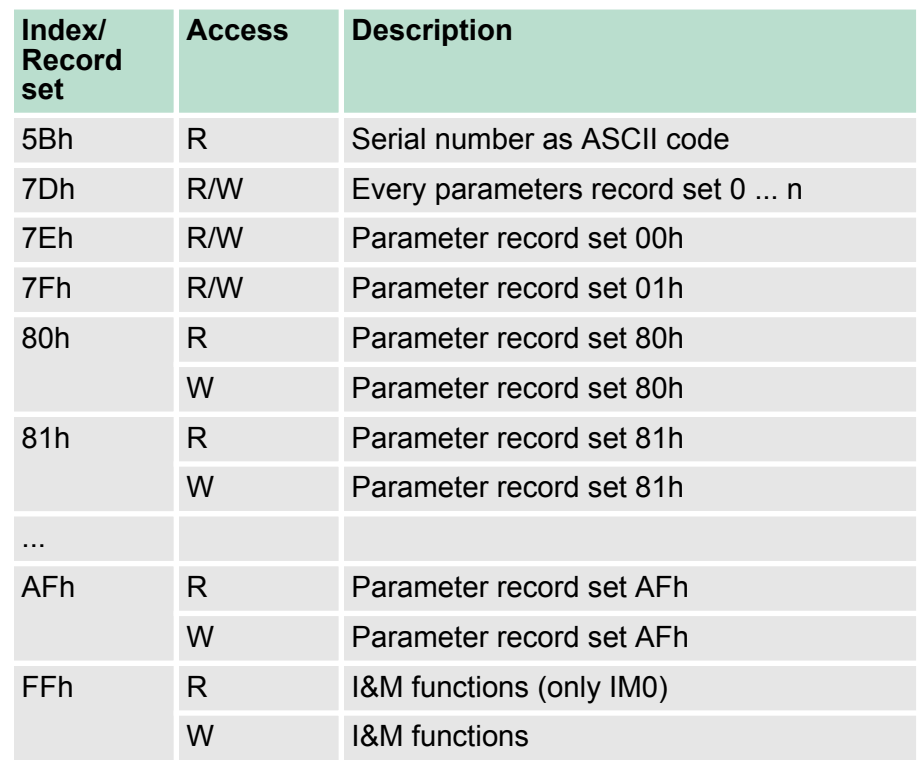

**4.5 DP-V1 - I&M data**

#### **Overview**

- $\blacksquare$  Identification and maintenance data (I&M) are stored information in a module which support you at:
	- Check of the system configuration
	- Discover of hardware changes
	- Remove errors in a system
- $\blacksquare$  Identification data (I data) are information of the module e.g. order number, serial number, which can be found printed at the module.
- $\blacksquare$  I data are manufacturer information and can only be read.
- $\blacksquare$  Maintenance data (M data) are information like location and date of installation.
- $\blacksquare$  M data were produced and stored during project engineering. By means of I&M data the modules can online be identified.

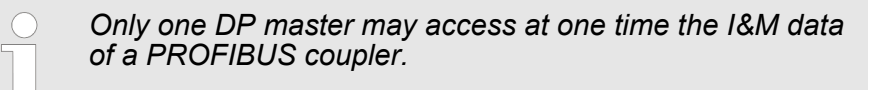

DP-V1 - I&M data

#### **Structure**

The data structure of the I&M data corresponds to the specifications of PROFIBUS guideline - order no. 3.502, version 1.1 from May 2003.

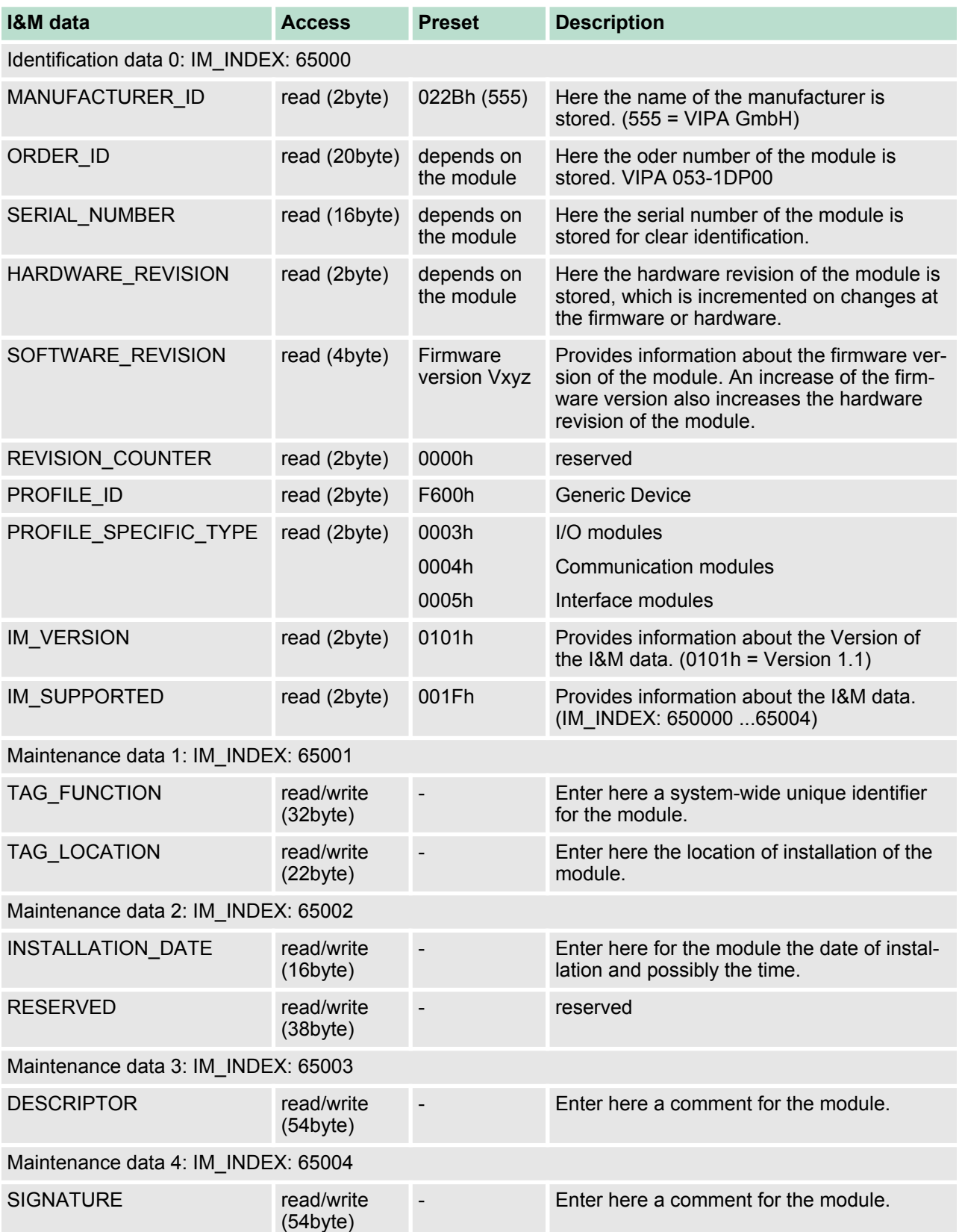

#### <span id="page-56-0"></span>**4.6 PROFIBUS installation guidelines**

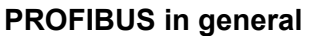

- $\blacksquare$  A PROFIBUS DP network may only be built up in linear structure.
- PROFIBUS DP consists of minimum one segment with at least one master and one slave.
- $\blacksquare$  A master has always been deployed together with a CPU.
- **PROFIBUS supports max. 126 participants.**
- $\blacksquare$  Per segment a max. of 32 participants is permitted.
- $\blacksquare$  The max, segment length depends on the transfer rate: 9.6 ... 187.5bit/s  $\rightarrow$  1000m
	- 500kbit/s  $\rightarrow$  400m
	- 1.5Mbit/s  $\rightarrow$  200m
	- 3  $\dots$  12Mbit/s  $\rightarrow$  100m
- Max. 10 segments may be built up. The segments are connected via repeaters. Every repeater counts for one participant.
- $\blacksquare$  The bus respectively a segment is to be terminated at both ends.
- $\blacksquare$  All participants are communicating with the same transfer rate. The slaves adjust themselves automatically on the transfer rate.
- As transfer medium PROFIBUS uses an isolated twisted-pair cable based upon the RS485 interface. **Transfer medium**
	- $\blacksquare$  The RS485 interface is working with voltage differences. Though it is less irritable from influences than a voltage or a current interface. You are able to configure the network as well linear as in a tree structure.
	- $\blacksquare$  Max. 32 participants per segment are permitted. Within a segment the members are linear connected. The segments are connected via repeaters. The maximum segment length depends on the transfer rate.
	- PROFIBUS DP uses a transfer rate between 9.6kbit/s and 12Mbit/ s, the slaves are following automatically. All participants are communicating with the same transfer rate.
	- The bus structure under RS485 allows an easy connection res. disconnection of stations as well as starting the system step by step. Later expansions don't have any influence on stations that are already integrated. The system realizes automatically if one partner had a fail down or is new in the network.
- The following picture illustrates the terminating resistors of the respective start and end station. **Bus connection**

#### PROFIBUS installation guidelines

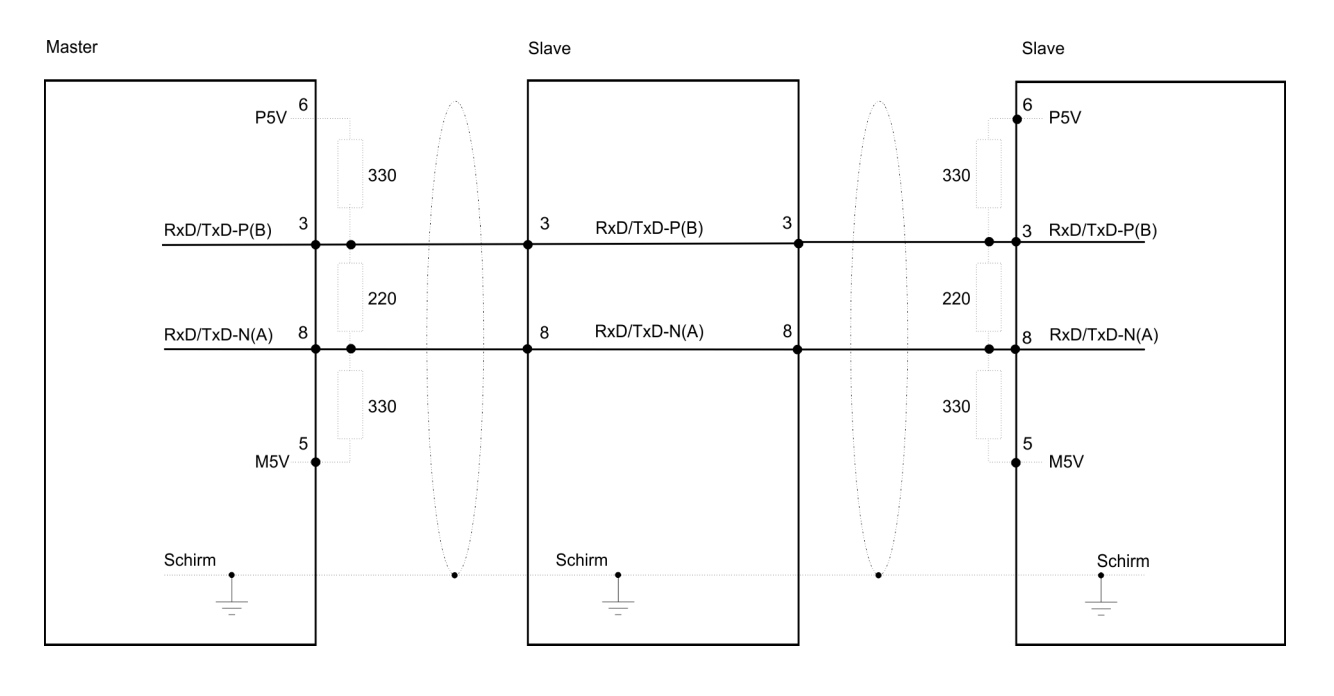

*The PROFIBUS line has to be terminated with its ripple resistor. Please make sure to terminate the last participants on the bus at both ends by activating the terminating resistor.*

#### *EasyConn bus connector*

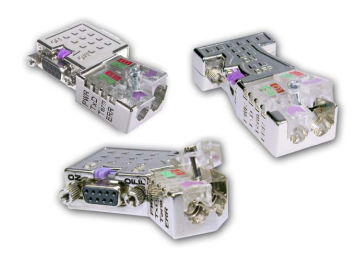

In PROFIBUS all participants are wired parallel. For that purpose, the bus cable must be feed-through. Via the order number 972-0DP10 you may order the bus connector "EasyConn". This is a bus connector with switchable terminating resistor and integrated bus diagnostic.

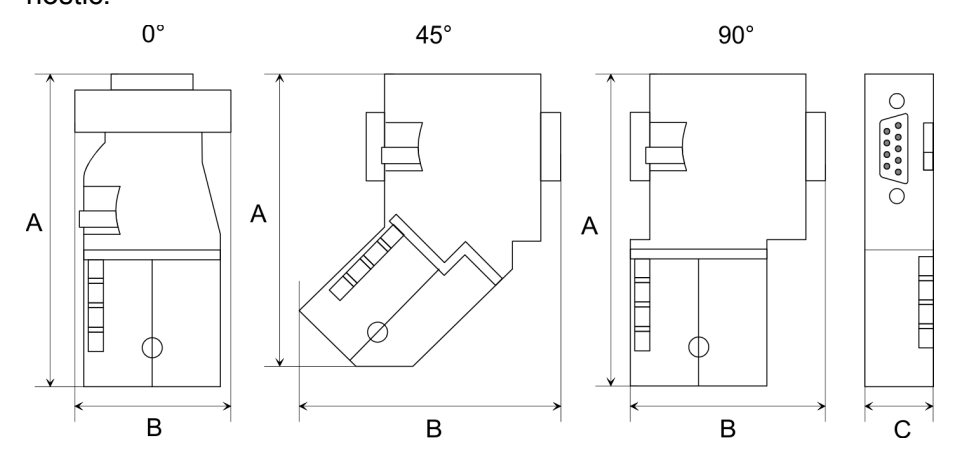

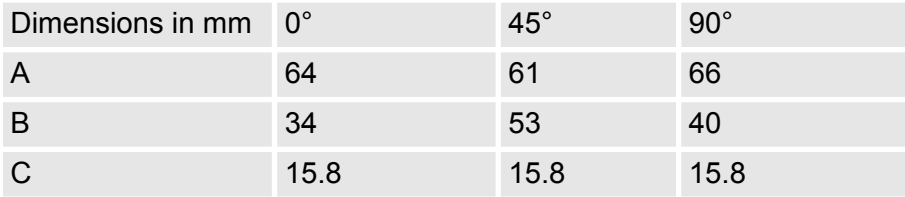

*To connect this EasyConn plug, please use the standard PROFIBUS cable type A (EN50170). Starting with release 5 you also can use highly flexible bus cable:*

#### *Lapp Kabel order no: 2170222, 2170822, 2170322.*

*With the order no. 905-6AA00 VIPA offers the "EasyStrip" de-isolating tool that makes the connection of the Easy-Conn much easier.*

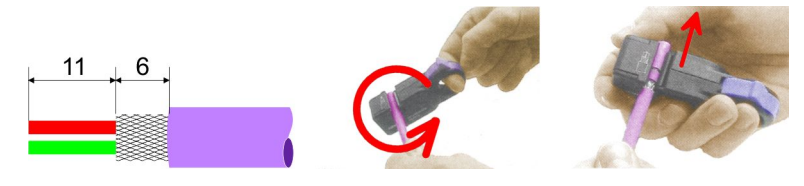

Dimensions in mm

*Termination with "Easy-Conn"*

The "EasyConn" bus connector is provided with a switch that is used to activate a terminating resistor.

*Wiring*

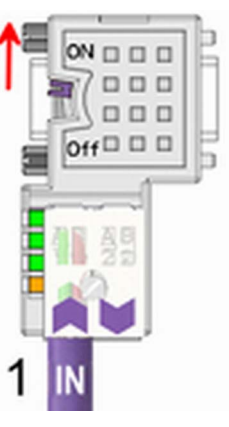

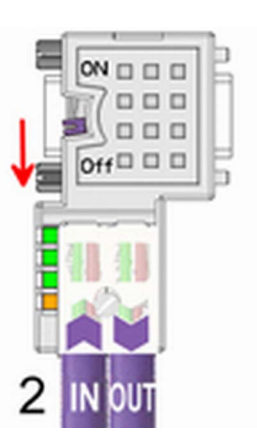

[1] 1./last bus participant

[2] further participants

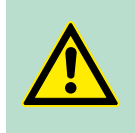

#### **CAUTION!**

The terminating resistor is only effective, if the connector is installed at a bus participant and the bus participant is connected to a power supply.

The tightening torque of the screws to fix the connector to a device must not exceed 0.02Nm!

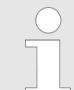

*A complete description of installation and deployment of the terminating resistors is delivered with the connector.*

## <span id="page-59-0"></span>*Assembly*

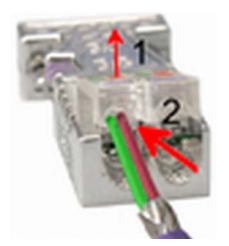

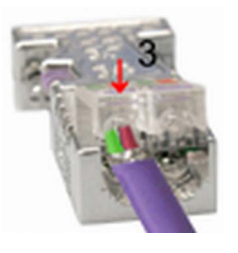

- **1.** Loosen the screw.
- **2.** Lift contact-cover.
- **3.** Insert both wires into the ducts provided (watch for the correct line colour as below!)
- **4.** Please take care not to cause a short circuit between screen and data lines!
- **5.** Close the contact cover.
- **6.** Tighten screw (max. tightening torque 0.08Nm).

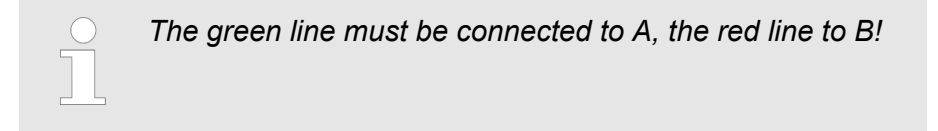

## **4.7 Diagnostic functions**

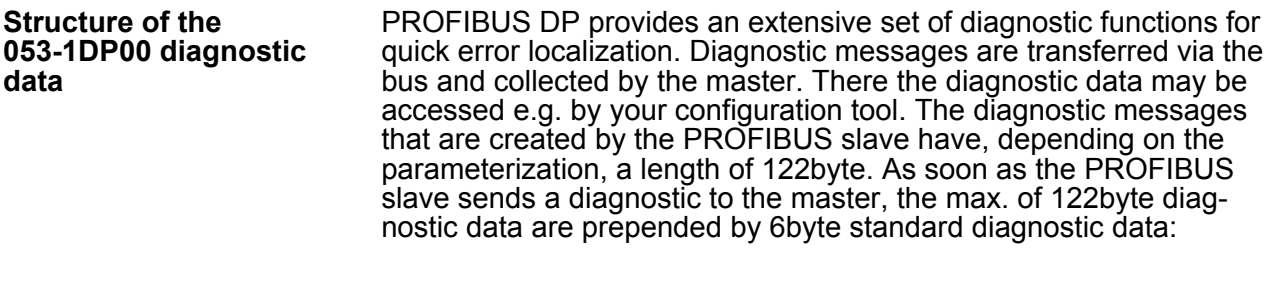

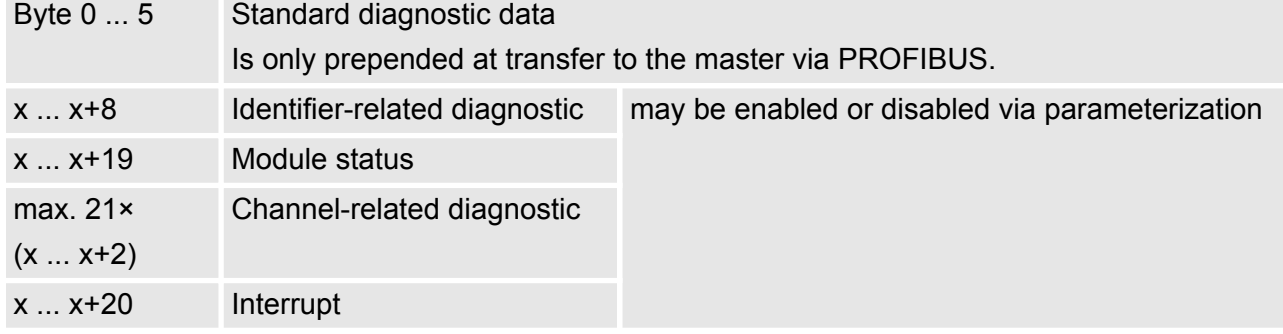

#### **Standard diagnostic data**

At the transfer of a diagnostic to the master the slave standard diagnostic data are prepended to the diagnostic bytes. More detailed information to the structure of the slave standard diagnostic data can be found in the standard papers of the PROFIBUS User Organization.

#### **Standard diagnostic data**

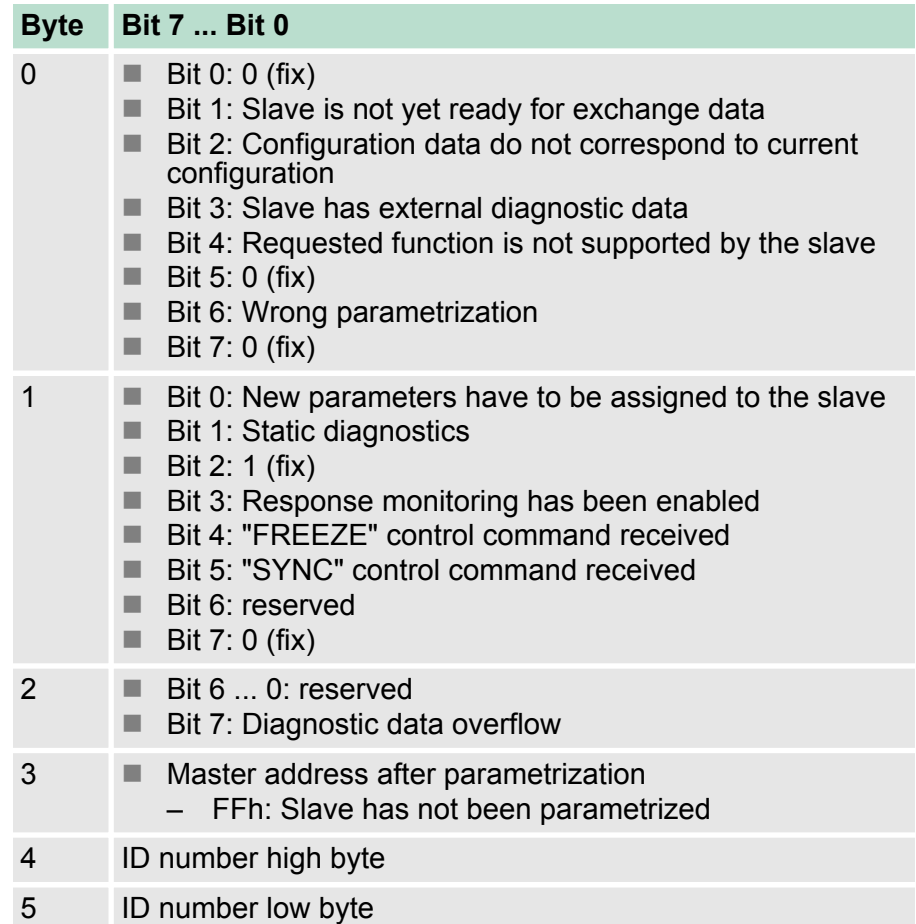

**Identifier-related diagnostic**

Via the Identifier-related diagnostic you gain information at which PROFIBUS-Slot (module) an error has occurred. More information about the error is available via the *Module state* and the *channelrelated diagnostic*. The Identifier-related diagnostic can be activated via the parametrization.

### **Identifier-related diagnostic**

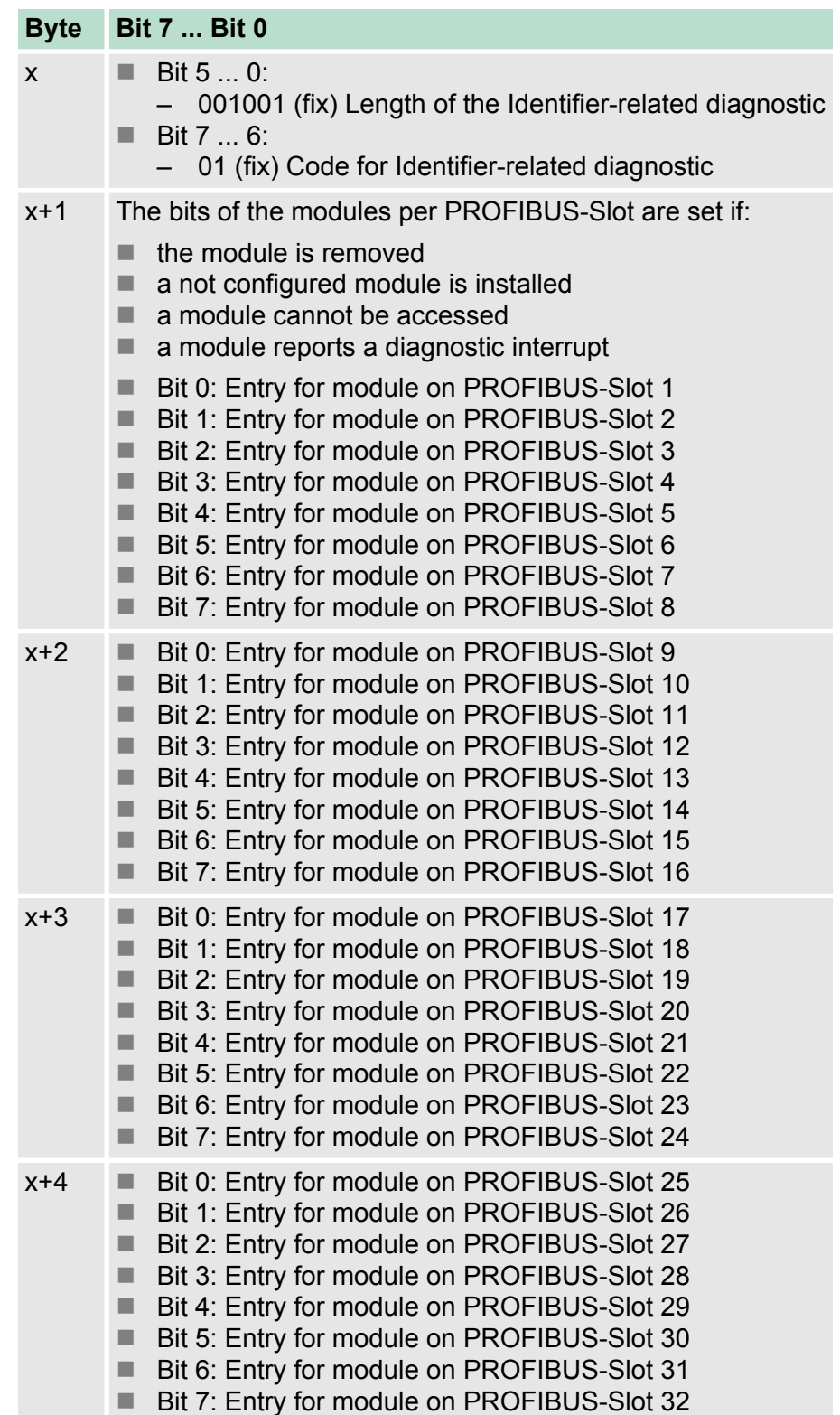

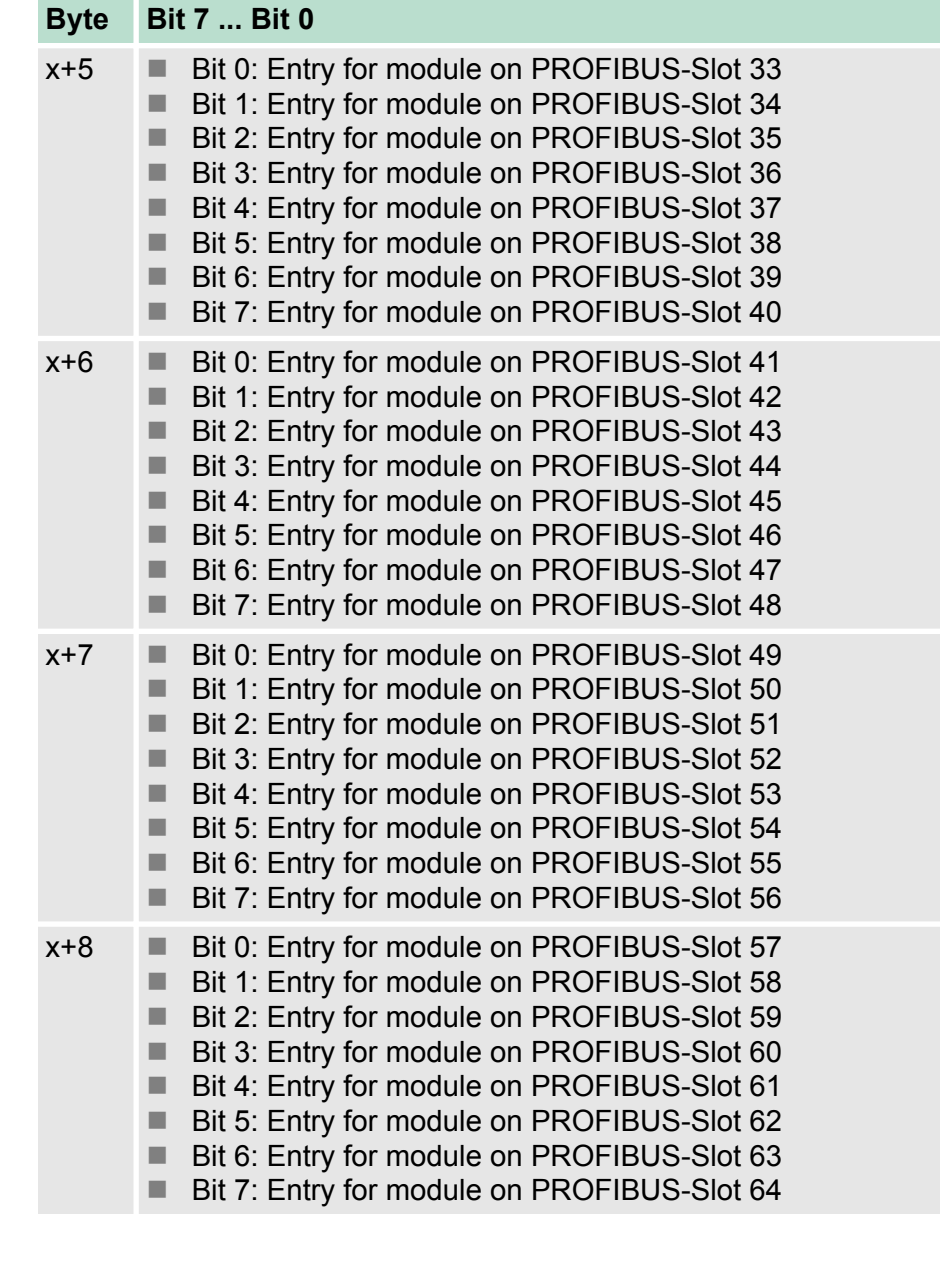

#### **Module status**

The module status gives you detailed information about the error that occurred at a module. The module status can be activated via the parametrization.

#### **Module status**

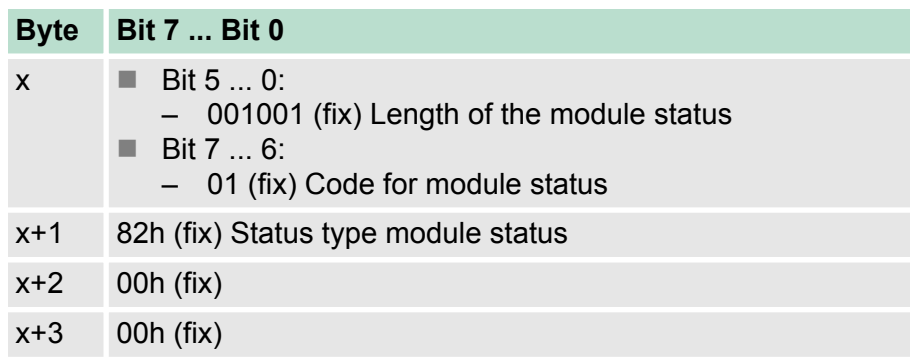

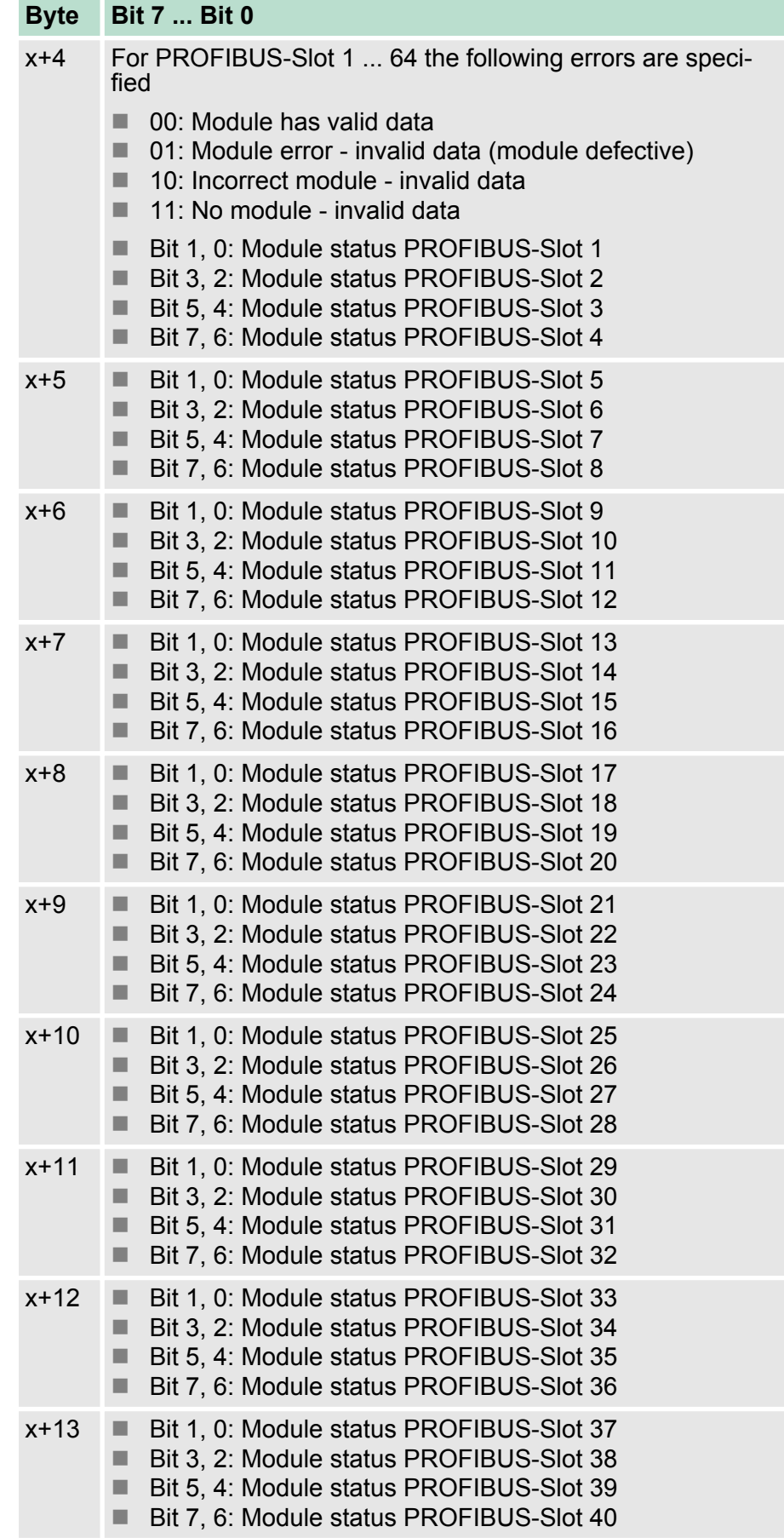

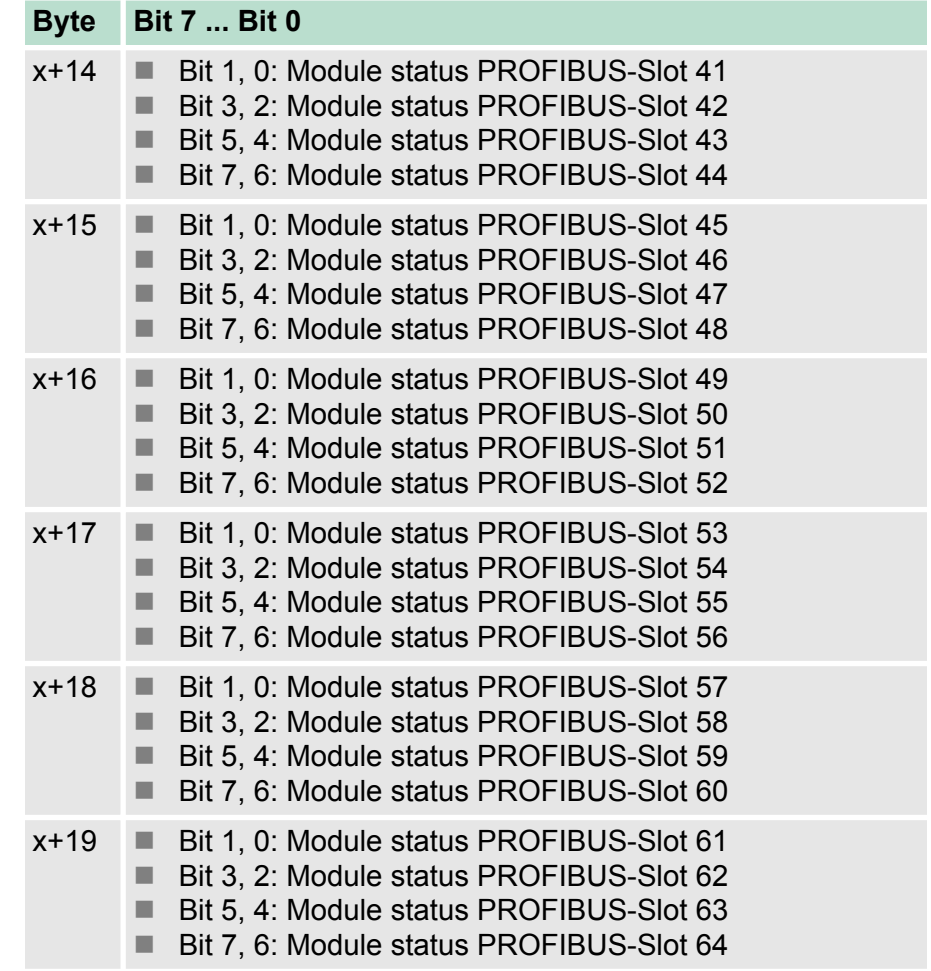

#### **Channel-related diagnostic**

With the channel-related diagnostic you gain detailed information about the channel error within a module. For the usage of the channel-related diagnostic you have to release the diagnostic interrupt for every module via the parametrization. The channel-related diagnostic can be activated via the parametrization.

#### **Channel-related diagnostic for one channel**

![](_page_65_Picture_191.jpeg)

![](_page_65_Picture_5.jpeg)

*The maximum number of channel-related diagnostic is limited by the total length of 122byte for diagnostic. By deactivating of other diagnostic ranges you may release these areas for further channel-related diagnostic. For each channel always 3byte are used.*

#### **Interrupts**

The interrupt section of the slave diagnostic shows information about interrupt type and cause. The interrupt section consits of max. 24byte. For every slave diagnostic max. 1 interrupt can be sent. The interrupt section is always the last part of the diagnostic telegram if it was activated in the parametrization.

#### **Depending on the interrupt type, the interrupt section has the following structure:**

![](_page_66_Picture_202.jpeg)

#### If there is a diagnostic event for channel/group 0 of a module, there may be a module error as well as a channel error. The entry is made in this case even if you have not enabled the diagnostic for channel/ channel group 0 of a module. **Interrupt status**

#### **Interrupt status byte x ... x+3**

![](_page_66_Picture_203.jpeg)

![](_page_67_Picture_210.jpeg)

![](_page_67_Picture_211.jpeg)

**Diagnostics with Siemens STEP**®**7**

In Siemens SIMATIC S7 there are functions integrated for processing diagnostic data. Here depending on cause the following OBs are called:

- OB 40: Hardware interrupt
- OB 57: Vendor specific interrupt
- OB 82: Diagnostics interrupt
- OB 86: Slave failure

With the corresponding OB you may react to the cause. For example you can analyse the relevant record sets by means of handling blocks, which your System SLIO provides. If the OB does not exist the CPU goes to STOP.

With the following handling blocks the record sets may be accessed:

- SFC 13: Read diagnostic data of a DP salve
- SFB 52: Read record set
- SFB 53: Write record set
- SFB 54: Read interrupt data from a DP-V1 slave

Here among others via *ID* the diagnostics address of your PROFIBUS coupler and via *INDEX* the record set number is to be entered.

![](_page_68_Picture_130.jpeg)

*More information about the usage of the handling blocks may be found in the operating of your CPU.*